AIX Version 6.1

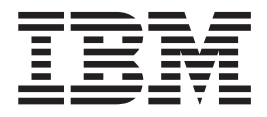

# Message Center Reference

AIX Version 6.1

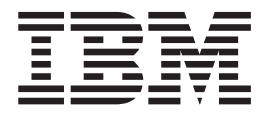

# Message Center Reference

#### **Note**

Before using this information and the product it supports, read the information in ["Notices,"](#page-232-0) on page 223.

#### **First Edition (August 2004)**

This edition applies to AIX Version 6.1 and to all subsequent releases of this product until otherwise indicated in new editions.

A reader's comment form is provided at the back of this publication. If the form has been removed, address comments to Information Development, Department 04XA-905-6C006, 11501 Burnet Road, Austin, Texas 78758-3493. To send comments electronically, use this commercial Internet address: aix6kpub@austin.ibm.com. Any information that you supply may be used without incurring any obligation to you.

**© Copyright International Business Machines Corporation 2003, 2007. All rights reserved.**

US Government Users Restricted Rights – Use, duplication or disclosure restricted by GSA ADP Schedule Contract with IBM Corp.

# **Contents**

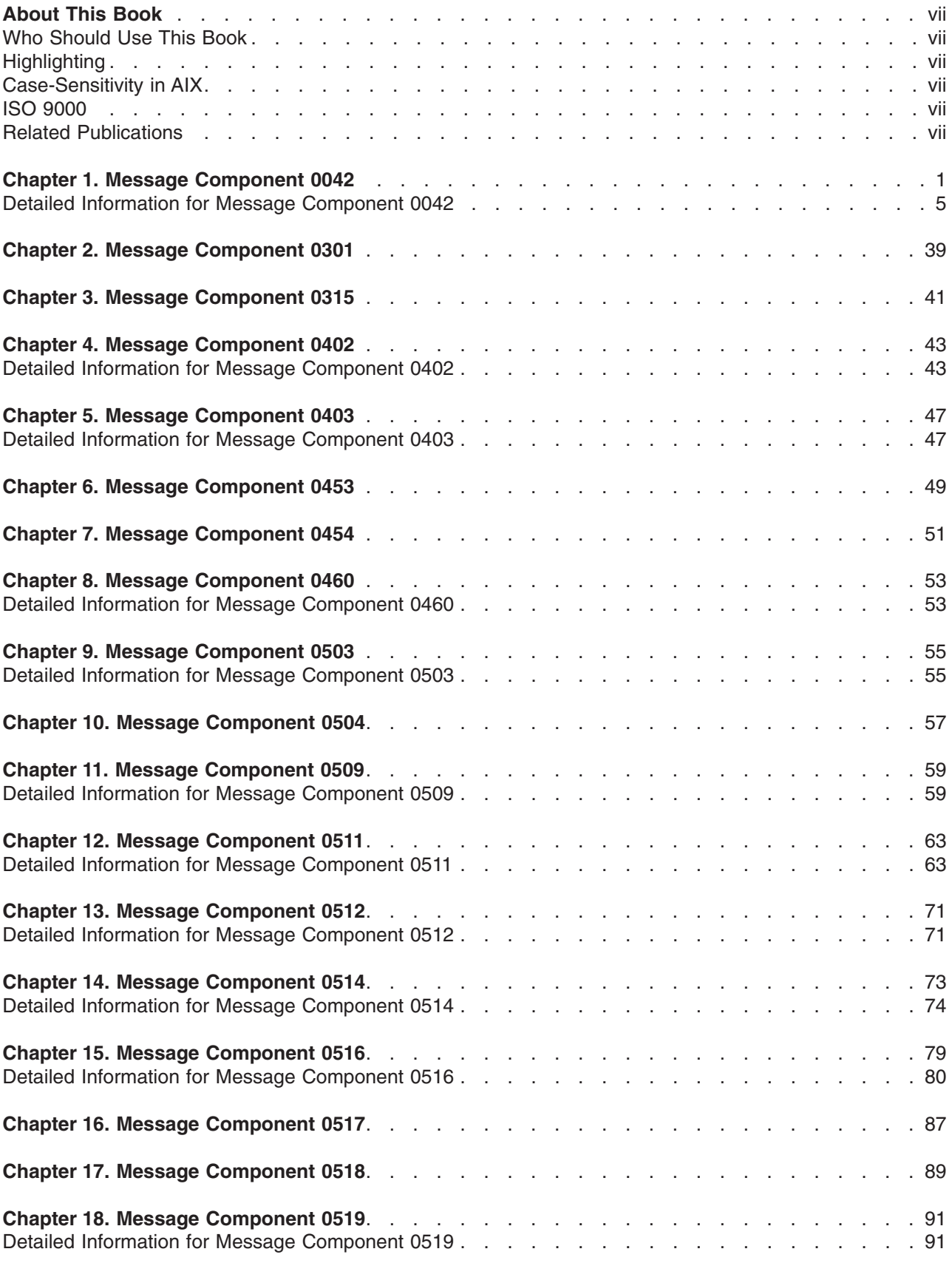

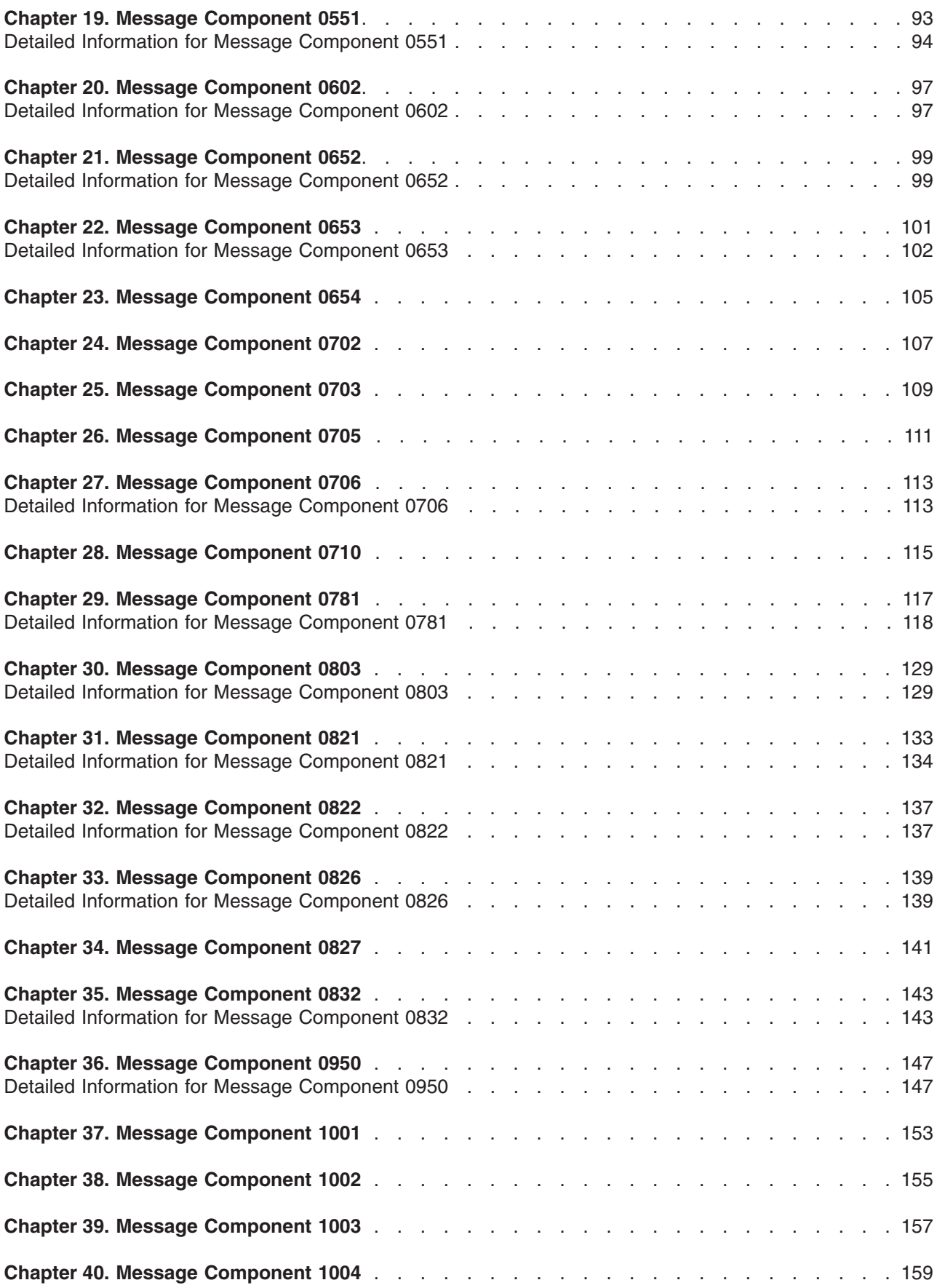

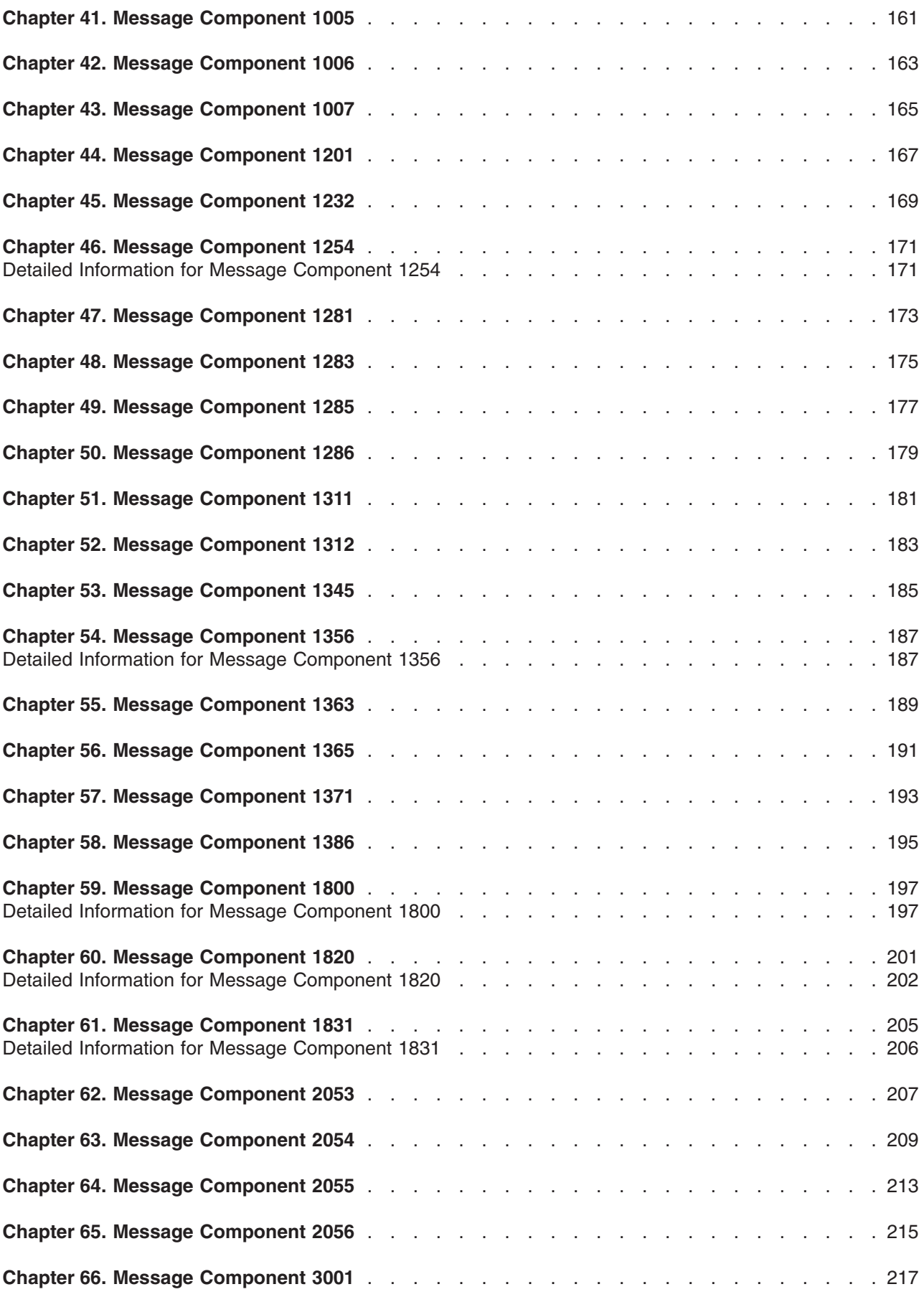

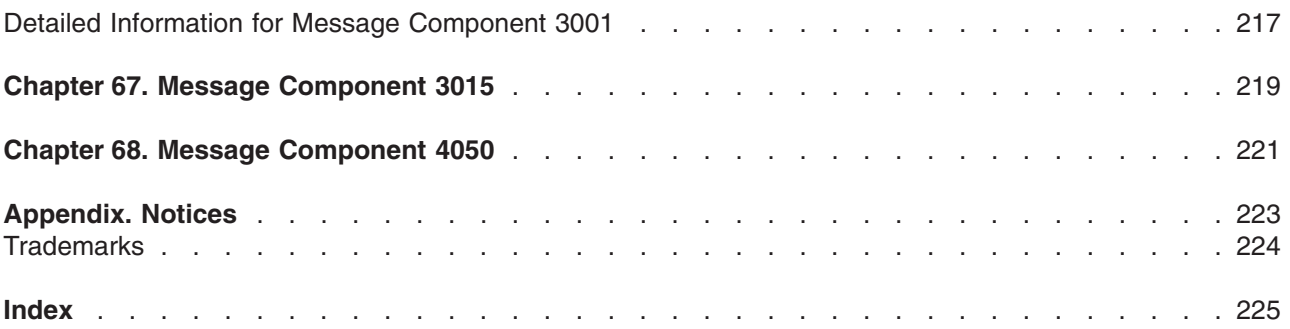

## <span id="page-8-0"></span>**About This Book**

This book provides information about messages and troubleshooting.

## **Who Should Use This Book**

This book is intended for users of the AIX operating system who are attempting to troubleshoot errors. Users of this book should be familiar with AIX usage (entering commands, creating and deleting files, editing files, and navigating the file system).

## **Highlighting**

The following highlighting conventions are used in this book:

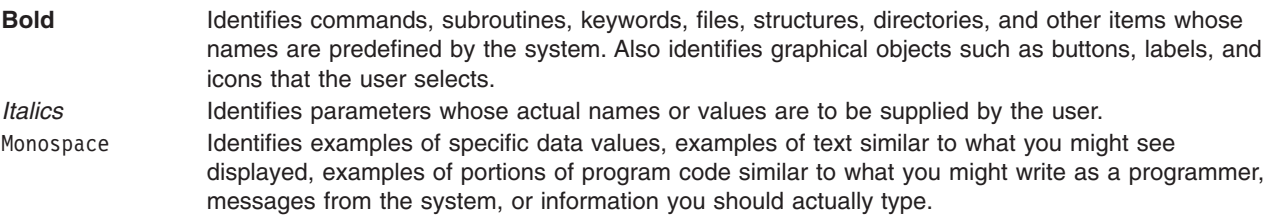

## **Case-Sensitivity in AIX**

Everything in the AIX operating system is case-sensitive, which means that it distinguishes between uppercase and lowercase letters. For example, you can use the **ls** command to list files. If you type LS, the system responds that the command is ″not found.″ Likewise, **FILEA**, **FiLea**, and **filea** are three distinct file names, even if they reside in the same directory. To avoid causing undesirable actions to be performed, always ensure that you use the correct case.

## **ISO 9000**

ISO 9000 registered quality systems were used in the development and manufacturing of this product.

## **Related Publications**

The following books contain information about troubleshooting:

- v *AIX Version 6.1 General Programming Concepts: Writing and Debugging Programs*
- v *AIX Version 6.1 Kernel Extensions and Device Support Programming Concepts*

## <span id="page-10-0"></span>**Chapter 1. Message Component 0042**

Many messages associated with this component ID refer to the same command. The message IDs are grouped below in numerical order according to the command to which they refer.

Certain messages refer to more than one command. In these cases, each command is listed as a choice.

Find the appropriate range of message IDs below. To see the reference article for an associated command, select the appropriate command name.

0042–001 Error Recovery [Information](#page-14-0) 0042–002 Error Recovery [Information](#page-14-0) 0042–003 Error Recovery [Information](#page-14-0) 0042–004 Error Recovery [Information](#page-15-0) 0042–005 Error Recovery [Information](#page-15-0) 0042–006 Error Recovery [Information](#page-15-0) 0042–007 Error Recovery [Information](#page-15-0) 0042–008 Error Recovery [Information](#page-15-0) 0042–011 Error Recovery [Information](#page-15-0) 0042–012 Error Recovery [Information](#page-16-0) 0042–013 Error Recovery [Information](#page-16-0) 0042–014 Error Recovery [Information](#page-16-0) 0042–015 Error Recovery [Information](#page-16-0) 0042–016 Error Recovery [Information](#page-16-0) 0042–017 Error Recovery [Information](#page-16-0) 0042–018 Error Recovery [Information](#page-16-0) 0042–019 Error Recovery [Information](#page-16-0) 0042–020 Error Recovery [Information](#page-16-0) 0042–021 Error Recovery [Information](#page-17-0) 0042–022 Error Recovery [Information](#page-17-0) 0042–023 Error Recovery [Information](#page-17-0) 0042–024 Error Recovery [Information](#page-17-0) 0042–025 Error Recovery [Information](#page-17-0) 0042–027 Error Recovery [Information](#page-17-0) 0042–028 Error Recovery [Information](#page-18-0) 0042–029 Error Recovery [Information](#page-18-0) 0042–030 Error Recovery [Information](#page-18-0) 0042–031 Error Recovery [Information](#page-18-0) 0042–032 Error Recovery [Information](#page-18-0) 0042–033 Error Recovery [Information](#page-18-0) 0042–034 Error Recovery [Information](#page-18-0) 0042–035 Error Recovery [Information](#page-18-0) 0042–036 Error Recovery [Information](#page-18-0) 0042–037 Error Recovery [Information](#page-18-0) 0042–038 Error Recovery [Information](#page-19-0) 0042–039 Error Recovery [Information](#page-19-0) 0042–040 Error Recovery [Information](#page-19-0) 0042–041 Error Recovery [Information](#page-19-0) 0042–042 Error Recovery [Information](#page-19-0) 0042–043 Error Recovery [Information](#page-19-0) 0042–043 Error Recovery [Information](#page-19-0) 0042–044 Error Recovery [Information](#page-19-0) 0042–045 Error Recovery [Information](#page-19-0) 0042–046 Error Recovery [Information](#page-20-0)

0042–047 Error Recovery [Information](#page-20-0) 0042–048 Error Recovery [Information](#page-20-0) 0042–049 Error Recovery [Information](#page-20-0) 0042–051 Error Recovery [Information](#page-20-0) 0042–052 Error Recovery [Information](#page-20-0) 0042–053 Error Recovery [Information](#page-20-0) 0042–055 Error Recovery [Information](#page-21-0) 0042–056 Error Recovery [Information](#page-21-0) 0042–058 Error Recovery [Information](#page-21-0) 0042–059 Error Recovery [Information](#page-21-0) 0042–060 Error Recovery [Information](#page-21-0) 0042–061 Error Recovery [Information](#page-21-0) 0042–062 Error Recovery [Information](#page-21-0) 0042–063 Error Recovery [Information](#page-22-0) 0042–064 Error Recovery [Information](#page-22-0) 0042–065 Error Recovery [Information](#page-22-0) 0042–066 Error Recovery [Information](#page-22-0) 0042–067 Error Recovery [Information](#page-22-0) 0042–069 Error Recovery [Information](#page-22-0) 0042–073 Error Recovery [Information](#page-23-0) 0042–074 Error Recovery [Information](#page-23-0) 0042–075 Error Recovery [Information](#page-23-0) 0042–076 Error Recovery [Information](#page-23-0) 0042–077 Error Recovery [Information](#page-23-0) 0042–078 Error Recovery [Information](#page-23-0) 0042–079 Error Recovery [Information](#page-24-0) 0042–081 Error Recovery [Information](#page-24-0) 0042–083 Error Recovery [Information](#page-24-0) 0042–084 Error Recovery [Information](#page-24-0) 0042–086 Error Recovery [Information](#page-24-0) 0042–093 Error Recovery [Information](#page-24-0) 0042–109 Error Recovery [Information](#page-24-0) 0042–111 Error Recovery [Information](#page-24-0) 0042–113 Error Recovery [Information](#page-25-0) 0042–118 Error Recovery [Information](#page-25-0) 0042–121 Error Recovery [Information](#page-25-0) 0042–124 Error Recovery [Information](#page-25-0) 0042–129 Error Recovery [Information](#page-25-0) 0042–130 Error Recovery [Information](#page-25-0) 0042–131 Error Recovery [Information](#page-25-0) 0042–132 Error Recovery [Information](#page-25-0) 0042–133 Error Recovery [Information](#page-25-0) 0042–134 Error Recovery [Information](#page-26-0) 0042–135 Error Recovery [Information](#page-26-0) 0042–136 Error Recovery [Information](#page-26-0) 0042–137 Error Recovery [Information](#page-26-0) 0042–138 Error Recovery [Information](#page-26-0) 0042–139 Error Recovery [Information](#page-26-0) 0042–140 Error Recovery [Information](#page-26-0) 0042–141 Error Recovery [Information](#page-27-0) 0042–142 Error Recovery [Information](#page-27-0) 0042–143 Error Recovery [Information](#page-27-0) 0042–144 Error Recovery [Information](#page-27-0) 0042–145 Error Recovery [Information](#page-27-0) 0042–146 Error Recovery [Information](#page-27-0)

0042–147 Error Recovery [Information](#page-27-0) 0042–148 Error Recovery [Information](#page-27-0) 0042–150 Error Recovery [Information](#page-28-0) 0042–151 Error Recovery [Information](#page-28-0) 0042–152 Error Recovery [Information](#page-28-0) 0042–153 Error Recovery [Information](#page-28-0) 0042–154 Error Recovery [Information](#page-28-0) 0042–155 Error Recovery [Information](#page-28-0) 0042–156 Error Recovery [Information](#page-28-0) 0042–157 Error Recovery [Information](#page-28-0) 0042–158 Error Recovery [Information](#page-29-0) 0042–159 Error Recovery [Information](#page-29-0) 0042–160 Error Recovery [Information](#page-29-0) 0042–161 Error Recovery [Information](#page-29-0) 0042–162 Error Recovery [Information](#page-29-0) 0042–163 Error Recovery [Information](#page-29-0) 0042–164 Error Recovery [Information](#page-30-0) 0042–165 Error Recovery [Information](#page-30-0) 0042–166 Error Recovery [Information](#page-30-0) 0042–167 Error Recovery [Information](#page-30-0) 0042–168 Error Recovery [Information](#page-30-0) 0042–169 Error Recovery [Information](#page-30-0) 0042–170 Error Recovery [Information](#page-30-0) 0042–171 Error Recovery [Information](#page-31-0) 0042–172 Error Recovery [Information](#page-31-0) 0042–173 Error Recovery [Information](#page-31-0) 0042–174 Error Recovery [Information](#page-31-0) 0042–175 Error Recovery [Information](#page-31-0) 0042–176 Error Recovery [Information](#page-31-0) 0042–177 Error Recovery [Information](#page-32-0) 0042–178 Error Recovery [Information](#page-32-0) 0042–179 Error Recovery [Information](#page-32-0) 0042–180 Error Recovery [Information](#page-32-0) 0042–181 Error Recovery [Information](#page-32-0) 0042–182 Error Recovery [Information](#page-32-0) 0042–183 Error Recovery [Information](#page-32-0) 0042–184 Error Recovery [Information](#page-33-0) 0042–185 Error Recovery [Information](#page-33-0) 0042–186 Error Recovery [Information](#page-33-0) 0042–187 Error Recovery [Information](#page-33-0) 0042–188 Error Recovery [Information](#page-33-0) 0042–189 Error Recovery [Information](#page-33-0) 0042–190 Error Recovery [Information](#page-33-0) 0042–191 Error Recovery [Information](#page-33-0) 0042–192 Error Recovery [Information](#page-34-0) 0042–193 Error Recovery [Information](#page-34-0) 0042–194 Error Recovery [Information](#page-34-0) 0042–195 Error Recovery [Information](#page-34-0) 0042–196 Error Recovery [Information](#page-34-0) 0042–197 Error Recovery [Information](#page-34-0) 0042–198 Error Recovery [Information](#page-34-0) 0042–199 Error Recovery [Information](#page-35-0) 0042–204 Error Recovery [Information](#page-35-0) 0042–205 Error Recovery [Information](#page-35-0) 0042–206 Error Recovery [Information](#page-35-0)

0042–207 Error Recovery [Information](#page-35-0) 0042–208 Error Recovery [Information](#page-35-0) 0042–209 Error Recovery [Information](#page-35-0) 0042–210 Error Recovery [Information](#page-35-0) 0042–211 Error Recovery [Information](#page-36-0) 0042–212 Error Recovery [Information](#page-36-0) 0042–213 Error Recovery [Information](#page-36-0) 0042–214 Error Recovery [Information](#page-36-0) 0042–215 Error Recovery [Information](#page-36-0) 0042–216 Error Recovery [Information](#page-36-0) 0042–217 Error Recovery [Information](#page-36-0) 0042–218 Error Recovery [Information](#page-36-0) 0042–219 Error Recovery [Information](#page-36-0) 0042–220 Error Recovery [Information](#page-37-0) 0042–221 Error Recovery [Information](#page-37-0) 0042–222 Error Recovery [Information](#page-37-0) 0042–223 Error Recovery [Information](#page-37-0) 0042–224 Error Recovery [Information](#page-37-0) 0042–225 Error Recovery [Information](#page-37-0) 0042–226 Error Recovery [Information](#page-37-0) 0042–227 Error Recovery [Information](#page-38-0) 0042–228 Error Recovery [Information](#page-38-0) 0042–229 Error Recovery [Information](#page-38-0) 0042–230 Error Recovery [Information](#page-38-0) 0042–231 Error Recovery [Information](#page-38-0) 0042–232 Error Recovery [Information](#page-38-0) 0042–233 Error Recovery [Information](#page-39-0) 0042–234 Error Recovery [Information](#page-39-0) 0042–235 Error Recovery [Information](#page-39-0) 0042–236 Error Recovery [Information](#page-39-0) 0042–237 Error Recovery [Information](#page-39-0) 0042–238 Error Recovery [Information](#page-39-0) 0042–239 Error Recovery [Information](#page-39-0) 0042–240 Error Recovery [Information](#page-39-0) 0042–241 Error Recovery [Information](#page-40-0) 0042–242 Error Recovery [Information](#page-40-0) 0042–243 Error Recovery [Information](#page-40-0) 0042–244 Error Recovery [Information](#page-40-0) 0042–245 Error Recovery [Information](#page-40-0) 0042–246 Error Recovery [Information](#page-40-0) 0042–247 Error Recovery [Information](#page-40-0) 0042–248 Error Recovery [Information](#page-41-0) 0042–249 Error Recovery [Information](#page-41-0) 0042–250 Error Recovery [Information](#page-41-0) 0042–251 Error Recovery [Information](#page-41-0) 0042–252 Error Recovery [Information](#page-41-0) 0042–253 Error Recovery [Information](#page-41-0) 0042–254 Error Recovery [Information](#page-41-0) 0042–255 Error Recovery [Information](#page-42-0) 0042–256 Error Recovery [Information](#page-42-0) 0042–257 Error Recovery [Information](#page-42-0) 0042–258 Error Recovery [Information](#page-42-0) 0042–259 Error Recovery [Information](#page-43-0) 0042–260 Error Recovery [Information](#page-43-0) 0042–261 Error Recovery [Information](#page-43-0)

<span id="page-14-0"></span>0042–262 Error Recovery [Information](#page-43-0) 0042–263 Error Recovery [Information](#page-43-0) 0042–264 Error Recovery [Information](#page-43-0) 0042–265 Error Recovery [Information](#page-43-0) 0042–266 Error Recovery [Information](#page-43-0) 0042–267 Error Recovery [Information](#page-44-0) 0042–268 Error Recovery [Information](#page-44-0) 0042–269 Error Recovery [Information](#page-44-0) 0042–270 Error Recovery [Information](#page-44-0) 0042–271 Error Recovery [Information](#page-44-0) 0042–272 Error Recovery [Information](#page-44-0) 0042–273 Error Recovery [Information](#page-44-0) 0042–274 Error Recovery [Information](#page-45-0) 0042–275 Error Recovery [Information](#page-45-0) 0042–276 Error Recovery [Information](#page-45-0) 0042–277 Error Recovery [Information](#page-45-0) 0042–278 Error Recovery [Information](#page-45-0) 0042–279 Error Recovery [Information](#page-45-0) 0042–280 Error Recovery [Information](#page-46-0) 0042–281 Error Recovery [Information](#page-46-0) 0042–282 Error Recovery [Information](#page-46-0) 0042–283 Error Recovery [Information](#page-46-0) 0042–323 Error Recovery [Information](#page-47-0) 0042–324 Error Recovery [Information](#page-47-0) 0042–325 Error Recovery [Information](#page-47-0) 0042–326 Error Recovery [Information](#page-47-0) 0042–327 Error Recovery [Information](#page-47-0) 0042–330 Error Recovery [Information](#page-47-0)

## **Detailed Information for Message Component 0042**

**0042–001** *String* **: processing error encountered on** *String String*

**Explanation:** An error was detected by an underlying NIM method (a subcommand). This message describes where the error occurred with respect to the NIM client or master and may be useful in troubleshooting the problem. The messages that are displayed subsequent to this error are normally the true source of the problem.

**User response:** Read the additional information and error messages, and refer to their explanation and recovery hints as appropriate.

#### **0042–002** *String* **: error signal number** *String* **received - processing aborted**

**Explanation:** An interrupt signal has been received, perhaps because the user entered Ctrl-C or used the **kill** command on a NIM process.

**User response:** The NIM operation that was active has been interrupted. Perform the operation again.

**Note:** This error is expected if it occurs after the **nimclient -o bos\_inst** operation is performed on a client.

#### **0042–003** *String* **: error on system call; info follows:** *String*

**Explanation:** An error has been returned from a system call.

**User response:** Fix the condition that caused the system call to fail and perform the operation again.

<span id="page-15-0"></span>**0042–004** *String* **: error on system call** *String*

**Explanation:** An error has been returned from a system call.

**User response:** Fix the condition that caused the system call to fail and perform the operation again.

#### **0042–005** *String* **: ODM error encountered; odmerrno =** *Number*

**Explanation:** The Object Data Manager (ODM) has returned an error.

**User response:** Refer to the Message Database located on the Information Center Web page for specific details of the error. Fix the ODM problem and perform the NIM operation again.

#### **0042–006** *String* **: (** *String* **)** *String String*

**Explanation:** Generic error message used for rarely occurring NIM errors.

**User response:** Phrases contained in this error message are constructed from debug information and from messages returned by commands called by NIM. If the content of the message does not give insight into the true cause of failure, contact your point of sale.

#### **0042–007** *String* **: internal error (buffer overflow) in function** *String*

**Explanation:** An internal NIM error has occurred.

**User response:** Try the operation again.

#### **0042–008** *String* **: Request denied -** *String*

**Explanation:** NIM has attempted to establish socket communications with a remote machine, and it has refused the connection.

**User response:** If the failing operation occurred on the master, verify that the master has **rsh** permissions on the client and that **inetd** is active on the client; otherwise, verify that the **nimesis** daemon is active on the master. If the failing operation was the **niminit** command on the client, a possible cause of failure is that the master does not have a network object that corresponds to the client's network. A network object that represents the client's network needs to be added to the database on the master; then a route needs to be added from the master's network to the client's network.

If the failure occurs during operations initiated from a client, using the **nimclient** command, or during a NIM installation of the base operating system, the **cpuid** attribute on the client's machine definition may be obsolete (for example, if the machine's system planar was recently replaced). To guarantee that this is not the case, erase the **cpuid** from the machine definition by issuing the following from the master:

nim -Fo change -a cpuid= *ClientName*

#### **0042–011** *String* **: unable to access the /etc/niminfo file**

**Explanation:** The **/etc/niminfo** file is not accessible.

**User response:** The **niminfo** file is required by all NIM commands and methods. This file is created when the **bos.sysmgt.nim.master** and **bos.sysmgt.nim.client** packages are configured. If this file is not available, this indicates that the NIM package has not been initialized or that this file has been deleted. To create the **niminfo** file, execute the **nimconfig** command on the master or the **niminit** command on the client. To recreate a deleted or corrupted **niminfo** file, enter from the master:

nimconfig -r

#### OR enter from the client:

niminit -aname=*ClientName* -amaster=*MasterHostName* -amaster\_port=*MasterPortValue*

<span id="page-16-0"></span>**0042–012** *String* **: this command may only be executed on a NIM master**

**Explanation:** The specified command may only be executed on the master.

**User response:** Execute the desired operation on the NIM master.

#### **0042–013** *String* **: unable to obtain the global NIM lock**

**Explanation:** The global lock used for synchronized access to the NIM database could not be obtained.

**User response:** Try the operation again. If the same error is returned, verify that there are no active NIM commands. If this is true, remove the **/var/adm/nim/glock** file and try the operation again. If the file does not exist and the error persists, contact your point of sale.

#### **0042–014** *String* **: an internal error has occurred resulting in an invalid** *String* **object named** *String*

**Explanation:** An internal NIM error has occurred.

**User response:** Perform the **remove** operation on the NIM object followed by the appropriate **define** operation.

**0042–015** *String* **: syntax error** *String*

**Explanation:** A syntax error has been detected.

**User response:** Refer to the appropriate man page for the NIM command and try again using valid syntax.

#### **0042–016** *String* **: -** *char* **is not a valid option for this operation** *String*

**Explanation:** An invalid option has been specified.

**User response:** Refer to the appropriate man page for the NIM command and try again using valid syntax.

#### **0042–017** *String* **: invalid option-argument for -** *char String*

**Explanation:** An invalid value was specified for an option argument.

**User response:** Refer to the appropriate man page for the NIM command and try again using valid syntax.

#### **0042–018** *String* **: -***char* **is a required option for this operation** *String*

**Explanation:** A required option was not supplied.

**User response:** Refer to the appropriate man page for the NIM command and try again using valid syntax.

#### **0042–019** *String* **: option -***char* **requires an argument** *String*

**Explanation:** An option that requires an argument was specified without its argument.

**User response:** Refer to the appropriate man page for the NIM command and try again, specifying the missing argument.

#### **0042–020** *String* **:** *String* **must be supplied for this operation** *String*

**Explanation:** An operand was required but not supplied. Usually, the operand is the NIM object to which a given operation is being applied (that is, a NIM name for a network, machine or resource object that is the target of the NIM operation).

**User response:** Refer to the appropriate man page for the NIM command and try again using valid syntax. If you do not know the name of an operand, and if the failing operation was targeted toward an existing NIM object, enter:

lsnim -l -t *ObjectType*

OR

lsnim -l

<span id="page-17-0"></span>to determine the operand name.

#### **0042–021** *String* **: the** *String* **attribute is required for this operation**

**Explanation:** A NIM attribute was required for the operation.

**User response:** Specify the missing attribute. If the failing command is the **nim** or **nimclient** command, to obtain a list of attributes, enter from the master:

lsnim -q *ObjectName*

OR

lsnim -q -t *ObjectType*

OR enter from the clients:

nimclient -l *lsnimOptions*

For the other NIM commands, see the appropriate NIM man page.

**0042–022** *String* **:** *String* **exceeds the maximum limit of** *Number*

**Explanation:** A value was specified that exceeds the bounds of acceptable values.

**User response:** Supply a value within the acceptable bounds.

**0042–023** *String* **:** *String* **is not a valid** *String*

**Explanation:** The specified value is not valid.

**User response:** Try the command again with a valid value. To determine the valid values for classes of objects and operations as they pertain to those objects, enter:

lsnim -Pc *ObjectClass*

#### AND

lsnim -POc *ObjectClass*

where *ObjectClass* is one of machines, networks, or resources.

**0042–024** *String* **:** *String* **is not a valid type for** *String*

**Explanation:** An invalid NIM object type was specified.

**User response:** Specify a valid NIM object type. See user actions for error 023 for **lsnim** options to determine a valid object type.

#### **0042–025** *String* **: the** *String* **operation cannot be applied to** *String* **types**

**Explanation:** The specified operation cannot be supplied to the specified NIM object.

**User response:** Specify an operation that can be applied to the object. Enter 1snim -0 *ObjectName* for a list of valid operations that can be applied to the object.

#### 0042-027 String: String is required to complete the definition of the String object. This attribute is either **currently missing or the current operation would cause it to become missing.**

**Explanation:** The specified object is missing an attribute that is required to complete the specified operation.

**User response:** Redefine the object that is missing an attribute by performing the **remove** operation followed by the **define** operation.

#### <span id="page-18-0"></span>**0042–028** *String* **:** *String* **cannot be used for this operation**

**Explanation:** The specified information cannot be supplied in the current context.

**User response:** Try the operation again without supplying the offending attribute.

#### **0042–029** *String* **: the** *String* **attribute cannot be supplied for this operation**

**Explanation:** The specified information cannot be supplied in the current context.

**User response:** Try the operation again without supplying the offending attribute.

#### **0042–030** *String* **: a sequence number may not be specified with the** *String* **attribute**

**Explanation:** A sequence number was opened to an attribute that doesn't allow sequence numbers.

**User response:** Try the operation again without a sequence number on the offending attribute.

**0042–031** *String* **: unable to generate a unique id**

**Explanation:** An internal NIM error has occurred. NIM is unable to generate a unique object ID.

**User response:** Try the operation again.

#### **0042–032** *String* **:** *String* **must be unique and** *String* **already exists**

**Explanation:** The specified value for the attribute is not unique and it must be.

**User response:** Supply a unique value for the attribute.

#### **0042–033** *String* **:** *String* **attr already exists with seqno of** *Number*

**Explanation:** The specified value is not unique and it must be. An attribute with a sequence number requires a unique value.

**User response:** Supply a unique value.

#### **0042–034** *String* **: unable to generate a new seqno for** *String*

**Explanation:** The specified value is not unique and it must be.

**User response:** Supply a unique value.

#### **0042–035** *String* **: unable to find attr which matches this query:** *String*

**Explanation:** NIM was attempting to access an attribute that had the specified characteristics, but the attribute doesn't exist.

**User response:** Make sure the attribute exists and retry the operation.

#### **0042–036** *String* **:** *String* **cannot serve a resource because of its type (** *String* **)**

**Explanation:** The **define** operation failed for a resource because the specified server does not have a standalone configuration.

**User response:** Try the operation again using a NIM client that is a standalone machine.

#### **0042–037** *String* **: the state of** *String* **prevents this operation from succeeding**

**Explanation:** The NIM state of the specified object prevents the operation from succeeding.

**User response:** NIM states are used to synchronize activity among NIM objects. To perform the desired operation, the state of the specified object must be changed. If the specified object is in an unexpected state, check the system to make sure another user or process is not manipulating the object. Use the **reset** operation to set the object to a known state and try the operation again.

#### <span id="page-19-0"></span>**0042–038** *String* **: unable to continue because** *String* **is locked**

**Explanation:** An object that NIM would operate on is already locked and thus cannot be operated on.

**User response:** NIM object locks are used to synchronize activity among NIM objects. These locks are temporary, so try the operation again after some delay. The value of the lock is the process ID of a NIM process that is using the lock. If the lock persists and no NIM commands are active, reset all NIM locks by stopping the **nimesis** daemon, then restarting it.

#### **0042–039** *String* **: unacceptable release level of** *String* **.** *String* **for** *String*

**Explanation:** The operating system version or release level of the specified object is unacceptable.

**User response:** Perform the desired operation on objects that have the appropriate operating system version and release levels.

#### 0042-040 String : unable to remove the String definition because it is currently referenced by other objects

**Explanation:** A NIM object could not be removed because it is being used by some other NIM object.

**User response:** Remove all references to the object to be removed before the **remove** operation is specified. If NIM states are such that you cannot remove references to the object and you want to remove the object anyway, provide the **-F** flag to the **remove** operation.

#### **0042–041** *String* **:** *String* **already exists**

**Explanation:** A specified value has already been defined to NIM.

**User response:** Specify a value that isn't already known to NIM.

**Note:** If **/etc/niminfo** is the value and the NIM command producing this error is **niminit**, this means that **niminit** has already been performed. If you want to reinitialize your NIM master or client, deinstall the appropriate fileset, and then reinstall and reconfigure the NIM master or client fileset.

#### **0042–042** *String* **: unable to communicate with** *String*

**Explanation:** The specified machine could not be reached with the **ping** command from the master.

**User response:** If the operation you were attempting to perform requires that the target machine be running and that it can be reached, then verify that the machine is currently running. If not, turn it on; otherwise, perform network diagnostic procedures to determine why the master could not reach the target machine.

#### 0042-043 String : unable to remove String because one or more NIM resources are still defined as being **served by that machine**

**Explanation:** The **remove** operation cannot be performed, because the target machine currently serves a NIM resource that has been allocated for use. Performing the operation at this time could lead to processing failures on clients that are attempting to use the served resources.

**User response:** You need to deallocate all resources that the target serves before you can remove the machine.

#### **0042–044** *String* **: missing in attribute assignment for** *String*

**Explanation:** You have specified a NIM attribute without an accompanying value. Most NIM attributes can only be specified with a value assigned to them in the form of *attr=value*.

**User response:** Retry the operation with a value assigned to the specified attribute.

#### **0042–045** *String* **: a sequence number must be specified with all** *String* **attributes for this operation**

**Explanation:** Some NIM attributes can be added to an object's definition more than once. In these cases, a sequence number is used to uniquely identify each attribute of that type. In this case, you have specified an attribute of this type without its required sequence number and, therefore, NIM is unable to determine which attribute you are attempting to specify.

<span id="page-20-0"></span>**User response:** Verify the sequence number and try the operation again.

#### **0042–046** *String* **: unable to** *String* **the file** *String*

**Explanation:** NIM was unable to perform an operation on the specified file. This may be due to the permissions on the file. The file usually needs read, write, and, in some cases, execute permissions for root.

**User response:** Change the permissions of the specified file and try the operation again.

#### 0042-047 String: unable to allocate the String resource because its type cannot be used by String objects

**Explanation:** Some types of NIM resources may only be used by specific machine types. In this case, you attempted to allocate a NIM resource to a type of machine that is not allowed to use that type of resource.

**User response:** Specify a resource type that the machine is allowed to use when performing allocation for the target machine.

To determine the valid resource types, enter:

lsnim -p -s *ResourceSubclassForMachineType*

To view the subclasses that are available, enter: lsnim -p -S

#### **0042–048** *String* **:** *String* **is unable to access the** *String* **resource due to network routing**

**Explanation:** When resource allocation is requested, NIM verifies that the designated client has the potential to communicate with the server of the resource. NIM does this by checking the NIM routing between the network that the client's primary interface connects to and all the networks that the server connects to. In this case, a NIM route is missing between the client and the server.

**User response:** Either establish a NIM route between the client and the server or choose a different resource to allocate.

#### **0042–049** *String* **: either** *String* **or another resource of this type has already been allocated to** *String*

**Explanation:** Only one resource of this type may be allocated to the client and one has already been allocated.

**User response:** Choose the resource that you want to use and deallocate the currently allocated resource of this type if you want to use the new one.

#### **0042–051** *String* **: unable to resolve** *String* **to an** *String*

**Explanation:** NIM was unable to resolve a host name to an IP address or the other way around.

**User response:** All host names that are used in the NIM environment must be resolvable. Perform the appropriate network administration tasks to ensure that the specified host name is resolvable and try the operation again.

#### **0042–052** *String* **: unable to** *String String* **because resources have been allocated to it**

**Explanation:** One or more NIM resources are still allocated to the machine that you have requested to be removed from the NIM environment. To remove a machine, it cannot have any resources allocated to it.

**User response:** Deallocate all resources that have been allocated to the target machine and try the operation again.

#### **0042–053** *String* **: there is no NIM object named** *String*

**Explanation:** You have specified the name of a NIM object that does not currently exist in the NIM environment. NIM can only operate on objects that have been defined to NIM.

**User response:** Verify that you have spelled the name of the object correctly and that it has already been defined. The name of a target machine for a NIM operation must be the NIM name, not the host name. Enter: lsnim -l -t *ObjectType*

<span id="page-21-0"></span>lsnim -l

to obtain listings of currently defined objects in the NIM environment. If you need to define the object, use the **define** operation.

#### **0042–055** *String* **:** *String* **is not a valid source for this operation**

**Explanation:** Many NIM operations require a source for installable images. You have specified a source that cannot be used for this operation. Examples of valid sources for NIM operations are:

- v **/dev/rmt0**, **/dev/cd1** for **lpp\_source** definition
- v **rte**, **spot**, **mksysb** for **bos\_inst** operation

**User response:** Try the operation again using a source that the operation can use.

#### **0042–056** *String* **: duplicate attribute assignment for** *String*

**Explanation:** You have specified the same attribute assignment more than once.

**User response:** Try the operation again using only one instance of the attribute assignment.

#### 0042-058 String : unable to allocate String to String because it does not support the network interface type **or platform of that client**

**Explanation:** You have attempted to allocate a **SPOT** to a client whose primary network interface type or platform is not supported by the **SPOT**. For a client to use a **SPOT**, the **SPOT** must support the network interface type and platform of the client's primary interface.

**User response:** Install the appropriate device support into the **SPOT**, which will allow the **SPOT** to support the client's primary interface type and platform, or choose a different **SPOT** that supports the client's primary interface type and platform.

#### 0042-059 String: conflict between the supplied type (String) and the real type (String) for String

**Explanation:** In an attribute assignment (in the form of *attr*=*value*), the *value* you have specified represents a NIM object whose type conflicts with the object type of the specified *attr*.

**User response:** Try the operation again using the *attr* that corresponds to the type of object that *value* represents.

#### **0042–060** *String* **: multiple** *String* **attributes were specified and only one is allowed**

**Explanation:** You have specified multiple attribute assignments for an attribute that may only be specified once.

**User response:** Try the operation again, using only one instance of the attribute.

#### **0042–061** *String* **: the** *String* **resource is currently allocated for client use**

**Explanation:** You have requested an operation to be performed on a NIM resource object that is currently allocated for client use. NIM is not allowing this operation to be performed because it may interrupt the client's use of the resource.

**User response:** Try the operation again when the resource is not allocated for client use. If necessary, try the **force** option (**-F** flag) to disregard the preventive check by NIM. In some cases, NIM will allow the operation to be performed.

#### **0042–062** *String* **:** *String* **is missing something which is required**

**Explanation:** The NIM object that was operated on is missing something that is required for its definition to be complete.

**User response:** List information about the object using the **lsnim** command. Each item that is missing from the object's definition will be represented by a missing attribute. Perform the appropriate NIM operation that will add the missing item to the object's definition. For a **SPOT**, if network boot images are missing, apply the **check** operation to <span id="page-22-0"></span>the **SPOT**. If software filesets are missing from a **SPOT**, allocate an **lpp\_source** that contains the required filesets and apply the **cust** operation to the **SPOT**.

**0042–063** *String* **: the following resource types are required for this operation but have not yet been allocated to** *String* **\**

**Explanation:** Some NIM operations require access to one or more NIM resources to complete successfully. This access is granted through the **allocate** operation. In this case, you have not allocated all the resources that are required for this operation.

**User response:** Allocate all the required resources and try the operation again. For a list of required and optional resources for a given operation, enter:

lsnim -q *Operation ObjectName*

OR

lsnim -q *Operation* -t *ObjectType*

#### **0042–064** *String* **:** *String* **is currently serving a resource (** *String* **) that is allocated for use**

**Explanation:** The machine that is the target of the requested operation currently serves a NIM resource that is allocated for client use. The requested operation cannot be performed until all resources that the target serves have been deallocated for use.

**User response:** Deallocate all resources that the target serves and try the operation again.

#### **0042–065** *String* **:** *String* **is a reserved word and cannot be used to name objects**

**Explanation:** You have specified a name that is reserved for NIM internal use only.

**User response:** Try the operation again using a different name. To determine what names are reserved, enter: lsnim -a reserved

#### 0042-066 String: the string String contains one or more characters which are not allowed to be used in **strings in the NIM environment**

**Explanation:** You have specified one or more characters that are not allowed in NIM object names. NIM uses regular expressions to perform many of its operations, so any character that has special meaning for regular expressions cannot be used (for example,  $\wedge$ ). Also, any character that has special meaning to the shell cannot be used (for example, /).

**User response:** Try the operation again using valid characters.

#### **0042–067** *String* **: this operation cannot be applied to** *String* **because it is a reserved NIM object**

**Explanation:** You have requested an operation to be performed on a NIM object that has been reserved for NIM internal use only.

**User response:** Try the operation again, using a NIM object that is not reserved. To determine what objects are reserved, enter:

lsnim -a reserved

#### **0042–069** *String* **: the** *String* **operation cannot be performed when the target has a** *String* **of** *String*

**Explanation:** The requested operation cannot be performed at this time because it conflicts with the current NIM state of the target. NIM uses states to synchronize NIM activity so that operations don't interfere with each other.

**User response:** Try the operation again when the state changes or, if necessary, try using the **force** option (**-F** flag). In some cases, NIM will allow you to override this state checking.

If you encounter this error as a result of trying to remove, using the **reset** operation, the **boot** resource from a client that incorrectly has a state of ″ready for a NIM operation″, you can remove the **boot** resource from the NIM master by entering:

<span id="page-23-0"></span>/usr/lpp/bos.sysmgt/nim/methods/m\_dealloc\_boot *client\_name*

where *client* name is the name of the NIM object for the client.

#### **0042–073** *String* **: unable to create a customization script for** *String* **because it does not have any customization resources allocated to it**

**Explanation:** To perform customization on a machine, NIM constructs a shell script that is executed on the target. To construct this script, some type of resource that can be used for customization must be used. In this case, NIM could not create the customization script because no resources have been allocated to the target that could be used for customization purposes.

**User response:** Allocate one or more resources that can be used for customization and try the operation again. To display the subclass of resources that can be used for customization, enter:

lsnim -p -s cust\_res

#### 0042-074 String: String is not a valid pathname because it has been specified with a relative path and **pathnames must be absolute**

**Explanation:** You have specified an attribute assignment in which the **value** represents a relative path name. NIM only allows absolute path names (that is, path names that begin with  $\prime$ ) to be used.

**User response:** Try the operation again, using an absolute path name.

#### **0042–075** *String* **: error encountered when exporting** *String* **on** *String String*

**Explanation:** The requested operation requires that a NIM resource be exported for a machine's use. In this case, NIM attempted to export the resource but an error was returned by an NFS utility.

**User response:** Fix the error condition that the NFS utility reported and try the operation again.

#### **0042–076** *String* **: port** *Num* **is already used by the** *String* **service**

**Explanation:** You have specified a port number that is already in use.

**User response:** Try the operation again, using a port number that is currently not being used. Check the **/etc/services** file.

**Note:** NIM uses both the specified port number and its successor. Therefore, ensure that the port number after the specified port number is also free.

#### **0042–077** *String* **: unable to add routes from the NIM Master**

**Explanation:** The **niminit** command is used to join the NIM environment. When executed, this command attempts to add routing information that the NIM master has determined the client needs to participate in the NIM environment. In this case, one or more of the required routes could not be added.

**User response:** Perform the appropriate network diagnostic task to determine why the route could not be added.

#### **0042–078** *String* **: unable to change the** *String* **NIM route because the destination network specified in the new value does not match the destination network specified in the current value**

**Explanation:** You have specified a change to a NIM routing attribute in which the destination network is different from its current value. This is not allowed because only the gateway field of the routing attribute may be changed.

**User response:** If you are trying to change the connectivity between NIM networks, then you must remove the current NIM route by supplying a NULL value for the appropriate routing attribute. Otherwise, specify the same destination network when attempting to change the gateway field of the routing attribute.

#### <span id="page-24-0"></span>**0042–079** *String* **: unable to deallocate** *String* **because** *String* **must be deallocated first**

**Explanation:** In the NIM environment, one resource may depend on another for information. In this case, an allocated resource has a dependency on the resource you have specified for deallocation.

**User response:** Deallocate the resource that is dependent on the resource causing the error.

#### 0042-081 String : a resource already exists on String at location String; due to NFS export restrictions, the **new location** *String* **may not be used**

**Explanation:** NIM uses NFS to make remote resources available for client use. To avoid NFS export errors, NIM enforces some restrictions on where a resource can be defined. In general, a NIM resource cannot be defined within a directory that is already a NIM resource. Conversely, a NIM resource cannot be defined for a directory that already contains an existing NIM resource.

**User response:** Move the resource to a location that adheres to NIM export rules and try the operation again.

#### **0042–083** *String* **: network hardware addresses must be unique and** *String* **is already being used by the machine** *String*

**Explanation:** Each network communications adapter has an associated network hardware address that is unique. In this case, you attempted to define a NIM network interface using a network hardware address already being used by a NIM machine object.

**User response:** Only one NIM interface attribute may be defined for each network communications adapter a client might have. If you are attempting to add another interface definition, then verify that the hardware address is correct. If so, then you must first change the interface attribute that is currently using that address. If not, try the operation again with the correct hardware address.

#### **0042–084** *String* **: This machine is already configured to be a NIM Master**

**Explanation:** The machine has already been configured to be a NIM master.

**User response:** If you want to reconfigure the machine as a NIM master, enter nim -o unconfig master, then deinstall and reinstall the master fileset. You may then run the **nimconfig** command.

#### **0042–086** *String* **: a NIM route already exists between** *String* **and** *String* **(only 1 is allowed)**

**Explanation:** You have attempted to add a NIM route between two NIM networks that already have a NIM route between them. Only one NIM route can be specified between any two NIM networks.

**User response:** If you are attempting to change NIM routing, delete the existing NIM route and try the operation again.

#### **0042–093** *String* **: unable to create directory** *String*

**Explanation:** NIM attempted to create a directory, and the **mkdir** command returned an error.

**User response:** Fix the error reported by the **mkdir** command and try the operation again.

#### **0042–109** *String* **: unable to get filesystem information about** *String*

**Explanation:** To complete the requested operation, NIM requires information about one or more file systems about which it was unable to obtain information.

**User response:** Verify that the file systems exist. If not, either specify the correct path name when performing the NIM operation or redefine the NIM environment so that all the participating file systems exist.

#### **0042–111** *String* **: invalid sequence number in** *String* **; it must be between 1 and** *Number*

**Explanation:** When a sequence number is specified for a NIM attribute, it must be within a specific range. You have specified a sequence number that falls outside of the acceptable bounds.

**User response:** Try the operation again using a sequence number that is within the acceptable bounds.

#### <span id="page-25-0"></span>**0042–113** *String* **: unable get size requirements for** *String*

**Explanation:** To complete the requested operation, NIM requires information about the size of one or more objects, which NIM was unable to determine.

**User response:** If the object is a file or directory that does not exist, then create the file or directory and try the operation again.

#### 0042-118 String: a NIM operation is currently being performed on the String machine or it has resources **allocated to it**

**Explanation:** You have requested to change characteristics of a NIM network on which there is currently one or more active NIM operations. NIM is not allowing the change because changing the network characteristics at this time could result in failures in the active operations.

**User response:** Wait until the NIM resources allocated to machines that use the network being changed have been deallocated and try the operation again.

#### **0042–121** *String* **: Specify** *String* **OR** *String*

**Explanation:** An invalid value has been specified.

**User response:** Try the operation again, using a valid value.

#### **0042–124** *String* **: NFS option** *String* **is NOT supported**

**Explanation:** An NFS option was specified that is not supported.

**User response:** Try the operation again using valid NFS options. Refer to ″NFS Problem Determination″ in *Networks and communication management*.

#### **0042–129** *String* **:** *String* **is an invalid resource type for this operation**

**Explanation:** An invalid resource type was specified for this operation.

**User response:** Use the **lsnim -q** *Operation* **-t** *TargetType* command to view a list of required and optional resources for *Operation* when applied to *TargetType*.

#### **0042–130** *String* **:** *String* **cannot be specified as an attribute for this operation**

**Explanation:** You have specified an attribute that cannot be used for this requested operation.

**User response:** Try the operation again, without using the attribute you specified.

#### 0042-131 String: the String attribute conflicts with String one or the other may be specified, but not both

**Explanation:** You have specified two or more attributes that conflict with each other.

**User response:** Try the operation again, using only one of the attributes.

#### **0042–132** *String* **:** *String* **cannot be specified as a value for** *String* **for this operation**

**Explanation:** You have specified a **value** for an attribute assignment that is invalid in the context in which the operation is being performed.

**User response:** Try the operation again, using a different **value** for the attribute assignment.

#### **0042–133** *String* **: unable to remove the** *String* **at location** *String*

**Explanation:** The physical entity that is represented by the NIM resource object you have requested to be deleted could not be deleted.

**User response:** Delete the file or directory, using the **rm** command.

#### <span id="page-26-0"></span>**0042–134** *String* **: unable to initiate network boot on** *String*

**Explanation:** The operation you requested requires the designated target to reboot using a network boot image. NIM has automatically initialized the environment to enable the target to do this; however, NIM was unable to force the target to load the network boot image.

**User response:** Intervention at the target is required. Follow the procedures for initiating a BOOTP request.

#### **0042–135** *String* **: unable to perform the requested operation because** *String* **is currently controlled by the machine** *String* **. It may be necessary to deallocate resources from the target before performing the intended operation.**

**Explanation:** To synchronize NIM operations that can be initiated from a client or on the master, NIM keeps track of which machine (the client or the master) is used to allocate the first resource to the client; this machine is said to be in control. For example, if the first resource allocation occurs from the client, then the client is in control. Once a machine has control, it remains in control until all resources for that client have been deallocated. You have requested an operation to be performed from a machine that is currently not in control of the specified target.

**User response:** Perform the desired operation from the machine that is in control of the target, or from the controlling machine deallocate the resources (to remove the control), or override this behavior by using the **force** (**-F** flag) option when performing the operation from the master.

#### **0042–136** *String* **: there is no NIM route from the** *String* **network to the machine** *String*

**Explanation:** The requested operation cannot be performed because a NIM route does not exist between two machines that participate in this operation.

**User response:** Establish a NIM route between the networks.

#### **0042–137** *String* **: the /etc/niminfo file is missing some required environment varibles**

**Explanation:** The **/etc/niminfo** file contains information about the NIM environment that all NIM commands require. In this case, the **/etc/niminfo** file is missing some information that is required to continue, which indicates that the file has been corrupted.

**User response:** Reinitialize the NIM environment.

#### **0042–138** *String* **: unable to update the rhost file with** *String* **hostname**

**Explanation:** Unable to update the **rhost** file.

**User response:** Edit the **\$HOME/.rhosts** file for root on the client machine to add an entry for the host name of the NIM master.

#### **0042–139** *String* **: the resource** *String* **is served by** *String* **and cannot be used to install** *String*

**Explanation:** The process of installing a machine prevents any attached disks from being used as the source for installable images. You have allocated a resource to the target of the install operation that is served by the target itself.

**User response:** Deallocate the resource, allocate another resource of this type that is served by another machine, and try the operation again.

#### **0042–140** *String* **: unable to remove the /etc/niminfo file on** *String*

**Explanation:** You have requested that a machine object be removed from the NIM environment and this has been done; however, NIM was unable to remove the **/etc/niminfo** file on the machine that has been removed from the NIM environment.

**User response:** Remove the **/etc/niminfo** file from the machine that was removed from the NIM environment.

**Note:** Verify that the **.rhost** permissions for the master have been removed from the client.

#### <span id="page-27-0"></span>**0042–141** *String* **: unable to remove the** *String* **attribute because** *String* **does not have one**

**Explanation:** By specifying an attribute assignment with a NULL value, you have requested NIM to remove the specified *attr*. However, in this case, the specified *attr* is not currently part of the specified object's definition.

**User response:** Try the operation again, using an attribute that is part of the object's definition.

#### **0042–142** *String* **: unable to add the** *String* **attribute because attribute values must be unique and** *String* **already exists with the same value**

**Explanation:** All attribute values must be unique. You have specified a *value* in an attribute assignment that already exists.

**User response:** Try the operation again, using a unique *value* for the attribute.

#### 0042-143 String: only one String attribute can be specified for an object and one already exists for String

**Explanation:** Some NIM attributes can only be added to an object's definition once. In this case, you have specified an attribute of this type when one already exists for the specified object.

**User response:** Only one attribute of this type can be used in the object's definition. Perform the change operation on the object if you want to replace the current value with a new one.

#### **0042–144** *String* **: sequence numbers must be unique and is already being used with the** *String* **attribute**

**Explanation:** Some NIM attributes require a unique sequence number so that NIM can distinguish between multiple attributes of that type. In this case, you have specified a sequence number that is already being used.

**User response:** Try the operation again, using a sequence number that is not currently being used. To display the sequence number that are being used, enter:

lsnim -a *AttributeName ObjectName*

#### **0042–145** *String* **:** *String* **is not a valid attribute name**

**Explanation:** You have specified an attribute that does not exist in the NIM environment.

**User response:** Try the operation again, using a valid NIM attribute. To display a list of valid attribute names, enter: lsnim -p -s *info\_subclass*

#### **0042–146** *String* **:** *String* **is not a valid type**

**Explanation:** You have specified an object type that does not exist in the NIM environment.

**User response:** Try the operation again, using a valid NIM object type. On the NIM master, the **lsnim** command can be used to display the valid NIM object types.

#### **0042–147** *String* **: this command may not be executed on a NIM master**

**Explanation:** You have attempted to execute a NIM command on the NIM master that can only be executed on NIM clients.

**User response:** Execute the command on a NIM client.

#### **0042–148** *String* **: invalid information in** *String* **for the** *String* **object**

**Explanation:** The information contained in the specified attribute is no longer valid.

**User response:** Change the information in the attribute to reflect valid information and try the operation again.

#### <span id="page-28-0"></span>0042-150 String: the file String has a vfstype of String. This conflicts with the expected vfstype, which is **one of the following: t** *String*

**Explanation:** Any directory used to store NIM resources must be local to the machine that serves those resources. This is required because NIM can only NFS export local directories. In this case, you have specified a directory that is not local to the designated server of the directory. NIM has obtained this information from the file system of the designated server and the **vfstype** listed corresponds to values in the **/usr/include/sys/vmount.h** file.

**User response:** Either copy the desired resources onto the designated server and perform the operation again, or specify the correct server when performing the operation.

#### 0042-151 String: the file String has a file type of String. This conflicts with the expected type of String.

**Explanation:** For NIM to use a file, it must be of a specific type. In this case, you have specified a file whose type cannot be used by NIM. NIM has obtained this information from the file system of the designated server of the file and the file type corresponds to values in the **/usr/include/sys/mode.h** file.

**User response:** Change the file type of the file and try the operation again.

#### **0042–152** *String* **: an error occurred while performing root sync operations on the following clients:**

**Explanation:** When an **installp** operation is performed on a **SPOT**, the root directories of all diskless and dataless clients that use that **SPOT** must be synchronized with the changes made within the **SPOT**. In this case, one or more errors occurred when performing the **root sync** operation on a root directory.

**User response:** Investigate why some of the root syncs failed and perform the operation again. The **nim.installp** log for the client root is located in *RootResrcParentDir*/*ClientName***/var/adm/ras**.

0042-153 String: the file String has file permissions of String. This conflicts with the expected permissions **of** *String* **.**

**Explanation:** For NIM to use a file, it must have specific file permissions. In this case, you have specified a file whose permissions conflict with those required by NIM. NIM has obtained this information from the file system of the designated server of the file, and the value of the file permissions comes from the **/usr/include/sys/mode.h** file.

**User response:** Change the file permissions of the file and try the operation again.

#### **0042–154** *String* **: the file or directory** *String* **does not exist**

**Explanation:** For NIM to use a file, it must exist. You have specified a file that does not exist.

**User response:** Create the file and try the operation again.

#### **0042–155** *String* **: unable to perform requested operation because the server of the root resource must be the same as the server of the spot resource and your request violates this requirement.**

**Explanation:** For NIM to keep diskless and dataless root directories in sync with their corresponding **SPOTs**, NIM requires that the client's root directory be served from the same machine as its **SPOT**. In this case, you have requested a resource to be allocated that violates that requirement.

**User response:** Try the operation again using resources that do not violate the NIM requirement.

**0042–156** *String* **: there is no** *String* **at location** *String*

**Explanation:** You have requested an operation to be performed that involves a directory that does not exist.

**User response:** Create the missing directory and try the operation again.

#### **0042–157** *String* **: unable to access the** *String* **file**

**Explanation:** The operation you have requested could not be performed because a required file could not be accessed.

**User response:** Create the missing file and try the operation again. For example:

- <span id="page-29-0"></span>v If the missing file is a boot image with a name whose format is *SpotName.NetworkInterface.Platform* (for example, myspot.tok.up), recreate the boot image by performing the check operation on the **SPOT**.
- v If the missing files are directories with which **root** or **paging** resources are associated, delete the resource definition with the **remove** operation, create the directories, and then redefine the resource.
- v If a **SPOT**'s **image.template** file is missing, this indicates that the **SPOT** has been corrupted or was not constructed successfully. To recover, you may need to remove and rebuild the **SPOT** with the **remove** and **define** operations.

#### **0042–158** *String* **: unable to modify the** *String* **file**

**Explanation:** The operation you have requested requires NIM to modify a file that it was unable to modify successfully.

**User response:** Check the file permissions on the file and try the operation again.

#### **0042–159** *String* **:** *String* **is missing one or more of the following options:** *String*

**Explanation:** Required software is missing which prevents the target machine from acting as a **SPOT** server.

**User response:** Install the missing software and retry the operation.

#### **0042–160** *String* **: unable to create any type of network boot image**

**Explanation:** The operation you requested requires the construction of network boot images and NIM was unable to do that.

**User response:** Fix the problem that prevented the network boot images from being constructed and try the operation again.

#### 0042-161 String: there is insufficient free disk space in String to complete the requested operation; data **follows: required =** *String* **tavailable =** *String*

**Explanation:** There is insufficient free disk space to complete the requested operation.

**User response:** Increase the amount of available space, as detailed in the error message.

#### **0042–162** *String* **: an lpp\_source which has the simages attribute is required for this operation**

**Explanation:** To perform the requested operation, NIM requires an **lpp\_source** type resource object that has the **simages** attribute as part of its definition. This attribute is used to designate that an **lpp\_source** contains the total set of optional packages that are required to support NIM install operations. In this case, you have not supplied an **lpp\_source** that fulfills this requirement.

**User response:** Try the operation again using an **lpp\_source** that has the **simages** attribute in its definition.

#### **0042–163** *String* **: machine** *String* **serves a resource which is being allocated, however, NIM is unable to determine which interface on this machine should be used by the client because this machine is also functioning as the gateway between the** *String* **and** *String* **networks.**

**Explanation:** NIM coordinates access between a client and the server of the resource. To do this, NIM must identify a network interface that can be used by the client. This becomes a complex problem when the server has more than one network interface. NIM uses a connectivity algorithm to establish which network interface to use. This error message occurred because the connectivity algorithm detected a problem with the client's routing and the interface the algorithm has selected to use. NIM does not allow the interface on the server that the client uses as a gateway to be used to serve resources because the operation requiring the resource could fail.

**User response:** If the server has other network interfaces that are not known to NIM, change the server machine object to add the interfaces.

Define a NIM route between the client's primary network and one of the other networks to which the server connects.

#### <span id="page-30-0"></span>0042-164 String: String cannot be used as a source for installable images in this context because it is a **CDROM.**

**Explanation:** Some NIM operations do not allow the source of installable images to be a CD-ROM. NIM is not always able to construct an environment that supports the use of a CD-ROM for the operation being performed. This is true for the operation you tried to perform.

**User response:** Try the operation again using a different source for installable images.

#### **0042–165** *String* **:** *String* **cannot be associated with the type of network referenced by the** *String* **attribute**

**Explanation:** Some attributes can only be specified together; others are mutually exclusive. In this case, you specified one or more attributes that conflict.

**User response:** Try the operation again, omitting the attribute that was in conflict. For example, the **ring\_speed** and **cable\_type** attributes cannot be used with the same **if** attribute; the one you should use depends on the type of network interface referenced by the corresponding **if** attribute.

#### **0042–166** *String* **:** *String* **requires a corresponding** *String* **attribute**

**Explanation:** The **if** attribute specifies network interface information, which includes a reference to the network object that the interface connects to. In this case, you have omitted a required attribute which is associated with the **if** attribute.

**User response:** Try the operation again, including the required attribute. For example, the **ring\_speed** attribute corresponds with the Token-Ring network interface, and the **cable\_type** attribute corresponds with the Ethernet network interface.

#### **0042–167** *String* **:** *String* **does not contain a valid IPL ROM emulation image**

**Explanation:** The device which you have specified as the source for the IPL ROM emulation, does not contain a valid, bootable image of the IPL ROM emulation.

**User response:** If the specified device has media in it, this media either does not contain the IPL ROM emulation, or the media has been corrupted. Remake the IPL ROM emulation, and try the operation again. If the specified device has no media in it, make the IPL ROM emulation, put it in the device, and try the operation again.

#### 0042-168 String: the destination network (String) specified in String is the same as the originating network

**Explanation:** You have specified that the originating and destination network are the same. Machines that are on the same network do not need routing to communicate; therefore, adding a route from a network to itself is not allowed.

**User response:** Specify a different originating and destination network when adding a NIM route.

#### **0042–169** *String* **: you have allocated an lpp\_source, but have not specified which filesets are to be installed using that lpp\_source**

**Explanation:** You have allocated an **lpp\_source**, but you have not specified which filesets are to be installed using that **lpp\_source**.

**User response:** Specify the filesets to install using the **filesets** attribute in the command, or by allocating an **installp\_bundle** that contains a list of the filesets to install.

#### **0042–170** *String* **:** *String* **is not a valid platform type**

**Explanation:** You entered a platform type that is not known to NIM.

**User response:** The valid platform types are **rs6k**, **rs6ksmp,** and **rspc**. Correct the platform type attribute and try the operation again.

#### <span id="page-31-0"></span>**0042–171** *String* **: the** *String* **configuration type is not supported for the** *String* **platform type**

**Explanation:** Not all platform types are supported on all configuration types. For example, the diskless configuration type is not supported on the platform type **rs6ksmp**.

**User response:** Use the correct platform type and try the operation again.

#### **0042–172** *String* **: This machine's CPU ID does not match the CPU ID stored in the NIM database.**

**Explanation:** You have specified the incorrect name of the machine object for the NIM client machine. When the **niminit** command is used to rebuild the **niminfo** file, the master registration process checks the CPU ID of the machine with the value stored in the NIM database for the named machine. If the stored value does not match the value passed by **niminit**, this message is issued.

**User response:** Use the correct name and try the command again.

#### 0042-173 String: X cannot be specified as a value for installp\_flags when the auto\_expand attribute has a **value of no .**

**Explanation:** You specified that the **installp** command should expand file systems (using the **-X** flag) while specifying that NIM should not auto expand (using the **auto\_expand** attribute). This is not an allowable combination for the command invoked.

**User response:** Use either the **-X** flag or the **auto\_expand** attribute, but not both.

#### **0042–174** *String* **: The** *String* **attribute may only be assigned a value of yes or no .**

**Explanation:** You specified an invalid value for an attribute whose only valid values are **yes** and **no**.

**User response:** Retry the operation with a value of **yes** or **no** for the attribute indicated.

#### **0042–175** *String* **: An unexpected result was returned by the** *String* **command:** *String*

**Explanation:** An unexpected result has been returned from a command that NIM tried to execute.

**User response:** Fix the problem that caused the executed command to fail and try the operation again.

If the command failed due to a shortage of space, its error messages indicating this should be displayed. Expand the indicated file system, (for most NIM operations use the **auto expand** attribute) and retry the operation. If a space failure occurred during **SPOT** creation, and if the **bosboot** command failed to make boot images as a result, increase the free space and run the **check** operation.

If the command listed by NIM in this message is the **installp** command, check the **nim.installp** log for failure and recovery information. (For standalone client operations, this is located in the **/var/adm/ras** directory of the client. For **SPOT cust** and **maint**operations, this is located in *SPOTParentDir*/SPOTName**/usr/lpp/bos/inst\_root/var/adm/ras** on the **SPOT**. For diskless and dataless clients, this is located in *RootResrcParentDir*/*ClientName***/var/adm/ras**.

0042-176 String: The resource located in String cannot serve as a support images (or simages) lpp source **because one or more of the following filesets are missing:** *String*

**Explanation:** The resource cannot serve as a support image (**simages**)**lpp\_source**. When an **lpp\_source** serves as a support image resource, it contains a minimal set of software packages for facilitating installation and the use of the base operating system.

**User response:** No action is necessary if this resource does not need to serve as a support images **lpp\_source**. If the resource needs to be a support images **lpp\_source**, add the missing software to the **lpp\_source**. If the **lpp\_source** is a directory, you can do this by copying the missing packages to the location of the **lpp\_source** and running the **check** operation.

#### <span id="page-32-0"></span>0042-177 String: There is insufficient free disk space in String to complete the requested operation; data **follows: (All sizes displayed are in 512-byte blocks.) required =** *String* **tavailable =** *String*

**Explanation:** The operation you requested could not be completed due to insufficient free space in one or more file systems.

**User response:** Make more space available if possible, by extending the file system displayed. For most NIM operations, the **auto\_expand** attribute is available to automatically expand file systems.

#### 0042-178 String: the logical device name of the network adapter must be supplied when connecting to the *String* **network because that network is composed of more than one network interface type.**

**Explanation:** The **if** attribute is made up of four fields. The fourth field is optional in most cases. In this case. the network object that you specified (in field *one*) has more than one type of network. In this case, NIM requires that the fourth field has a value that specifies the logical device name of the network adapter.

**User response:** Add the appropriate value to the **if** attribute, and try the operation again.

#### **0042–179** *String* **: the network type specified by the** *String* **attribute cannot be removed because it is currently being used by one or more clients which are attached to the** *String* **network.**

**Explanation:** You are attempting to remove an if or other net type attribute on which one or more NIM clients have a dependency.

**User response:** If this is not a mistake, remove the NIM clients that are dependent on the network, or remove the **if** attribute from the NIM client object definition.

#### 0042-180 String: The ip address String does not belong to the network String which is represented by the **nim object** *String* **.**

**Explanation:** The address of the machine that is being defined is not connected to the network that is represented by the specified network object.

**User response:** Define a network object that represents the physical network to which the machine is connected. Use this network object when defining the machine.

#### 0042-181 String: The fix query flags attribute has an illegal value. Use Isnim -Pa fix query flags for a list **of legal values.**

**Explanation:** The **fix\_query\_flags** attribute has an illegal value. Use **lsnim -Pa fix\_query\_flags** for a list of legal values.

**User response:** Determine the correct flags and retry the operation.

#### 0042-182 String: A resource of type String cannot be allocated for the current operation at the same time **as a resource of type** *String* **. Allocate one or the other but not both.**

**Explanation:** A resource of one type cannot be allocated for the current operation at the same time as a resource of another type. Allocate one or the other, but not both.

**User response:** The resources specified are mutually exclusive. Determine which one is needed for the operation, and omit the other.

#### 0042-183 String: The String attribute cannot be specified for the current operation when a resource of type *String* **is allocated. Use one or the other but not both.**

**Explanation:** An attribute cannot be specified for the current operation when a type of resource is allocated. Use one or the other, but not both.

**User response:** The attribute and the resource specified are mutually exclusive. Determine which one is needed for the operation, and omit the other.

#### <span id="page-33-0"></span>**0042–184** *String* **: The network address (net\_addr) or subnet mask (snm) cannot be changed for network** *String* **because NIM clients are currently defined as being connected to that network. Remove the client definitions before changing the network.**

**Explanation:** The network address (net addr) or subnet mask (snm) cannot be changed for the network, because NIM clients are currently defined as being connected to that network. Remove the client definitions before changing the network.

**User response:** The **nimdef** command can be used to quickly redefine NIM clients after they have been removed to update the network definition.

#### **0042–185** *String* **: Failed to link or copy** *String* **to** *String* **Check permissions and filesystem space**

**Explanation:** Failed to link or copy files. Check permissions and file system space.

**User response:** Verify that space and inodes are available for the files and links specified in the error message.

#### 0042-186 String: Failed to copy setup programs to String Either start NFS on String or free 1000 512-byte **blocks in the** *String* **filesystem.**

**Explanation:** Failed to copy setup programs. Either start NFS on the client or free 1000 512-byte blocks in the file system.

**User response:** Programs required to set up the operation could not be copied to the client system. Either start NFS on the client, or increase space in the file system specified in the error message.

#### **0042–187** *String* **: Failed to expand filesystem** *String* **on** *String*

**Explanation:** Failed to expand file system.

**User response:** Attempt to manually expand the file system specified in the error message, then retry the operation.

#### **0042–188** *String* **: Failed to NFS mount** *String* **on** *String*

**Explanation:** Failed to NFS mount.

**User response:** Verify that NFS is running on both the resource server and the client specified in the error message. Retry the operation when the NFS problems have been resolved.

#### **0042–189** *String* **: Failed saving existing boot image. Check space in the** *String* **filesystem.**

**Explanation:** Failed saving existing boot image. Check space in the file system.

**User response:** Increase space in the file system specified by the error message, and retry the operation.

#### **0042–190** *String* **: The key is NOT in the NORMAL position. Unattended installtion cannot complete unless the key is in the NORMAL position.**

**Explanation:** The key is *not* in the NORMAL position. Unattended installation cannot complete unless the key is in the NORMAL position.

**User response:** Turn the key on the client machine to the NORMAL position and retry the operation.

#### **0042–191** *String* **: Unable to write the IPLROM emulation to** *String*

**Explanation:** Unable to write the IPLROM emulation.

**User response:** The **mkboot** command failed to write the IPLROM emulation on the client. Boot the client manually over the network to begin the BOS installation.

#### <span id="page-34-0"></span>**0042–192** *String* **: Unable to find boot logical volume** *String*

**Explanation:** Unable to find boot logical volume.

**User response:** Verify that a boot logical volume is defined for the machine. NIM attempts to use the **lslv -l hd5** command to determine the boot logical volume.

#### **0042–193** *String* **:** *String* **has no entry for** *String* **in .rhosts or cannot resolve host id**

**Explanation:** The client does not have an **.rhosts** entry for the master, or the client host ID is not resolvable.

**User response:** Verify that the client host name is resolvable by the master. Then verify that an entry exists for the master in the **\$HOME/.rhosts** file for root on the client machine.

#### **0042–194** *String* **:** *String* **does not allow NIM push operations. Remove /etc/nimstop on** *String* **if push operation is necessary.**

**Explanation:** The client does not allow NIM **push** operations. Remove **/etc/nimstop** on %s if **push** operation is necessary.

**User response:** On the client machine, run the **nimclient -p** command to re-enable master push permissions.

#### **0042–195** *String* **: Unable to order boot device list on** *String*

**Explanation:** Unable to order boot device list.

**User response:** An error was returned by the **bootlist** command on the client. If a network boot must be performed for a **bos inst**, **diag**, or **maint boot** operation, manually set the boot list and reboot the client, or follow the normal procedure to boot the client over the network.

#### **0042–196** *String* **: The set\_bootlist attribute is only valid when used in combination with the no\_client\_boot or boot\_client attributes.**

**Explanation:** The **set bootlist** attribute is only valid when used in combination with the **no** client boot or **boot** client attributes.

**User response:** Only specify the **set\_bootlist** attribute to the **nim** command when changing the default behavior with the **no** client boot or boot client attributes.

#### 0042-197 String: The network adapter's logical device name must be specified in the if1 attribute of the **target machine's NIM definition when using the force\_push attribute if the target machine has** more than one interface for a given network type. Add one of the following to the if1 attribute of **the target's NIM definition:** *String*

**Explanation:** If the target machine has more than one interface for a given network type, the network adapter's logical device name must be specified in the **if1** attribute of the target machine's NIM definition when using the **force\_push** attribute.

**User response:** Modify the client's **if1** attribute using the NIM **change** operation. Change the **if1** attribute to include one of the client's network adapter logical device names listed in the error message.

#### **0042–198** *String* **: When converting a machine's /usr filesystem to a SPOT the bos image on the media (lpp\_source) being used to create the SPOT must match the bos image that was used to install the machine. The machine was installed with bos.rte** *String* **. The package on the installation media contains bos.rte** *String* **.**

**Explanation:** When converting a machine's **/usr** file system to a **SPOT**, the bos image on the media (**lpp\_source**) being used to create the **SPOT** must match the bos image that was used to install the machine.

**User response:** When defining the **/usr SPOT**, use the same installation media that was used to install the machine originally. For example, if a machine was originally installed with AIX 4.3.2 and then updates were applied to bring the machine to AIX 4.3.3, the installation media that should be used when defining the **/usr SPOT** on the machine would still need to be the AIX 4.3.2 product media.

#### <span id="page-35-0"></span>**0042–199** *String* **: The no\_client\_boot and boot\_client attributes may not be specified together.**

**Explanation:** The **no\_client\_boot** and **boot\_client** attributes may not be specified together.

**User response:** To avoid the possibility of giving conflicting instructions to the NIM command, do not supply both the **no\_client\_boot** and **boot\_client** attributes in the same NIM operation.

#### **0042–204** *String* **: The mk\_image and source attributes are only valid when specified together.**

**Explanation:** The **mk\_image** and **source** attributes are only valid when specified together.

**User response:** When creating a **mksysb** resource from a running client machine, use the **mk\_image=yes** attribute to indicate that a **mksysb** should be created, and use the **source=***ClientName* attribute to specify the name of the client that is to be backed up.

#### **0042–205** *String* **: The bos.sysmgt.sysbr fileset must be installed on** *String* **to perform the system backup. You may install this fileset with the NIM cust operation.**

**Explanation:** The **bos.sysmgt.sysbr** fileset must be installed on the client to perform the system backup. You may install this fileset with the NIM **cust** operation.

**User response:** Install the **bos.sysmgt.sysbr** fileset on the client machine before retrying the operation.

#### **0042–206** *String* **: There is already a** *String* **resource allocated to** *String* **.**

**Explanation:** There is already a resource allocated.

**User response:** Only one resource of the type specified can be allocated to the client. Deallocate the first resource before attempting to allocate the other.

#### **0042–207** *String* **: Unable to allocate the** *String* **resource to** *String* **.**

**Explanation:** Unable to allocate a resource to a client.

**User response:** Look for other NIM error messages that may accompany this error and which may provide more information about the problem. Verify that the resource specified is NFS-exportable to the client.

#### 0042-208 String: Unable to lock String. This could mean that the client is already locked, or that the name **given does not refer to a valid NIM client.**

**Explanation:** Unable to lock a client. This could mean that the client is already locked, or the name given does not refer to a valid NIM client.

**User response:** If another NIM operation is being performed on the same client, wait for the process to complete before retrying the operation. If no other NIM operations are being performed, stop and restart the **nimesis** daemon to remove locks.

#### **0042–209** *String* **: The mksysb\_flags attribute contains an illegal value. Use lsnim -Pa mksysb\_flags for a list of legal values.**

**Explanation:** The **mksysb\_flags** attribute contains an illegal value. Use the **lsnim -Pa mksysb\_flags** command to get a list of legal values.

**User response:** Specify the correct values for the **mksysb\_flags** attribute, and retry the operation.

#### 0042-210 String: The maximum space required for the backup is greater than the amount of free space in **the target filesystem. To ignore space requirements use the -F flag when defining the mksysb resource.**

**Explanation:** The maximum space required for the backup is greater than the amount of free space in the target file system. To ignore space requirements, use the **-F** flag when defining the **mksysb** resource.

**User response:** Either increase the space of the target file system where the **mksysb** is to be created, or use the **-F** flag as specified in the error message.
**0042–211** *String* **: The member** *String* **already exists in group** *String* **.**

**Explanation:** The member already exists in the group.

**User response:** No additional action is required, because the member is already added to the group.

#### 0042-212 String: The member named String was not added to the String group, because it is not a valid NIM **name.**

**Explanation:** The member was not added to the group, because it is not a valid NIM name.

**User response:** The name of a member to add to a group was invalid. Verify that the member was specified correctly.

**0042–213** *String* **: The group** *String* **was not created because it did not contain any valid members.**

**Explanation:** The group was not created, because it did not contain any valid members.

**User response:** A group must contain at least one member. Redefine the group with valid members to add it to the NIM environment.

**0042–214** *String* **: Unable to add** *String* **as a member of group** *String*

**Explanation:** Unable to add a member to a group.

**User response:** Look for other NIM error messages that may accompany this error and which may provide more information about the problem.

**0042–215** *String* **:** *String* **is an invalid log type for the showlog operation. Valid types are:** *String*

**Explanation:** An invalid log type for the **showlog** operation was specified.

**User response:** Specify one of the valid log types listed in the error message.

**0042–216** *String* **:** *String* **is an invalid log type for SPOTs. Valid types are:** *String*

**Explanation:** An invalid log type for the **showlog** operation was specified for a **SPOT**.

**User response:** Specify one of the valid log types listed in the error message.

0042-217 String: String is an invalid log type for diskless and dataless machines. Valid types are: String

**Explanation:** An invalid log type for the **showlog** operation was specified for a diskless or dataless machine.

**User response:** Specify one of the valid log types listed in the error message.

#### **0042–218** *String* **: The log file is either empty or does not exist at** *String*

**Explanation:** The log file is either empty or does not exist.

**User response:** No information is available in the log file for the machine or **SPOT** specified.

#### **0042–219** *String* **: The object** *String* **is incompatible with the group** *String* **.**

**Explanation:** The object is incompatible with the group.

**User response:** The object cannot be added to the group, because its type is not allowed in the group. Machine groups can only contain one type of NIM client, and that type is determined by the first member added. Resource groups can only contain members whose types are resources.

#### **0042–220** *String* **: You cannot have more than one resource of type** *String* **in a resource group.**

**Explanation:** You cannot have more than one resource of the specified type in a resource group.

**User response:** You must remove the current member with the specified type from the resource group before the new member with the same type can be added.

#### **0042–221** *String* **: The group** *String* **is being removed because its single remaining member was removed during this operation.**

**Explanation:** The group *GroupName* is being removed, because its single remaining member was removed during this operation.

**User response:** A group cannot be empty. Redefine the group with at least one member if it should remain in the NIM environment.

#### **0042–222** *String* **: An unknown error occurred allocating resources to the machine** *String* **in the method:** *String* **.**

**Explanation:** An unknown error occurred allocating resources to the machine.

**User response:** Look for other NIM error messages that may accompany this error and which may provide more information about the problem. Verify that the resource specified is NFS-exportable to the client.

#### 0042-223 String : Invalid input file: String The file either cannot be read, is empty, or contains no valid **entries.**

**Explanation:** Invalid input file. The file either cannot be read, is empty, or contains no valid entries.

**User response:** Verify that the file specified in the error message is the correct file for the operation.

#### 0042-224 String: The limit on the length of a line (Number bytes) in a NFS exports file was exceeded in the **file** *String* **The export operation cannot be performed.**

**Explanation:** The limit on the length of a line in an NFS exports file was exceeded. The **export** operation cannot be performed.

**User response:** Manually edit the **/etc/exports** and **/etc/xtab files** to remove any obsolete entries. The number of hosts to which NIM can NFS-export a resource can also be increased by setting the **restrict\_nfs\_exports** attribute to **no** on the master by running the **nim -o change -a restrict\_nfs\_exports=no master** command.

#### 0042-225 String: An error occurred while updating the exports file String. Check for corruption in the file.

**Explanation:** An error occurred while updating the exports file. Check for corruption in the file.

**User response:** Manually edit the **/etc/exports** and **/etc/xtab** files to fix any file corruption problems. Attempt to determine why NIM was unable to successfully update the files. Check file and directory permissions, and verify that file systems are not full.

#### 0042-226 String: A time-out occurred while attempting to initiate the String operation on the client. The **operation may not have started successfully.**

**Explanation:** A timeout occurred while attempting to initiate the operation on the client. The operation may not have started successfully.

**User response:** If the operation that was performed was **bos\_inst**, the client only needs to be rebooted manually over the network to begin the installation. For all other operations, the problem is most likely due to network communication problems between the master and the client. Verify that the client is reachable by the master and that **rsh** permission is still granted by the client to the master.

#### **0042–227** *String* **: The state of** *String* **indicates that the machine may not be ready for certain NIM operations:** *String*

**Explanation:** The state of the machine indicates that it may not be ready for certain NIM operations.

**User response:** Check to see if any NIM operations are still being performed on the machine. If not, reset the state of the machine with the **nim -Fo reset***MachineName* command. This returns the machine to the **ready** state so NIM operations can be performed on it. The **reset** operation does not deallocate resources, so deallocate resources if necessary using the **nim deallocate** operation.

#### **0042–228** *String* **: invalid release level of** *String* **.** *String* **.** *String* **for** *String*

**Explanation:** Invalid release level.

**User response:** The release level of the resource is incomplete, or incorrectly specified. The level of the resource can be obtained by running the **lsnim -l** *ResourceName* command and viewing the **version**, **release**, and **mod** attributes. To correct the problem, either recreate the resource, or modify the NIM database to contain the correct level using the command on the NIM master:**/usr/lpp/bos.sysmgt/nim/methods/m\_chattr -a***Attribute***=***Value ResourceName*, where *Attribute* is **version**, **release**, or **mod**; *Value* is the correct value; and *ResourceName* is the name of the resource with the incorrect level specification.

#### 0042-229 String: When installing a system using a mksysb as the source for the installation, the level of **the SPOT used for the installation must match the level of the mksysb image that is being installed. The release levels of the SPOT,** *String* **, and the mksysb,** *String* **, do not match.**

**Explanation:** When installing a system using a **mksysb** as the source for the installation, the level of the **SPOT** used for the installation must match the level of the **mksysb** image being installed. The release levels of the **SPOT** and the **mksysb** do not match.

**User response:** Create a **SPOT** that matches the level of the **mksysb** being installed, and use that **SPOT** when performing a **mksysb** BOS installation. The level of **mksysb** and **SPOT** resources can be obtained by running the **lsnim -l** *ResourceName* command and viewing the **version**, **release**, and **mod** attributes.

#### 0042-230 String: When installing a system using a mksysb as the source for the installation, the level of **the SPOT used for the installation should match the level of the mksysb image that is being installed. If this convention is not followed, the installation may not complete successfully.**

**Explanation:** When installing a system using a **mksysb** as the source for the installation, the level of the **SPOT** used for the installation should match the level of the **mksysb** image being installed. If this convention is not followed, the installation may not complete successfully.

**User response:** Create a **SPOT** that matches the level of the **mksysb** being installed, and use that **SPOT** when performing a **mksysb** BOS installation. The level of **mksysb** and **SPOT** resources can be obtained by running the **lsnim -l** *ResourceName* command and viewing the **version**, **release**, and **mod** attributes.

#### **0042–231** *String* **: Unable to generate the formatted list of software to install.**

**Explanation:** A temporary list of software that should be installed is created and used for this operation. The list could not be created.

**User response:** Check previous error messages to understand why the error occurred. Correct the problem and try the operation again.

#### **0042–232** *String* **: Unable to create the temporary INSTALLP\_BUNDLE resource needed to perform this operation.**

**Explanation:** A temporary **installp\_bundle** resource is created and used for this operation. The temporary resource could not be created.

**User response:** Check previous error messages to understand why the creation of the resource failed. Correct the problem and try the operation again.

#### **0042–233** *String* **: The NIM Master is already initialized. You must unconfigure the NIM Master before you can perform this operation.**

**Explanation:** The operation cannot be performed because the NIM Master is already initialized.

**User response:** Unconfigure the NIM Master and try the operation again.

#### 0042-234 String: You can not restore a NIM database backup onto a machine that has an earlier level of **the NIM master fileset installed.**

**Explanation:** You cannot restore a NIM database backup onto a machine that has an earlier level of the NIM master fileset installed. For example, a NIM database backup of a system with level 4.2.0.0 of the NIM master cannot be restored to a system that has a level of the NIM master lower than 4.2.0.0.

**User response:** Install a level of the NIM master fileset that is at the same level or a later level than that from which the backup was created. Then attempt to restore the NIM database backup.

#### **0042–235** *String* **: You must specify an image source for SPOT creation.**

**Explanation:** An image source was not specified for creating the **SPOT**.

**User response:** Specify a device containing installation images or specify an **lpp\_source** with the **simages** attribute for creating the **SPOT**.

**0042–236** *String* **: A name and/or directory specification is missing for the LPP\_SOURCE.**

**Explanation:** A name for the **lpp\_source** or a directory to contain the **lpp\_source** was not specified for the **lpp\_source** that will be created.

**User response:** Specify a name and a directory for the **lpp\_source** and try the operation again.

#### **0042–237** *String* **: A name and/or directory specification is missing for the SPOT.**

**Explanation:** A name for the **SPOT** and/or a directory to contain the **SPOT** was not specified for the **SPOT** that will be created.

**User response:** Specify a name and a directory for the **SPOT** and try the operation again.

#### **0042–238** *String* **: A directory specification is missing for the Diskless/ Dataless machine resources.**

**Explanation:** A parent directory was not specified for the diskless and dataless machine resources that will be created.

**User response:** Specify a directory for the diskless/dataless machine resources and try the operation again.

#### 0042-239 String: You must specify both a name and a directory for the String resource to create it.

**Explanation:** A name for the resource and/or directory to contain the resource was not specified for the resource that will be created.

**User response:** Specify a name and a directory for the resource and try the operation again.

#### **0042–240** *String* **: You must specify a directory for the diskless and dataless machine resources to create them.**

**Explanation:** A parent directory was not specified for the diskless and dataless machine resources that will be created.

**User response:** Specify a directory for the diskless/dataless machine resources and try the operation again.

#### 0042-241 String: You must specify both a size and a volume group if you want to create a new filesystem **for the** *String* **resource.**

**Explanation:** The size and/or volume group was not specified for the creation of a new file system to contain a NIM resource.

**User response:** Specify both the size and volume group for the file system and try the operation again.

0042-242 String: You must specify both a size and a volume group if you want to create a new filesystem **for the diskless and dataless machine resources.**

**Explanation:** The size and/or volume group was not specified for the creation of a new file system to contain diskless and dataless machine resources.

**User response:** Specify both the size and volume group for the file system and try the operation again.

#### 0042-243 String: \*\*\*\* You can not create the same filesystem for the LPP\_SOURCE and the SPOT. Please **specify different directory names for these resources.**

**Explanation:** An attempt was made to create the same file system twice: once for an **lpp\_source** and once for a **SPOT**.

**User response:** Specify a different directory for either the **lpp\_source** or the **SPOT**. This will cause different file systems to be created for the resources. If a new file system really should be created to contain both resources, then only specify that the file system should be created for one of the resources, but specify the same directory for both resources.

#### **0042–244** *String* **: \*\*\*\* You can not create the same filesystem for the LPP\_SOURCE and the Diskless/Dataless resources. Please specify different directory names for these resources.**

**Explanation:** An attempt was made to create the same file system twice: once for an **lpp\_source** and once for diskless/dataless machine resources.

**User response:** Specify a different directory for either the **lpp\_source** or the diskless/dataless resources. This will cause different file systems to be created for the resources. If a new file system really should be created to contain both sets of resources, then only specify that the file system should be created for one of the resources, but specify the same directory for both resources.

#### **0042–245** *String* **: \*\*\*\* You can not create the same filesystem for the SPOT and the Diskless/Dataless resources. Please specify different directory names for these resources.**

**Explanation:** An attempt was made to create the same file system twice: once for a **SPOT** and once for diskless/dataless machine resources.

**User response:** Specify a different directory for either the **SPOT** or the diskless/dataless resources. This will cause different file systems to be created for the resources. If a new file system really should be created to contain both sets of resources, then only specify that the file system should be created for one of the resources, but specify the same directory for both resources.

#### **0042–246** *String* **: Not enough space on** *String* **. Try specifying different volume groups for the filesystems that you are creating.**

**Explanation:** Not enough space on the volume group to create the specified file system.

**User response:** Specify a different volume group for the file system to be created and try the operation again.

#### **0042–247** *String* **: Creation of the** *String* **filesystem failed.**

**Explanation:** Creation of the file system failed.

**User response:** Check the previous output for error messages to understand what caused the file system creation to fail. Correct the error and try the operation again.

#### **0042–248** *String* **: An error occurred during filesystem creation. Please correct the problem and try again.**

**Explanation:** An error occurred during file system creation.

**User response:** Check the previous output for error messages to understand what caused the file system creation to fail. Correct the error and try the operation again.

#### **0042–249** *String* **: NIM Master initialization failed.**

**Explanation:** NIM master initialization failed.

**User response:** Check the previous output for error messages to understand what caused the configuration of the NIM master to fail. Correct the error and attempt to reinitialize the master. The most frequent cause of this failure is that the master is already initialized. The master can be unconfigured with the **nim -o unconfig master** command and reinitialized. However, this should be done with extreme caution, since unconfiguring the master will remove all definitions from the NIM database.

#### **0042–250** *String* **: Unable to continue with the configuration.**

**Explanation:** Unable to continue with configuration.

**User response:** Check the previous output for error messages to understand what caused the configuration to fail. Correct the error and attempt to configure the system again from the point of failure.

#### 0042-251 String: A route cannot be added to String because a required default route for String is missing. **Add a default route to** *String* **and try this operation again.**

**Explanation:** A route cannot be added to the network, because a required default route is missing. Add a default route to the network, and try this operation again.

**User response:** Add a default route to the network specified in the error message, and retry the operation.

#### **0042–252** *String* **: Unable to locate a matching network for** *String*

**Explanation:** Unable to locate a matching network.

**User response:** The **find\_net** keyword was used in the **if** attribute of the machine. However, no matching network was found. Either define the network prior to defining the machine interface, or use the net definition attribute in conjunction with the **find\_net** keyword to define the network while the interface is being defined.

#### 0042-253 String: You cannot use the net definition attribute when the find net keyword is not specified as **the first field of the if attribute. You specified** *String* **instead of find\_net**

**Explanation:** You cannot use the **net definition** attribute when the find net keyword is not specified as the first field of the **if** attribute.

**User response:** The **net\_definition** attribute is invalid when using a known network in the **if** attribute. Specify the find net keyword in the if attribute, or omit the net definition attribute, and retry the operation.

0042-254 String : Invalid format for the specified value of net\_definition String The value of the attribute should be as follows: [ ] [ ] [ ] where: = network type (one of tok, ent, fddi, etc.) = dotted decimal **subnet mask for the network = optional default gateway ip address or hostname used by the machine being defined to communicate with the master = optional default gateway ip address or hostname used by the master to communicate with clients on other subnets = optional name to be given to the NIM definition created for the network. (A unique default name is used otherwise.)** If you wish to specify and if or are not applicable, specify 0 in their place. If is 0, cannot be **non-zero.**

**Explanation:** Invalid format for the specified value of **net\_definition**. The value of the attribute should be as follows:

*NetType*

Network type (for example, tok, ent, fddi, etc.).

*snmName*

Dotted decimal subnet mask for the network.

*Client\_gwName*

Optional default gateway IP address or host name used by the machine being defined to communicate with the master.

*Master\_gwName*

Optional default gateway IP address or host name used by the master to communicate with clients on other subnets.

*NetName*

Optional name given to the NIM definition created for the network. (Otherwise, a unique default name is used.)

If you want to specify *NetName* and if *Client\_gwName* or *Master\_gwName* are not applicable, specify **0** in their place. If *Client\_gwName* is **0**, *Master\_gwName* cannot be nonzero.

**User response:** Correct the syntax error, and retry the operation.

#### 0042-255 String: The master already has a default route and the gateway which you specified as being the **default for the master is different from that which is already defined:** *String* **Use the change operation if you wish to modify the master's default gateway.**

**Explanation:** The master already has a default route, and the gateway you specified as being the default for the master is different from that which is already defined. Use the **change** operation if you want to modify the master's default gateway.

**User response:** To change the default gateway for a network, use the following command:

nim -o change -a routing*X*="default *GtName*" *NetName*

where *X* is the sequence number for the **routing** attribute; *GtName* is the default gateway to use; and *NetName* is the name of the master's network.

#### 0042-256 String: A default route already exists for the network String You may modify the default gateway **but you cannot define more than one default route.**

**Explanation:** A default route already exists for the network. You can modify the default gateway, but you cannot define more than one default route.

**User response:** To change the default gateway for a network, use the following command:

nim -o change -a routing*X*="default *GtName*" *NetName*

where *X* is the sequence number for the **routing** attribute; *GtName* is the default gateway to use; and *NetName* is the name of the network to modify.

#### **0042–257** *String* **: You cannot specify the net\_definition attribute without specifying the if attribute when changing a machine definition.**

**Explanation:** You cannot specify the **net\_definition** attribute without specifying the **if** attribute when changing a machine definition.

**User response:** The **net\_definition** must reference a machine interface, so specify an **if** attribute when using the **net\_definition** attribute.

#### **0042–258** *String* **: You cannot specify the net\_definition attribute when creating or modifying more than one if attribute in the same change operation. Use two separate operations.**

**Explanation:** You cannot specify the **net definition** attribute when creating or modifying more than one if attribute in the same **change** operation. Use two separate operations.

**User response:** To avoid ambiguity, manipulate only one machine interface (**if** attribute) at a time when using the **net\_definition** attribute.

#### 0042-259 String: The value of default res, specified as String on the master's database definition, is not a **valid NIM resource group.**

**Explanation:** The value of **default\_res** specified on the master's database definition is not a valid NIM resource group.

**User response:** Specify a valid NIM resource group as the default resource. Obtain a list of resource groups by running the **lsnim -t res\_group** command.

#### **0042–260** *String* **: The default attribute is only applicable when manipulating a resource group.**

**Explanation:** The **default** attribute is only applicable when manipulating a resource group.

**User response:** Setting the **default=yes/no** attribute on a resource group makes it the default set of resources to use in NIM operations. The **default** attribute is invalid when used as an attribute in other NIM operations.

#### 0042-261 String: Illegal use of the async attribute. This attribute may only be specified for the Ippchk **operation when the target is a standalone machine or a group of standalone machines.**

**Explanation:** Illegal use of the **async** attribute. This attribute can only be specified for the **lppchk** operation when the target is a standalone machine or a group of standalone machines.

**User response:** Omit the **async** attribute when performing the **lppchk** operation, unless the target is a standalone machine or a group of standalone machines.

#### **0042–262** *String* **: The filename of the client definition file is missing for this operation.**

**Explanation:** The file name of the client definition file is missing for this operation.

**User response:** Specify the client definition file that should be used to add machines to the NIM environment.

#### **0042–263** *String* **: The netboot\_kernel attribute may only be assigned a value of up or mp .**

**Explanation:** The **netboot\_kernel** attribute can only be assigned a value of **up** or **mp**.

**User response:** Correct the value specified for the **netboot\_kernel** attribute.

#### 0042-264 String: The image source String that was used to define the lpp source is missing one or more **of the following requested packages:** *String*

**Explanation:** The image source that was used to define the **lpp\_source** is missing one or more requested packages.

**User response:** Installation images were not copied into the **lpp\_source** directory. The source for installation images may not contain all of the filesets specified to populate the **lpp\_source**. Copy the missing installation images to the **lpp\_source** directory, and then perform the NIM **check** operation on the **lpp\_source**.

#### 0042-265 String: The image source String that was used to define the lpp source is missing one or more **of the following from the list of default packages:** *String*

**Explanation:** The image source that was used to define the **lpp\_source** is missing one or more items from the list of default packages.

**User response:** Installation images were not copied into the **lpp\_source** directory. The source for installation images may not contain all of the default filesets used to populate the **lpp\_source**. Copy the missing installation images to the **lpp\_source** directory, and then perform the NIM **check** operation on the **lpp\_source**.

#### **0042–266** *String* **: The following requested packages are missing from the defined lpp\_source:** *String*

**Explanation:** Requested packages are missing from the defined **lpp\_source**.

**User response:** Installation images were not copied into the **lpp\_source** directory. The fileset names may have been specified incorrectly, or the source for installation images may not contain all of the specified filesets. Copy the missing installation images to the **lpp\_source** directory, and then perform the NIM **check** operation on the **lpp\_source**.

0042-267 String: The defined Ipp\_source does not have the simages attribute because one or more of the **following packages are missing:** *String*

**Explanation:** The defined **lpp\_source** does not have the **simages** attribute, because one or more packages are missing.

**User response:** Copy the missing installation images to the **lpp\_source** directory, and perform the NIM **check** operation on the **lpp\_source** to add the **simages** attribute.

**0042–268** *String* **: The operation cannot be performed because all members of the target group specified are currently excluded from operations on the group. You must unmark (or include) excluded group members before proceeding.**

**Explanation:** The operation cannot be performed, because all members of the target group specified are currently excluded from operations on the group. You must unmark (or include) excluded group members before proceeding.

**User response:** Perform the NIM **select** operation on the group to include members in further operations.

**0042–269** *String* **: Only one verification mode may be specified for this operation.**

**Explanation:** Only one type of verification can be performed at a time when verifying installed filesets on a NIM client.

**User response:** Disable or deselect all but one verification option and try the operation again.

#### 0042-270 String: The String operation is only supported on SPOTs and NIM clients installed with a version **and release level of 4.2 or greater.**

**Explanation:** The operation is only supported on **SPOTs** and NIM clients installed with a version and release level of AIX 4.2 or greater.

**User response:** The NIM client fileset on the target is at an earlier level and does not support the attempted operation. The client software on the target must be upgraded before the operation can be performed.

#### 0042-271 String: A resource matching the type of String is already allocated to String. You cannot allocate **more than one resource of this type to a machine.**

**Explanation:** A resource matching the type is already allocated. You cannot allocate more than one resource of this type to a machine.

**User response:** Deallocate the first resource before attempting to allocate the second. It may be necessary to reset the machine before the resource can be deallocated.

0042-272 String: String cannot be specified as a value for default res because it is not a valid NIM **resource group.**

**Explanation:** A value specified is not a valid value for **default\_re** because it is not a valid NIM resource group.

**User response:** Specify a different resource group for the **default\_res** attribute, or correct the resource group in question.

0042-273 String: ' String ' cannot be specified as the location for the mksysb image because it is a **directory. You must specify the filename where the mksysb image currently resides or will reside after creation.**

**Explanation:** A value specified cannot be used as the location for the **mksysb** image because it is a directory. You must specify the filename where the **mksysb** image currently resides or will reside after creation.

**User response:** Specify a file name instead of a directory for the location of the **mksysb** resource.

**0042–274** *String* **: The '-e' flag in the mksysb\_flags attribute and the exclude\_files attribute cannot be specified together. Specify the '-e' flag with the mksysb\_flags attribute to exclude the files in /etc/exclude.rootvg on** *String* **from the backup, or specify an exclude\_files attribute.**

**Explanation:** The -e flag in the **mksysb flags** attribute and the **exclude files** attribute cannot be specified together. Specify the **-e** flag with the **mksysb\_flags** attribute to exclude the files in **/etc/exclude.rootvg** from the backup, or specify an **exclude files** attribute.

**User response:** Do not specify both the **-e mksysb** flag and an **exclude\_files** resource when performing this operation.

#### 0042-275 String: Unable to obtain possession of the lock file String. If no NIM operations are currently in **progress remove the file and repeat the operation.**

**Explanation:** Unable to obtain possession of a lock file. If no NIM operations are currently in progress, remove the file and repeat the operation.

**User response:** Use the **ps -ef | grep nim** command to list the running NIM processes on the system. If any NIM processes other than the **nimesis** daemon are running, wait for them to finish and then remove the file specified by the error message.

**0042–276** *String* **: The** *String* **fileset must be installed before this operation can be performed.**

**Explanation:** A file set must be installed before this operation can be performed.

**User response:** Install the file set listed in the error message before retrying the operation. Generally, the fileset needs to be installed on the client system. However, depending on the operation being performed, the NIM master may also need to have the fileset installed before the operation will succeed.

#### **0042–277** *String* **: diskless and dataless machines cannot be defined with a primary network install interface residing on a generic NIM network. It is presumed that a network adapter defined on a generic NIM network does not support network boot.**

**Explanation:** Diskless and dataless machines cannot be defined with a primary network install interface residing on a generic NIM network. It is presumed that a network adapter defined on a generic NIM network does not support network boot.

**User response:** To define the systems as diskless or dataless clients, they must first be connected to a NIM network that is known to support network boot, such as ethernet, token-ring, or FDDI.

#### **0042–278** *String* **: The interface specified does not correspond to a network adapter that is known to support network boot. As a result, the NIM master has been defined on a generic NIM network. Network boot dependent operations, such as base operating system installation, will not be possible on any NIM client whose primary network install interface is defined on the same network as the NIM master.**

**Explanation:** The interface specified does not correspond to a network adapter that is known to support network boot. As a result, the NIM master has been defined on a generic NIM network. Network boot-dependent operations, such as base operating system installation, will not be possible on any NIM client whose primary network install interface is defined on the same network as the NIM master.

**User response:** Operations that rely on network boot capability cannot be performed on clients on generic NIM networks. Such operations must be performed using local media on the system.

#### **0042–279** *String* **: The interface specified maps to a subnet which has been defined as a generic NIM network. It will not be possible to perform network boot dependent operations, such as base operating system installation, on the machine definition created by this operation.**

**Explanation:** The interface specified maps to a subnet which has been defined as a generic NIM network. It will not be possible to perform network boot-dependent operations, such as base operating system installation, on the machine definition created by this operation.

**User response:** Operations that rely on network boot capability cannot be performed on clients on generic NIM

networks. Such operations must be performed using local media on the system.

#### **0042–280** *String* **: Specify a complete date and time for the scheduled operation in the form: YYMMDDhhmm.**

**Explanation:** Specify a complete date and time for the scheduled operation in the form: YYMMDDhhmm.

**User response:** Use the format described in the error message to correctly schedule a date and time for the operation.

0042-281 String: The /usr filesystem on the specified server cannot be converted to a NIM SPOT. Either the **RM\_INST\_ROOTS variable was set to yes in a bosinst.data file during initial installation of the machine or inurid -r was invoked at some time subsequent. The only way to create a SPOT on this machine is to specify the location to be something other than /usr or re-install the machine and then create a SPOT in /usr.**

**Explanation:** The **/usr** file system on the specified server cannot be converted to a NIM **SPOT**. Either the **RM\_INST\_ROOTS** variable was set to **yes** in a **bosinst.data** file during initial installation of the machine or **inurid -r** was subsequently invoked. The only way to create a **SPOT** on this machine is to specify the location to be something other than **/usr** or reinstall the machine and then create a **SPOT** in **/usr**.

**User response:** The system is unable to support the creation of a **/usr SPOT**. A **non-/usr SPOT** may be created on the system by specifying a different value for the **location** attribute.

**0042–282** *String* **: The BOS installation has been enabled but could not be initiated because the following** file was not found on the target: String To start the installation do ONE of the following: 1. initiate **a network boot operation from the target 2. correct the state of the target with NIM's reset operation and invoke the bos\_inst operation again either: a) using the Force Push option (-a force\_push=yes), or b) after installing and configuring the bos.sysmgt.nim.client fileset on the target.**

**Explanation:** The BOS installation has been enabled but could not be initiated, because the following file was not found on the target. To start the installation, do one of the following:

- 1. Initiate a network boot operation from the target.
- 2. Correct the state of the target with NIM's **reset** operation and invoke the **bos\_inst** operation again using one of the following:
	- a. The Force Push option (**-a force\_push=yes**)
	- b. After installing and configuring the **bos.sysmgt.nim.client** fileset on the target.

**User response:** The NIM client fileset is not properly installed and configured on the target system. Follow the directions specified in the error message to correct the problem.

0042-283 String: The existence of the file String on the server String indicates that a NIM SPOT may still be **mounted in a subdirectory of** *String* **which will be removed by this operation. Before attempting this operation again, unmount the SPOT's directory along with any other directories that may be mounted beneath the directory being removed. FAILURE TO DO SO WILL RESULT IN LOSS OF DATA ON THE SPOT SERVER!**

**Explanation:** The existence of a file on the server indicates that a NIM **SPOT** may still be mounted in a subdirectory which will be removed by this operation. Before attempting the operation again, unmount the **SPOT**'s directory along with any other directories that may be mounted beneath the directory being removed.

Failure to do so will result in loss of data on the **SPOT** server.

**User response:** A **SPOT** operation failed, and NIM was unable to unmount all the directories mounted into the **SPOT**. Manually unmount the directories specified in the error message before retrying the operation. The **mount** command can be used to list the directories mounted on the system, and the **unmount** command can be used to unmount directories. Use the **-f** option with the **unmount** command if necessary to force the unmount.

0042-323 String: This operation requires all resource to be the same architecture as the object it is being **used on. Object** *String* **and resource** *String* **are incompatible for this operation.**

**Explanation:** To perform an operation on a NIM object, the NIM resource allocated to the object must be of the same architecture as the NIM object.

**User response:** Deallocate the conflicting resource and allocate a resource with the same architecture as the object.

**0042–324** *String* **: Unable to complete this operation. Defined resource and server must have the same architecture when the OS level of the server specified is less than** *String* **.**

**Explanation:** Cross-platform resources and operations are not allowed on servers with an operating system level prior to AIX 5.1.

**User response:** Try performing operation on a server with an operating system level of AIX 5.1 or later.

**0042–325** *String* **: This operation requires that the resource and server be of the same architecture.**

**Explanation:** To perform the operation, the resource and server must be of the same architecture.

**User response:** Perform the operation with a server and resource of the same architecture.

#### **0042–326** *String* **: This operation requires that the architecture supplied by the user match the architecture value of the source resource.**

**Explanation:** If an architecture value is specified during the creation of a cross-platform resource, then it should correctly identify the architecture of the source being used.

**User response:** Give the correct architecture of the resource or do not specify an architecture when defining the resource.

#### **0042–327** *String* **: An existing SPOT is necessary when creating a SPOT resource with an architecture different from its server.**

**Explanation:** Cross-platform SPOT resources may only be created from an existing SPOT resource.

**User response:** Use an existing cross-platform SPOT as the source to create the new SPOT resource.

**0042–330** *String* **: Unable to determine the architecture of** *String* **.**

**Explanation:** NIM cannot determine the architecture of the source being used for the current operation.

**User response:** In an **lpp\_source** resource is being created, then supply a value for the **arch** attribute.

# **Chapter 2. Message Component 0301**

Messages 0301-150 through 0301-176 are associated with the **bosboot** command.

# **Chapter 3. Message Component 0315**

Many messages associated with this component ID refer to the same command. The message IDs are grouped below in numerical order according to the command to which they refer.

Certain messages refer to more than one command. In these cases, each command is listed as a choice.

Find the appropriate range of message IDs below. To see the reference article for an associated command, select the appropriate command name.

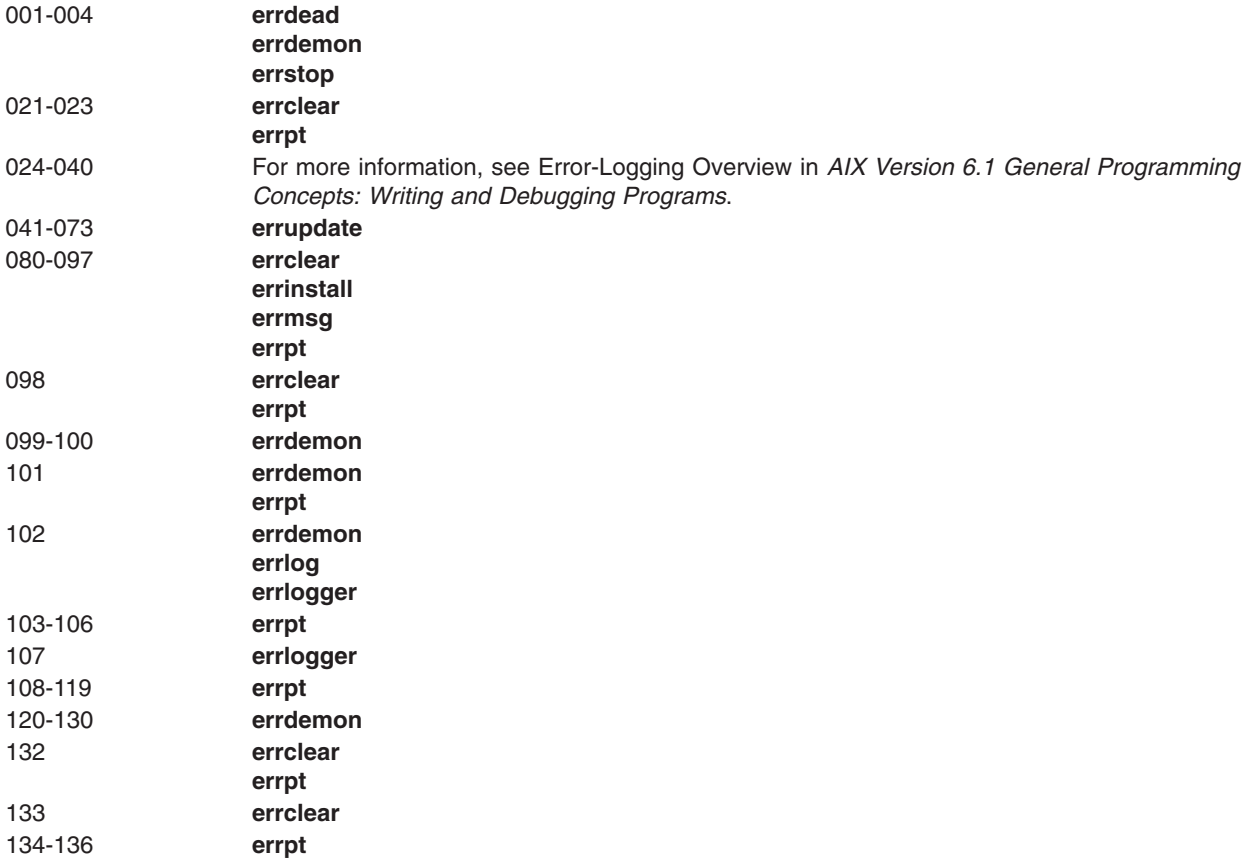

## **Chapter 4. Message Component 0402**

Many messages associated with this component ID refer to the same command. The message IDs are grouped below in numerical order according to the command to which they refer.

Certain messages refer to more than one command. In these cases, each command is listed as a choice.

Find the appropriate range of message IDs below. To see the reference article for an associated command, select the appropriate command name.

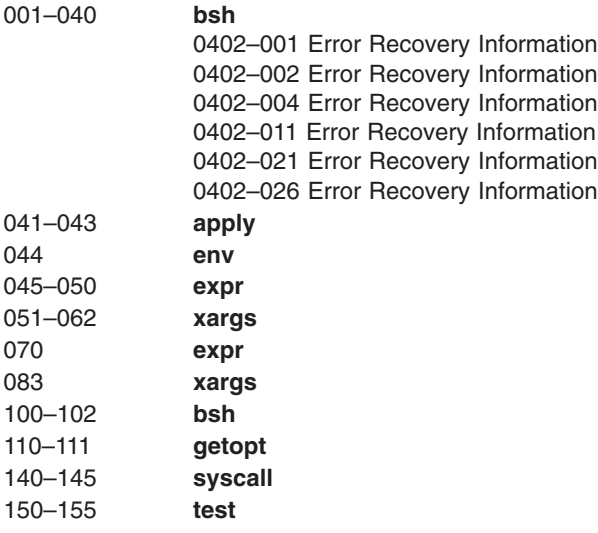

### **Detailed Information for Message Component 0402**

#### **0402–001 Cannot trap SIGSEGV**

**Explanation:** You specified an illegal trap command to the **SIGSEGV** signal (signal number 11) in a shell script.

**User response:** Remove the illegal trap command from your shell script, and restart your system by doing the following:

1. Using an editor, locate the illegal trap command and delete it from the shell script. The illegal trap command looks similar to the following:

trap 'echo SIGSEGV received' 11

**Note:** To save the shell script, you need write permission to the file. You may need to use the **su** command to change to the root user or to a user who has write permission.

2. Restart your system to remove the trap.

#### **0402–002 Cannot find** *FileName*

**Problem determination:** You attempted to use a file in a directory that is not listed in your PATH environment variable.

**User response:** Add the directory where the file is located to your PATH variable by doing the following:

- 1. Run the **echo \$PATH** command to determine which directories are in your **PATH** variable.
- 2. If the directory where the file resides is not listed, type the following command:
- PATH=DirectoryName: \$PATH; export PATH

where *DirectoryName* specifies the directory that you wish to add.

<span id="page-53-0"></span>3. If you want the *DirectoryName* directory included in your **PATH** variable every time you create a new session, edit your **.profile** file and change the line where the **PATH** variable is set to include the *DirectoryName* directory. Otherwise, this modification is active only for your current session.

**Problem determination:** You entered the **type** command with a file for which you do not have execute permission.

**User response:** Add execute permissions to the file by doing the following:

- 1. Run the **ls -ld** command to determine the permissions on the file.
- 2. Run the **su** command to change to a user that has execute permission on the file, or run the **chmod +x** command to give yourself execute permission on the file.

**Problem determination:** You attempted to use a file that does not exist.

**User response:** Create the file by doing the following:

- 1. Using an editor, create and save the file.
- 2. Run the **ls -ld** command to ensure that you have permissions on the file. If needed, run the **chmod +x** command to give yourself execute permission on the file.

#### **0402–004 There is not enough memory available now**

**Problem determination:** A process running under the Bourne shell (bsh) requires more memory than is available on the system. The following can cause this condition:

- v A process is being forked and the fork fails with errno ENOMEM.
- A process is being run and the run fails with errno ENOMEM.
- A setbrk is being performed to increase the shell stack space and fails.

#### **User response:**

- Increase the amount of memory allocated per process.
- Increase the amount of physical memory in your system.

#### **0402–011 Cannot create the specified file**

#### **Problem determination:**

- The path for the specified file name does not exist.
- The path exists, but you do not have permission to create a file within the specified path.

**User response:** Ensure that the path for the specified file exists by doing the following:

- 1. Run the **ls** command to list each directory in your path. If the path is valid, a list of the contents of the directory is displayed. If the path does not exist, the following message is displayed:
	- The file /Directory1/Directory2 does not exist
- 2. If the path does not exist, further isolate the problem by using the **ls** command for each directory in the path. Use the **mkdir** command to create any directories that are missing from the path. If the specified path is valid, the error message indicates that you do not have permission to create a file within that path.
- 3. Obtain permission to create a file within the specified path.
- 4. Run the **ls -ld** command to display the permissions for the specified path. If you do not have access permission to a file or directory, enter the **su** command to switch to the root user or owner of the file or directory. Then use the **chmod** command to change permissions. For more information, see File and Directory Access Modes in *CHECK THIS LINK--was AIX 5L Version 5.3 System User's Guide: Operating System and Devices*.

#### **0402–021 Cannot run the command as specified**

**Explanation:** Using the Bourne shell, you issued from the command line:

#### /*Path*/Command

where *Path* is the path name of the command you tried to run, but you do not have execute permission for the command.

#### **User response:**

<span id="page-54-0"></span>v You need to be the root user to run this command. Enter the **su** command to switch to the root user or owner of the file or directory.

OR

• The command has group execute permission. Ask your system administrator to include you as a member of this group.

#### **0402–026 The specified data is not a valid identifier**

**Problem determination:** Using the Bourne shell, you issued the following command:

export *Variable*=*Value*

**User response:** When using the Bourne shell, the correct syntax for the export command is:

*Variable*=*Value* export *Variable*

**Problem determination:** Using the Bourne shell, you attempted to use a variable that does not begin with an alphanumeric character, or has unsupported characters.

**User response:** Change the variable name to begin with a letter or underscore ( \_ ), and remove any invalid characters.

**Problem determination:** Using the Bourne shell, you attempted to assign a variable as read-only, without first setting the value of the variable. For example:

readonly *Variable*=*Value*

**User response:** When using the Bourne shell, the correct syntax for the **readonly** command is: *Variable*=*Value* readonly *Variable*

## **Chapter 5. Message Component 0403**

Many messages associated with this component ID refer to the same command. The message IDs are grouped below in numerical order according to the command to which they refer.

Certain messages refer to more than one command. In these cases, each command is listed as a choice.

Find the appropriate range of message IDs below. To see the reference article for an associated command, select the appropriate command name.

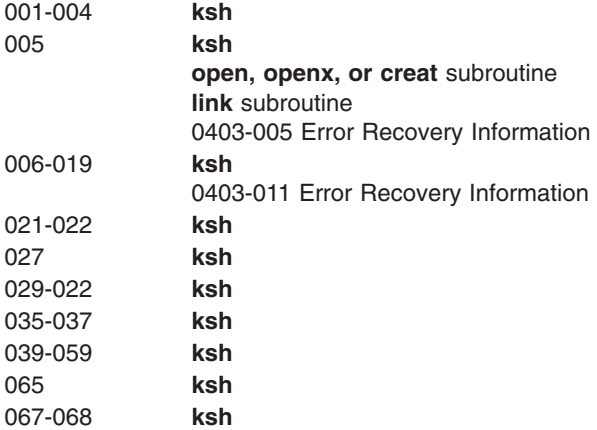

### **Detailed Information for Message Component 0403**

#### **0403–005 Cannot create the specified file**

**Explanation:** From the command line, you issued the following command:

cat *Filename* > *Printdevice*

**Problem determination:** The printer device was either not attached, was busy, was down, or was not on the network.

**User response:** Ensure that the printer device is attached to the system by doing the following:

- 1. Run the **lpstat** command to check if the printer is busy, or if the print queue is down.
- 2. If the printer is busy, wait until the currently queued job is complete, then rerun the command.
- 3. If the print queue is down, run the **su** command to become the root user, and then run the **qadm** command to restart the queue by typing:

qadm -U *Queuename*

**Problem determination:** You attempted to create a file in a directory for which you do not have write or execute permissions.

**User response:** Run the **su** command and become the root user, then add read-write permission to the directory and to the parent directories.

**Problem determination:** You attempted to write to a file system that is mounted as read-only.

**User response:** Unmount the file system using the **unmount** command. Then remount the file system with read-write access by entering the following on the command line:

mount -o rw *Filesystem Directory*

#### <span id="page-57-0"></span>**0403–011 The specified substitution is not valid for this command**

**Explanation:** You attempted to change directories using a pattern-matching character that incorrectly specified the directory name.

**User response:** Verify the directory name and run the command again. For example, if you have a **chap1dir** directory and a **chap10dir** directory, you cannot change directories by typing cd chap\*. You must type cd chap1d\*.

# **Chapter 6. Message Component 0453**

Many messages associated with this component ID refer to the same command. The message IDs are grouped below in numerical order according to the command to which they refer.

Certain messages refer to more than one command. In these cases, each command is listed as a choice.

Find the appropriate range of message IDs below. To see the reference article for an associated command, select the appropriate command name.

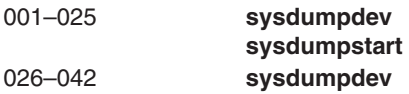

# **Chapter 7. Message Component 0454**

Many messages associated with this component ID refer to the same command. The message IDs are grouped below in numerical order according to the command to which they refer.

Certain messages refer to more than one command. In these cases, each command is listed as a choice.

Find the appropriate range of message IDs below. To see the reference article for an associated command, select the appropriate command name.

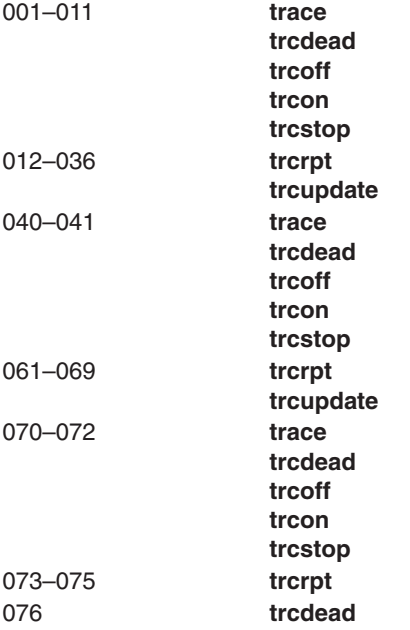

## **Chapter 8. Message Component 0460**

Messages 0460-001 through 0460-091 are associated with the **adfutil** command.

### **Detailed Information for Message Component 0460**

#### **0460–018 -C option requires an argument -** *CardID*

**Explanation:** The **adfutil** command was invoked without an argument for the **-c** option.

**User response:** If the **-c** flag is supplied, a card identifier must be specified. If you started the **adfutil** command with the **-c** flag and have the card identifier as follows:

adfutil -c

change it to the following: adfutil -c *cardidxxxx*

## **Chapter 9. Message Component 0503**

Many messages associated with this component ID refer to the same command. The message IDs are grouped below in numerical order according to the command to which they refer.

Certain messages refer to more than one command. In these cases, each command is listed as a choice.

Find the appropriate range of message IDs below. To see the reference article for an associated command, select the appropriate command name.

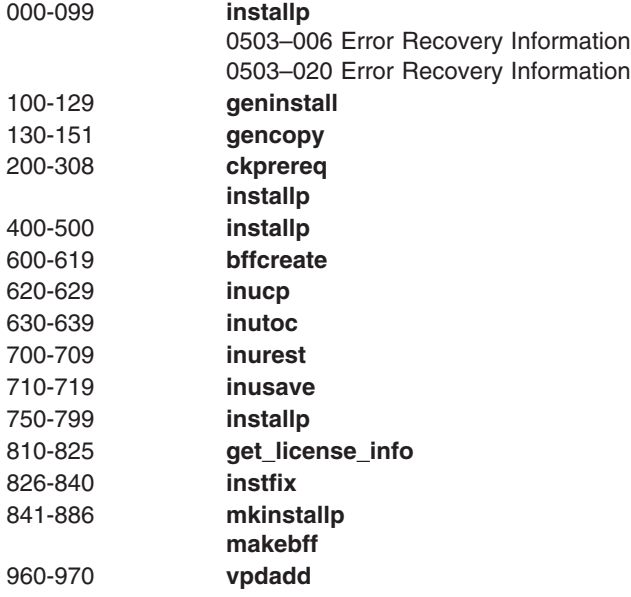

### **Detailed Information for Message Component 0503**

**0503–006 Cannot create the directory** *DirectoryName***. Check path name and permissions.**

**Explanation:** When installing or rejecting your software, your command specified a directory to which you do not have write access.

**User response:** If you are not logged in as the root user, log in as root user and reissue your command.

OR

Edit the **/etc/filesystems** file to check if the file system where the directory is located is mounted as read-only. If the file system is mounted as read-only, change the access to read-write by doing the following:

- 1. Unmount the file system by using the **unmount** command.
- 2. Mount the file system by using the **mount** command.
- 3. Reissue your command.

**0503–020 There is not enough disk space for installation of the software on file system** *FileSystem*

**Explanation:** You were unable to install the software on the specific file system indicated in the error message because you ran out of space.

**User response:** If you are installing software using the command line, add the **-X** flag to your command in order to extend the size of the file system.

OR

If you are using System Management Interface Tool (SMIT), set the **EXTEND file systems if space needed?** attribute to yes.

## **Chapter 10. Message Component 0504**

Many messages associated with this component ID refer to the same command. The message IDs are grouped below in numerical order according to the command to which they refer.

Certain messages refer to more than one command. In these cases, each command is listed as a choice.

Find the appropriate range of message IDs below. To see the reference article for an associated command, select the appropriate command name.

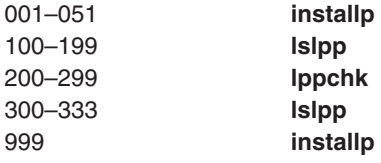

### **Chapter 11. Message Component 0509**

Many messages associated with this component ID refer to the same command. The message IDs are grouped below in numerical order according to the command to which they refer.

Certain messages refer to more than one command. In these cases, each command is listed as a choice.

Find the appropriate range of message IDs below. To see the reference article for an associated command, select the appropriate command name.

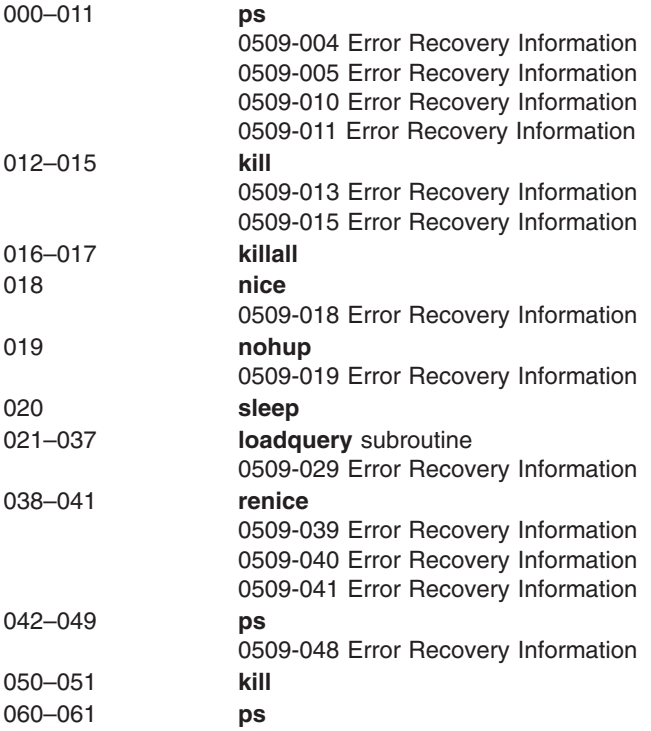

### **Detailed Information for Message Component 0509**

#### **0509–004 Cannot open the directory /dev**

**Explanation:** You entered the **ps** command, which relies on information contained in the **/dev** directory, but access to the **/dev** directory was not granted by the system.

**User response:** Ensure that you have the correct file permissions on the **/dev** directory by doing the following:

- 1. Enter the **ls -ld /dev** command to view the permissions. The output should look similar to the following: drwxrwxr-x 3 root system 2048 Feb 20 10:58 /dev
- 2. If the ownership and the permissions do not match the preceding output, enter the **su** command to change to the root user.
- 3. Use the **chown**, **chgrp**, and **chmod** commands to assign the correct ownership and permissions.
- 4. Reenter the **ps** command.

#### <span id="page-69-0"></span>**0509–005 Cannot change the current directory to /dev**

**Explanation:** You used the **ps** command, but you do not have execute permission on the **/dev** directory.

**User response:** Ensure that you have the correct file permissions on the **/dev** directory by doing the following:

- 1. Enter the **ls -ld /dev** command to view the permissions. The output should look similar to the following:
- drwxrwxr-x 3 root system 2048 Feb 20 10:58 /dev
- 2. If the ownership and the permissions do not match the preceding output, enter the **su** command to change to the root user.
- 3. Use the **chown**, **chgrp**, and **chmod** commands to assign the correct ownership and permissions.
- 4. Reenter the **ps** command.

#### **0509–010 An error occurred on the read process**

**Problem determination:** You ran the **ps** command, and one of the following occurred:

- There was a physical problem on the disk.
- The ps\_data file is set to Null.

#### **User response:**

- v Run disk diagnostics using the **fsck** or **dfsk** command, and correct the physical problem on the disk. OR
- Reset the **ps\_data** file by doing the following:
	- 1. Enter the **rm ps\_data** command to remove the **ps\_data** file.
	- 2. Enter the **ps** command.

#### **0509–011 An error occurred on the write process. Check path name and permissions.**

**Explanation:** The **ps** command failed in writing to the internal database file even though it succeeded in opening the file.

**User response:** Ensure that the correct **/etc** file is mounted in the file system and has enough space by doing the following:

- 1. Enter the **df /etc** command to check if the **/etc** file is mounted and how much of the file system is being used.
- 2. If the file system is full, remove unnecessary files or increase the size of the file system by using System Management Interface Tool (SMIT).
- 3. Reenter the **ps** command.

#### **0509–013 Permission denied**

**Problem determination:** You are not the root user and you tried to use the **kill** command to stop a process that you did not start.

**User response:** Change to the root user and reissue the **kill** command by doing the following:

- 1. Enter the **su** command to change to the root user.
- 2. Reissue the **kill** command.

**Problem determination:** You tried to stop a process and entered an incorrect process ID (PID) number.

**User response:** Obtain a valid process ID number and reissue the **kill** command by doing the following:

- 1. Enter the **ps -eaf** command to list the currently running processes.
- 2. Locate the process you want to stop.
- 3. Reissue the **kill** command with the correct PID number.

#### <span id="page-70-0"></span>**0509–015 The specified process does not exist**

**Explanation:** You used the **kill** command to stop a process with a nonexistent or invalid process ID (PID).

**User response:** Locate a valid PID, then specify it with the **kill** command to stop the process by doing the following:

- 1. Enter the **ps -eaf** command to list the existing processes with their PIDs.
- 2. Locate the process that you want to stop.
- 3. Enter the **kill** command, specifying the correct PID.

**Note:** You can use the **kill** command only on processes that you own. You may need to enter the **su** command to change to the root user (who owns all processes) or to the user who owns the process you want to stop.

**0509–018 Flag must be numeric**

**Explanation:** You entered the **nice** command with a flag that is not numeric.

**User response:** Enter a numeric flag after the **nice** command, as in the following example:

nice -10 *CommandArgument*

#### **0509–019 Cannot open or create the nohup.out file**

**Explanation:** You issued the **nohup** command, with one of the following results:

**Problem determination:** Your **HOME** variable is not set, and you do not have write permission to your home directory.

**User response:** Ensure that your **HOME** environment variable reflects your home directory by doing the following:

- 1. Enter the **echo \$HOME** command to obtain the value of your **HOME** environment variable.
- 2. If the two do not match, enter export **HOME=***PathName*, where *PathName* is the full path of your home directory.
- 3. Reissue the **nohup** command.

**Problem determination:** Your **HOME** variable is set, but you do not have write permission to your home directory.

**User response:** Obtain write permission to the current directory by doing the following:

- 1. Enter the **ls -ld** command to display the permissions on the current directory and ensure that you have write permissions.
- 2. Reissue the **nohup** command.

**Problem determination:** Your **HOME** variable is set and a **nohup.out** file already exists in your home directory, but you do not have write permission to the **\$HOME/nohup.out** file.

**User response:** Verify that the **nohup.out** file exists and obtain write permission by doing the following:

- 1. Enter the **ls -l nohup.out** command to verify that the **nohup.out** file exists in the current directory and that you have write permission on the file.
- 2. If the **nohup.out** file exists but you do not have write permission, use the **chmod** command to modify the file permissions.
- 3. Reissue the **nohup** command.
- **Note:** The **nohup** command creates a **nohup.out** file in the current directory. If the **nohup.out** file already exists, the output from the **nohup** command is appended to the existing file.

#### **0509–029 Alignment of text does not match required alignment**

**Explanation:** The format of the code for an executable program is not correct.

**User response:** Recompile the code using the **ld** command.

#### <span id="page-71-0"></span>**0509–039 The process or process group** *String* **is not an integer**

**Explanation:** You entered the **renice** command to reset the scheduling priority of one or more running processes, but specified an invalid process ID (PID) or process group ID with the **-p** flag.

**User response:** Reenter the **renice** command, specifying a valid PID by doing the following:

- 1. Enter the **ps -eaf** command to list the system processes and obtain a valid PID.
- 2. Reenter the **renice** command, specifying a valid PID.

#### **0509–040** *Number***: getpriority: The process does not exist**

**Explanation:** You attempted to change the **renice** value of an invalid or nonexistent process.

**User response:** Reenter the **renice** command, specifying a valid process ID (PID) and options by doing the following:

- 1. Use the **ps -eaf** command to list the system processes and obtain a valid PID.
- 2. Reenter the **renice** command using a valid PID and valid command options.

#### **0509–041** *ProgramName***: 0509-041:** *Number*

**Explanation:** You used the **renice** command and do not have root user authority.

#### **User response:**

- 1. Enter the **su** command to change to root user.
- 2. Reenter the **renice** command.

#### **0509–048 Flag -F was used with invalid list**

**Explanation:** You specified invalid or unknown names of field specifiers.

**User response:** Use the correct recognized name with the **-F** flag when using the **ps** command. For a list of valid descriptors, see the **ps** command in *AIX Version 6.1 Commands Reference, Volume 4*.
# **Chapter 12. Message Component 0511**

Many messages associated with this component ID refer to the same command. The message IDs are grouped below in numerical order according to the command to which they refer.

Certain messages refer to more than one command. In these cases, each command is listed as a choice.

Find the appropriate range of message IDs below. To see the reference article for an associated command, select the appropriate command name.

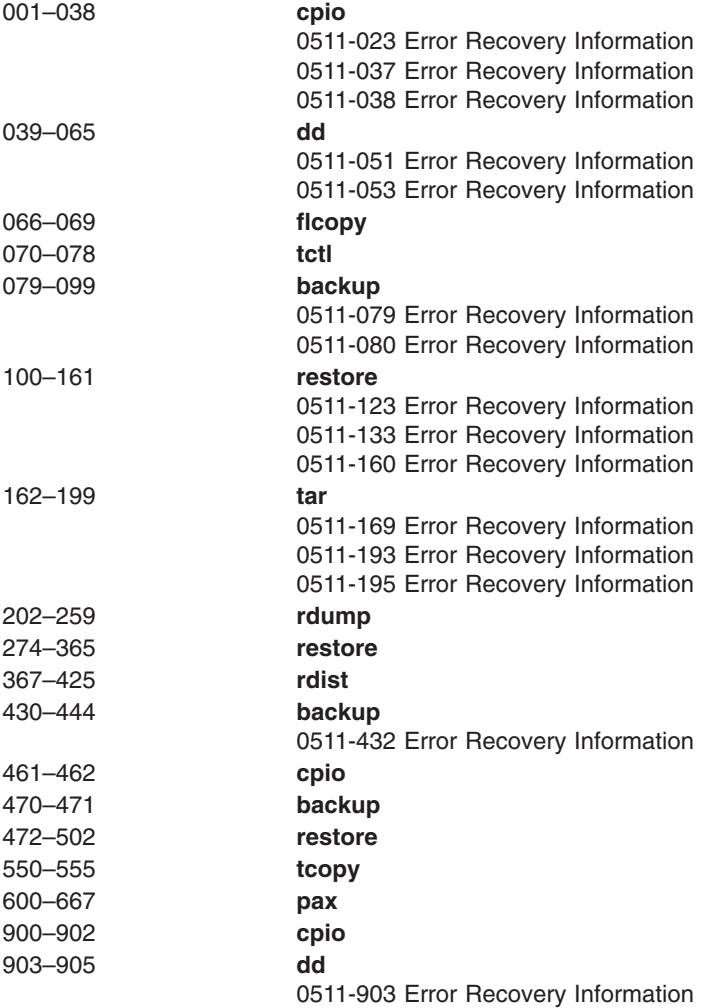

## **Detailed Information for Message Component 0511**

**0511–023 Cannot write to the** *DirectoryName* **directory**

#### **Problem determination:**

- The directory you specified using the cpio -p command does not exist. OR
- You do not have write access permission to copy files in the directory you specified.

**User response:** Enter the **ls -ld/***DirectoryName* command to verify that the directory exists. Then do one of the following:

- <span id="page-73-0"></span>v If the directory does not exist, create the directory using the **mkdir** *DirectoryName* command.
- v If the directory does exist, verify that you own the directory and that you have write access permissions to it.
- v If you are the owner, but you do not have write access permission, enter the **chmod 700** *DirectoryName* command, where *DirectoryName* is the directory on which you want to change the access permissions.
- v If you are not the owner and do not have write access, log in as root user and enter the **chmod 777** *DirectoryName* command, where *DirectoryName* is the directory on which you want to change the access permissions.

#### **0511–037 Cannot read from the specified input**

**Problem determination:** From the command line, you issued the **cpio** command, with the **-c** flag to extract an archived file that was not initially created with the **-c** flag.

**User response:** Rerun the **cpio** command without the **-c** flag.

**Problem determination:** You attempted to use the **cpio** command to extract archived files that were not created using the **cpio** format.

**User response:** Run one of the following formats from the command line to check the correct format of the file or device:

• For tar format, use the following:

tar -tvf *FileOrDeviceName*

• For backup format, use the following:

restore -Tv

#### **0511–038 Cannot write to the specified output**

**Problem determination:** You issued the **cpio** command to create an archive but specified an incorrect blocking factor with the **-C** or **-B** flag.

#### **User response:**

- Use the **tctl** command to verify the block size of the tape device. For example:
	- tctl -f /dev/rmt# status
- Use the -C# flag to specify a multiple block factor of the physical device. For example, if the tape block size is set to 1024, use the **-C2** flag.

**Note:** Do not use the **-B** flag if the tape device block size is 4096.

**Problem determination:** The tape is damaged.

**User response:** Check the error log for tape errors by using the **errpt -a** command.

#### **0511–051 The read failed**

**Problem determination:** The tape is backed up on a tape device with a block size that differs from the one on which it is currently set.

**User response:** Use the **chdev** command to change the block size on the tape device by typing the following on the command line:

chdev -1 rmt# -a block size=0

**Problem determination:** The value specified with either the **bs**, **ibs**, or **obs** flag is not a multiple of the block size of the tape device.

**User response:** Use the **tctl** command to verify the block size of the tape device by typing the following on the command line:

tctl -f /dev/rmt# status

Then, specify the value of the **bs**, **ibs**, or **obs** flag as a multiple of the block size.

**Problem determination:** The value specified for the **fskip** flag is greater than the number of end-of-file marks on the tape.

**User response:** Use the **tcopy** command to check the number of files or records that can be accessed on tape.

<span id="page-74-0"></span>**Problem determination:** The tape is damaged.

**User response:** Check the error log for tape errors by typing the following on the command line: errpt -a

Take action as indicated.

#### **0511–053 The write failed**

**Problem determination:** From the command line, you issued the following command:

dd if=*Filename* of=*Device* conv=*block*

but did not specify the *cbs* parameter.

**User response:** Use the *cbs=value* parameter with the *conv=block* parameter.

**Problem determination:** You issued the **dd** command, but the length of the data was not a multiple of 512 bytes, and you did not use the *conv=sync* parameter.

**User response:** Use the *conv=sync* parameter if the data length is not a multiple of 512 bytes.

**Problem determination:** You issued the **dd** command with the *obs* or *bs* parameter, which did not have a corresponding value as a multiple of the tape device block size.

**User response:** Use the **lsattr** command to verify the block size of the tape drive by typing the following on the command line:

lsattr -1 rmt# -E

Specify the *obs* or *bs* parameter with a value that is a multiple of the tape block size.

**Problem determination:** You attempted to write data to a diskette with the **dd** command, but the length of the data was greater than the capacity of the diskette.

**User response:** If the data is greater than the capacity of the diskette, use a different medium.

#### **0511–079 The backup media may be damaged**

**Problem determination:** From the command line, you issued the **backup** command, naming a tape device with the block size set to 0, but specified a value with the **-b** flag that is larger than the maximum allowable write size for the tape device.

**User response:** Specify a value with the **-b** flag that does not exceed the maximum allowable write size for the tape device, or do not use the **-b** flag.

**Problem determination:** From the command line, you issued the **backup** command, naming a tape device, but specified a value with the **-b** flag that does not yield a whole number multiple of the tape device's physical block size.

**User response:** Specify a value with the **-b** flag that yields a whole number multiple of the tape device's physical block size. For example:

backup -b *Number*

where *Number* is the number of 512-byte blocks.

**Note:** You can use the **lsattr** command to verify the physical block size of the device as follows: lsattr -l rmt# -E

**Problem determination:** From the command line, you issued the following command:

find *File* -print| backup -ivf *FileSystem*/*FileName*

but the specified *FileSystem* was full.

**User response:** Remove unnecessary files from the file system, or use the **chfs** command to increase the file system and rerun the **backup** command.

**Problem determination:** The backup media is damaged.

#### <span id="page-75-0"></span>**User response:**

• Check the error log for media errors by using the following command: errpt -a

#### OR

• Use a different tape or disk to run the backup.

#### **0511–080** *Pathname* **is too long**

**Explanation:** During the backup process, the **find** command could not locate data because the path name specified was too long.

**User response:** Do one of the following:

- Limit the path name to one that is fewer than 255 characters.
- Start the backup process from a lower-level directory.

#### **0511–103 The volume not correct restore expects volume** *X*

**Problem determination:** The number *X* tape was inserted in the incorrect order.

#### **User response:**

- Check to see if the disks were inserted into the tape drive in the correct order.
- If it is a multivolume archive, it is likely that tapes are misnumbered.

**Problem determination:** If it is a single-volume archive, the archive might be corrupt and the tape device erroneously thinks that it has reached end-of-file.

**User response:** Check the tape and see if it is damaged or corrupted.

#### **0511–123 The volume on** *String* **is not in backup format**

**Problem determination:** You attempted to access data beyond the end of the tape marker, using the **restore** command.

**User response:** Use the **tctl** command to rewind the tape, then rerun the **restore** command. For example:

tctl -f /dev/rmt# rewind restore -xvf /dev/rmt#.1

**Problem determination:** From the command line, you issued the **restore** command, with the **-s** flag, but did not specify the no-rewind tape device.

**User response:** Specify the no-rewind tape device, **/dev/rmt#.1** with the **-s** flag.

**Problem determination:** From the command line, you issued the **installp** command and specified the device as: /dev/rmt#.1.

**User response:** Specify the tape device as follows:

/dev/rmt#.

**Problem determination:** You tried to access a file or device with the **restore** command, but the file or device was not in the backup format.

**User response:** Run one of the following formats from the command line to verify the correct format of the file or device:

- For tar format:
	- tar -tvf *DeviceOrFileName*

• For cpio format:

cpio -itv *DeviceOrFileName*

**Problem determination:** The **/var** or **/tmp** directory is too small.

**User response:** Increase the size of the **/var** or **/tmp** directory.

**Problem determination:** The tape or drive is damaged.

<span id="page-76-0"></span>**User response:** Check the error log to determine if the tape or drive is damaged. If it is, replace the tape or drive.

#### **0511–133 There is a data read error**

**Explanation:** From the command line, you issued the following command:

restore -s *Number* -f *Device*

**User response:** Use the **tcopy** command to check the number of records on the tape, and specify a correct value with the *skip* flag. For example:

tcopy *Device*

#### **0511–160 Cannot read the backup media**

**Problem determination:** The tape is backed up on a tape device with a block size that differs from the one on which it is currently set.

**User response:** Log in as the root user, and use the **chdev** command to change the block size on the tape device as follows:

chcev -1 rmt# -a block size=0

You can also change the block size by selecting the **SMIT Devices -> Tape Drive -> Change/Show Characteristics of a Tape Drive** menu options. Select the appropriate drive and change the block size.

**Problem determination:** The backup medium is damaged.

**User response:** Check the error log for tape errors as follows:

errpt -a

Take action as indicated.

#### **0511–169 A directory checksum error on media:** *MediaName* **not equal to** *Number*

**Problem determination:** From the command line, you issued the **tar** command to extract files from an archive that was not created with the **tar** command.

**User response:** Ensure that the file is in the correct format by running the **cpio** command or the **restore** command.

**Problem determination:** You issued the **tar** command for a file that became damaged while being copied over the network.

**User response:** Run the **sum** command on the copied file and also on the original file. Recopy the file if the sizes are different.

**Problem determination:** You issued the **tar** command for a file that was copied over the network, using the **ftp** command, but did not specify the binary flag.

**User response:** Rerun the **ftp** command using the binary flag to copy the file, then rerun the **tar** command.

#### **0511–193 An error occurred while reading from the media**

**Problem determination:** You issued the **tar** command to read an archive from a tape device that has a different block size than it had when the archive was created.

#### **User response:**

v From the command line, run the **tctl** command to verify the tape block size as follows:

tctl -f /dev/rmt# status

#### OR

**v** Use the **chdev** command to change the block size, for example:

chdev -1 rmt0 -a block size=0

**Problem determination:** The tape is damaged.

**User response:** Check the error log for tape errors as follows:

<span id="page-77-0"></span>errpt -a

Take action as indicated.

#### **0511–195 An error occurred while writing to the storage media**

**Problem determination:** You issued the **tar** command without the **-b** flag, but the tape drive had an incorrect block size (4096).

**User response:** From the command line, run the **tctl** command to verify the tape block size as follows: tctl -f /dev/rmt# status

If a block size of 4096 is desired, specify the **-b** flag with a value of 8 or multiple of 8, or run the **chdev** command to change the tape block size, as follows:

chdev -1 rmt0 -a block size=1024

A block size of 512 or 2048 can also be used.

**Problem determination:** You attempted to create a new archive beyond the end of the tape marker using the **tar** command.

**User response:** Rewind the tape and reissue the command as follows:

tctl -f /dev/rmt# rewind

**Problem determination:** The tape density is incorrect.

**User response:** Change the tape density using the **chdev** command as follows:

chdev -1 rmt# -a density\_set\_1=value

Rerun the original command.

**Problem determination:** The tape medium is defective.

**User response:** Check the error log for tape errors as follows:

errpt -a

Take action as indicated.

#### **0511–432 A write error occurred**

**Problem determination:** From the command line, you issued the **backup** command, naming a tape device with the block size set to 0, but specified a value with the **-b** flag that is larger than the maximum allowable write size for the tape device.

**User response:** Specify a value with the **-b** flag that does not exceed the maximum allowable write size for the tape device, or do not use the **-b** flag.

**Problem determination:** From the command line, you issued the **backup** command, naming a tape device, but specified a value with the **-b** flag that does not yield a whole number multiple of the tape device's physical block size.

**User response:** Specify a value with the **-b** flag that yields a whole number multiple of the tape device's physical block size. For example:

backup -b *Number*

where *Number* is the number of 512-byte blocks.

**Note:** You can use the **lsattr** command to verify the physical block size of the device as follows:

lsattr -l rmt# -E

**Problem determination:** From the command line, you issued the following command:

find *File* -print| backup -ivf *FileSystem*/*FileName*

but the specified *FileSystem* was full.

<span id="page-78-0"></span>**User response:** Remove unnecessary files from the file system, or use the **chfs** command to increase the file system and rerun the **backup** command.

**Problem determination:** The backup media is damaged.

#### **User response:**

• Check the error log for media errors by using the following command:

errpt -a

OR

• Use a different tape or disk to run the backup.

#### **0511–903 Out of phase! cpio attempting to continue**

**Problem determination:** From the command line, you issued the **cpio** command, with the **-c** flag to extract an archived file that was not initially created with the **-c** flag.

**User response:** Rerun the **cpio** command without the **-c** flag.

**Problem determination:** You attempted to use the **cpio** command to extract archived files that were not created using the **cpio** format.

**User response:** Run one of the following formats from the command line to check the correct format of the file or device:

- For tar format, use the following:
	- tar -tvf FileOrDeviceName
- For backup format, use the following:

restore -Tv

## **Chapter 13. Message Component 0512**

Many messages associated with this component ID refer to the same command. The message IDs are grouped below in numerical order according to the command to which they refer.

Certain messages refer to more than one command. In these cases, each command is listed as a choice.

Find the appropriate range of message IDs below. To see the reference article for an associated command, select the appropriate command name.

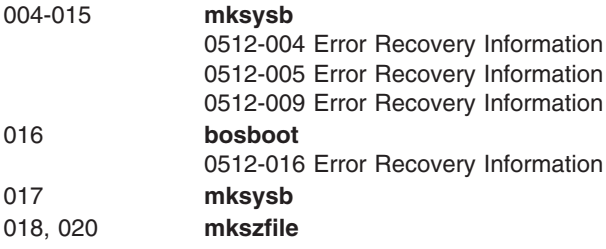

### **Detailed Information for Message Component 0512**

**0512–004 The /***FileName* **file does not exist. System backup canceled**

**Problem determination:** The **/** or **/tmp** file system is not large enough.

**User response:** Extend the file system. For information on extending file systems, see File System Management Tasks in *Operating system and device management*.

**Problem determination:** You ran the **mksysb** command outside of SMIT without running the **mkszfile** command first.

**User response:** Run the **mkszfile** command and then run the **mksysb** command again.

#### **0512–005 Backup Completed**

**Explanation:** The **backup** command completed with errors. The messages displayed on Standard Error contain additional information.

**Note:** If SMIT was used to do the system or volume group backup, then check the **smit.log** file for errors.

**Problem determination:** A file was removed during the system or volume group backup.

#### **User response:**

- Quiesce the system and rerun the backup. OR
- v Verify the backup tape. For more information, see Backup Files and Storage Media in *CHECK THIS LINK--was AIX 5L Version 5.3 System User's Guide: Operating System and Devices*.

#### **0512–009 Invalid or Missing Volume Group Name**

#### **Explanation:**

- The volume group name might be misspelled.
- The volume group name was not specified on the command line.

**User response:** Choose the volume group name from a list of volume groups.

#### <span id="page-81-0"></span>**0512–016 Attempt to create a bootable tape failed**

**Explanation:** This message is displayed with one of the following:

bosboot -d /dev/device -a failed with return code *Number*

#### OR

mkinsttape /dev/device failed with return code *Number*

**Problem determination:** The media is write-protected (return code 2).

**User response:** Ensure that the media is not write-protected.

**Problem determination:** There is not enough space in the file systems (return code 5 or 1).

**User response:** Extend the file system. The **/** directory must have at least 500 1 KB blocks. The **/tmp** directory must have at least 7400 1 KB blocks, and the **/usr** directory must have at least 4000 1 KB blocks. For information on extending file systems, see File System Management Tasks in *Operating system and device management*.

**Problem determination:** The tape is defective (return code 11).

**User response:** Replace the tape.

**Problem determination:** The **/usr/lib/boot/unix** directory is damaged (0 length), or the link to the **/unix** directory is missing (return code 52 or 45).

**User response:** Restore the directories from the original tape or create the missing link to the **/unix** directory.

**Problem determination:** The tape drive cannot be written to or the **/dev/blv/** directory cannot be read. This can be caused by an incorrect density setting for the tape-drive/tape-type/device-name combination, dirty tape drive heads, or a tape drive hardware problem.

**User response:** Ensure the status of the tape drive. If cleaning the tape drive heads does not correct the problem, contact your system administrator.

# **Chapter 14. Message Component 0514**

Many messages associated with this component ID refer to the same command. The message IDs are grouped below in numerical order according to the command to which they refer.

Certain messages refer to more than one command. In these cases, each command is listed as a choice.

Find the appropriate range of message IDs below. To see the reference article for an associated command, select the appropriate command name.

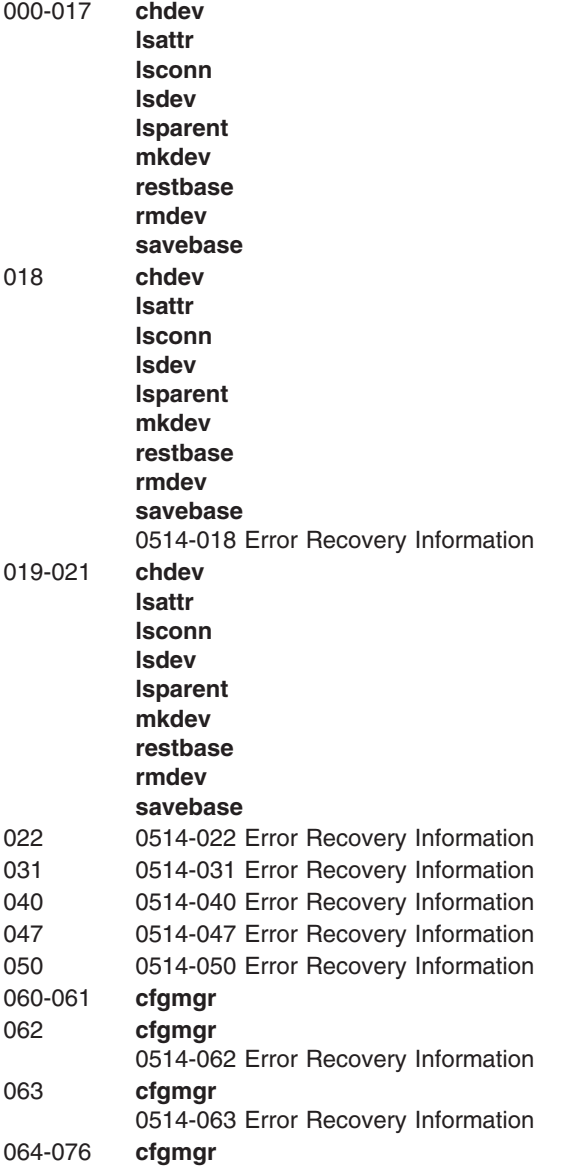

<span id="page-83-0"></span>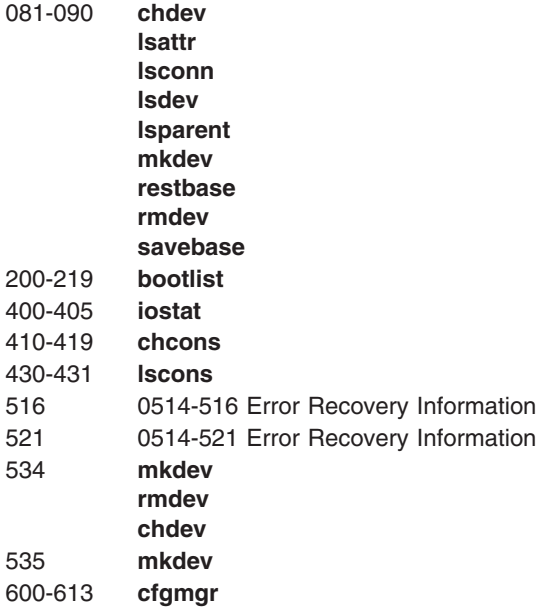

## **Detailed Information for Message Component 0514**

#### **0514–018 The values specified for the following attributes are not valid**

**Problem determination:** From the command line, you specified an attribute that is out of the range of legal values.

**User response:** Verify the attributes in your command to be sure they are in legal range by running the **lsattr -R** command to display the range of legal attribute values for that specific device, run your command with the correct attributes.

**Problem determination:** The Object Data Management (ODM) database is damaged.

**User response:** Verify that your ODM database is not damaged. If it is, do the following:

- 1. Try replacing the **PdAt** file by copying the **PdAt** file from another system that has the same release level as your system, either through the network by running the **ftp** command or through a diskette by using the **backup** and **restore** commands.
- 2. Restore the file, making sure that it preserves the permission code, ownership, and the location of your previous file.
- 3. Reenter your command.

#### **0514–022 The specified connection is not valid**

**Problem determination:** Using System Management Interface Tool (SMIT), you supplied an invalid connection location to define a device or make a device available.

**User response:** Using SMIT, supply a valid connection location by doing the following:

- 1. Return to the SMIT screen where the error occurred.
- 2. Locate the screen containing the PORT number field. You might need to select **Cancel** to page back through the screens.
- 3. Position the cursor in the PORT number field of this screen and select **List** to display a list of valid connection locations.
- 4. Select the desired connection location from the list.
- 5. Select **Do** to insert the correct value into the PORT number field.

**Problem determination:** From the command line, you specified an invalid connection location with the **mkdev** command to define a device or make a device available.

<span id="page-84-0"></span>**User response:** Locate a valid connection location, then use it with the **mkdev** command as follows:

- 1. Enter the **lsconn -p** command to list the valid connection locations.
- 2. Select a connection location from the list.
- 3. Reenter the **mkdev** command using the new connection location.

#### **0514–031 A device is already configured at the specified location**

**Explanation:** You attempted to add a device at a location that is already occupied by a different device.

**User response:** Determine which device occupies the location, and either remove it or find a new location for the new device by doing the following:

- 1. Select the System Management Interface Tool (SMIT) **Devices -> List Devices -> List All Defined Devices** menu option. SMIT displays the name, status, location, and description of all defined devices. The device status is one of the following:
	- Available: The device is defined and configured.
	- v Defined: The device is currently defined but not configured. The location is still reserved for the device and no other device can be added at that location.
	- Undefined: The system does not recognize the device.
- 2. Choose the location where you want to add the device, or choose a location where you want to add the device.
- 3. Use the **lsdev** command to determine which device currently occupies the specified location, as follows:

lsdev -C | grep *aa-bb-cc-dd*

where *aa-bb-cc-dd* is the location code (found in step 1). The location code can range from 2 to 12 characters in length. The name of the device is displayed, along with its present status.

4. With the information from steps 1 and 2, either delete the existing device from the specified location and add the new device, or add the new device at a different location.

#### **0514–040 Error initializing a device into the kernel**

**Problem determination:** You were unable to configure a specific device. While trying to initialize your device driver, you were unable to load it as part of the kernel extension. The specific device driver file in the **/etc/drivers** file is damaged or contains software errors.

#### **User response:**

• If you are modifying your configuration method or device driver, check for possible software errors.

OR

- v If you suspect that the device driver is damaged, try replacing the device driver file by doing the following:
	- 1. Copy the device driver file from another system that has the same release level as your system, either through the network by running the **ftp** command, or through a diskette by using the **backup** and **restore** commands. When you restore the file, make sure that it preserves the permission code, ownership, and location of your previous file.
	- 2. Enter your command again.

**Problem determination:** Your Object Data Management (ODM) database file is damaged, and you are unable to configure your device.

**User response:** If you suspect that the ODM database is damaged, try replacing the **PdAt** file by doing the following:

- 1. Copy the **PdAt** file from another system that has the same release level as your current system, either through the network by running the **ftp** command, or through a diskette by using the **backup** and **restore** commands. When you restore the file, make sure that it preserves the permission code, ownership, and location of your previous file.
- 2. Enter your command.

#### <span id="page-85-0"></span>**0514–047 Cannot access a device**

**Problem determination:** You specified the wrong connection address to make a device available.

#### **User response:**

v Verify that your device has the correct connection address. If your device is connected to a SCSI card, the number is on the back of the device. This number is a single-digit number. To convert it to a connection number, add a 0 (zero) digit to this number; that is, if the number is 1 (one), the connection number is 10, and if the number is 2, the connection number is 20.

OR

v Verify that no other device attached to the SCSI card has the same connection number as your device. Use the **lsdev** command to check the connection numbers of the devices attached to the SCSI card. If there is one number that matches your connection number, change the number on the back of your device to a unique number. If you are using SMIT, return to the SMIT screen where the error occurred and enter the appropriate connection number. Otherwise, reenter the **mkdev** command with the appropriate connection address.

**Problem determination:** The device that you are trying to add is not attached to your system or has hardware problems.

**User response:** If your device is connected to a serial port, check to see if it is plugged in to the correct serial port, then rerun your command. If you suspect there is a hardware problem, do the following:

- 1. Verify that your cables are attached correctly.
- 2. Verify that your device is turned on.
- 3. Run diagnostics by using the **diag** command.

#### **0514–050 Cannot perform the requested function because the specified device was not detected**

**Explanation:** The device you are trying to add is not attached to your system or has hardware problems.

**User response:** If your device is connected to a serial port, check to see if it is plugged in to the correct serial port, then rerun your command. If you suspect there is a hardware problem, do the following:

- 1. Verify that your cables are attached correctly.
- 2. Verify that your device is turned on.
- 3. Run diagnostics by using the **diag** command.

#### **0514–062 Cannot perform the requested function because the specified device is busy**

**Explanation:** You specified a device that is being used by one or more processes.

**User response:** Verify that you selected the correct device. If that is not the problem, remove the process that is allocating your device by doing the following:

- 1. Run the **ps -ef** command to determine which process is using the device you specified.
- 2. Remove the process by using the **kill** command.

If your device is still busy, run your command in single-user mode by doing the following:

- 1. Run the **shutdown -m** command. Wait for the login prompt.
- 2. After you log in, rerun your command.

If that does not resolve the problem, reboot your system by doing the following:

- 1. Use the **sync** command to update your i-node table.
- 2. Run the **shutdown -Fr** command. Wait for the login prompt.
- 3. After you log in, rerun your command.

#### **0514–063 The specified device driver name is too long**

**Problem determination:** The name of the device driver you want to configure is too long. The device name must be fewer than 20 characters in length in order to be added to the CuDvDr Object Data Management (ODM) database file.

**User response:** Change the name of your device driver to a name with fewer than 20 characters.

#### <span id="page-86-0"></span>**Problem determination:** Your **libcfg.a** library file is damaged.

#### **User response:**

- 1. Replace the **libcfg.a** library file by copying the **libcfg.a** file located on your **/lib** directory from another system that has the same release level as your current system, either through the network by running the **ftp** command, or through a diskette by using the **backup** and **restore** commands. If you use the **ftp** command, use the **bin** subcommand. When you restore the file, make sure that it preserves the permission code, the ownership, and the location of your previous file.
- 2. Reenter your command.

#### **0514–516 Device configuration database lock service timed out**

**Explanation:** You ran a command that tried to access a Configuration Object Data Management (CODM) file that is presently in use or was closed incorrectly.

#### **User response:**

- v Run the **df** command to determine if there is a process currently using any CODM file. If there is, wait until the process is completed and reissue your command.
- If you suspect that the CODM file was incorrectly closed, do the following:
	- 1. Run the **cd** command to go to the **/etc/objrepos** directory.
	- 2. Rename the **config\_lock** file to **config\_lock.old** using the **mv** command.
	- 3. Reissue your command.

#### **0514–521 Cannot find information in the predefined device configuration database for the customized device:** *DeviceName*

**Explanation:** Your predefined device configuration database **PdDv** file, located in the **/usr/lib/objrepos** file, is damaged.

#### **User response:**

- 1. Replace the **PdDv** file by copying the **PdDv** file from another system that has the same release level as your current system, either through the network by running the **ftp** command, or through a diskette, by using the **backup** and **restore** commands. When you restore the file, make sure that it preserves the permission code, ownership, and the location of your previous file.
- 2. Reenter your command.

# **Chapter 15. Message Component 0516**

Many messages associated with this component ID refer to the same command. The message IDs are grouped below in numerical order according to the command to which they refer.

Certain messages refer to more than one command. In these cases, each command is listed as a choice.

Find the appropriate range of message IDs below. To see the reference article for an associated command, select the appropriate command name.

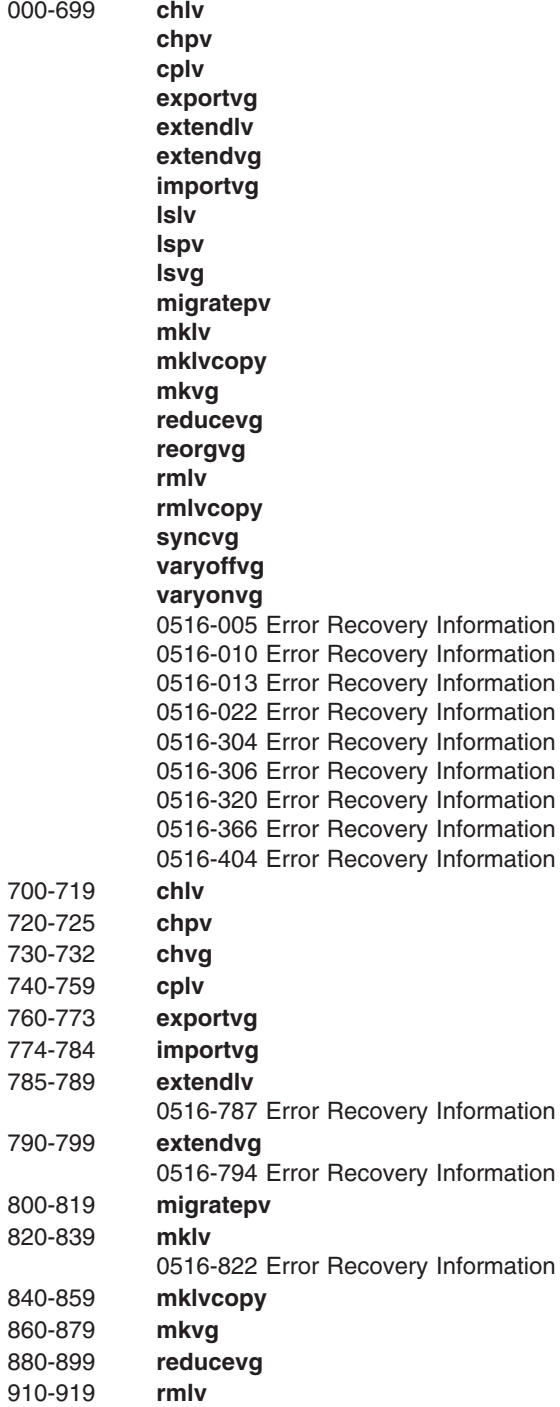

<span id="page-89-0"></span>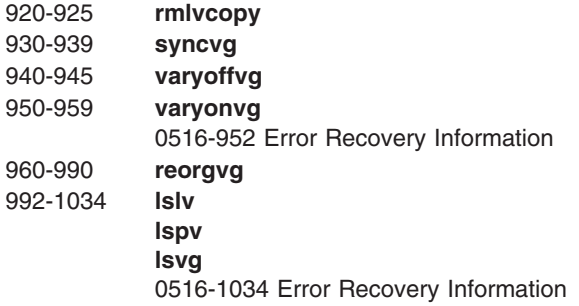

## **Detailed Information for Message Component 0516**

#### **0516–005** *String***: The physical volume is already a member of the requested volume group**

**Problem determination:** You attempted to add a physical volume to a volume group, but you specified a physical volume that is already a member of the volume group.

**User response:** Ensure that the physical volume you specified is not already a member of the volume group by doing the following:

- 1. Enter the **lsvg -p** *VolumeGroupName* command to list the members of the volume group.
- 2. Reenter the **extendvg** command to add a physical volume to a volume group, and specify a valid physical volume that is not a member of the volume group.
- 3. Update the ODM database with information from the VGDA.

**Problem determination:** You attempted to add a physical volume to a volume group, and a discrepancy exists between the volume group descriptor area (VGDA) and the Object Data Manager (ODM). If the VGDA does not match the ODM, the 0516-320 error message displays, even though the physical volume is actually a member of a volume group.

**User response:** If the physical volume is a member of the volume group but error message [0516-320](#page-91-0) is displayed anyway, enter the following command to update the ODM database with information from the VGDA. The VGDA contains current information.

redefinevg -d *PhysicalVolumeName VolumeGroupName*

#### **0516–010 Volume group must be varied on: use varyonvg command**

**Explanation:** You specified a volume group that is currently unavailable on your system.

#### **User response:**

- Check for misspelling in the volume group name you specified.
- Make your volume group available by doing the following:
	- 1. Use the **lsvg** command to verify whether your volume group is available.
	- 2. If the volume group is not available, use the **varyonvg** command to make it available.
- Check to see if one of the disks in the volume group is available by doing the following:
	- 1. Run the **lspv** command.
	- 2. If the disk is not available, issue the **mkdev** command to make the disk available, and run the **varyonvg** command to make the volume group available.
	- 3. If you are unable to make the disk available, run hardware diagnostics by issuing the **diag** command. It might be necessary to use the Object Data Manager (ODM).

#### 0516-013 The volume group cannot be varied on because there are no good copies of the descriptor area

**Explanation:** Most of the volume group descriptor area (VGDA) cannot be accessed or is damaged.

#### **User response:**

• Verify that one of the disks where the volume group is located is available by doing the following:

- <span id="page-90-0"></span>1. Issue the **lspv** command to see if the disk is available.
- 2. If the disk is not available, issue the **mkdev** command to make it available.
- 3. If you are unable to make the disk available, run hardware diagnostics by issuing the **diag** command.
- 4. If the disk is available, run the **odmdelete** command to delete the damaged volume group from the configuration database by typing the following on the command line:

odmdelete -q name=*VolumeGroupName* -o CuAt

5. Use the System Management Interface Tool (SMIT) to add a new volume group.

OR

- Shut down your system and check for any loose or faulty cables around the fixed-disk area by doing the following:
	- 1. Check your adapters and power sources.
	- 2. Reboot your system and enter your command again.

OR

• For volume groups with multiple physical volumes, do the following:

**Note:** This procedure should be used as a last resort because data integrity cannot be guaranteed.

- 1. If the **varyon** operation reports a missing physical volume, use the **chpv -vr** command to temporarily remove the volume from the volume group.
- 2. Reissue your command to make the volume group partially available.
- 3. After the problem is corrected and the physical volume is brought back online, issue the **chpv -va** command to return the physical volume and make it available again to the volume group.

#### **0516–022 Illegal parameter or structure value**

**Problem determination:** The Object Data Management (ODM) database was damaged, and the physical volume ID (pvid) of a disk was listed as None.

**User response:** Verify that the disk is recognized by the system by typing the following on the command line:

lqueryvg -p hdisk# -At

#### **Problem determination:**

- One of your Customize Device Configuration database files was damaged, and while you ran your command, the file collected illegal parameters or structure values.
	- OR
- v You attempted to create a logical volume with System Management Interface Tool (SMIT), or from the command line with the **mklv** command. The physical volume name specified was not configured.

**User response:** Deactivate the volume group by doing the following:

- 1. Use the **lsvg -o** command to determine if your volume group is active.
- 2. If it is active, run the **varyoffvg** command.
- 3. Remove the definition of the volume group from the system by using the **exportvg** command.
- 4. Add the definition of the volume group to the system by using the **importvg** command.

#### **0516–304 Unable to find device ID in the Device Configuration Database**

**Explanation:** One of your Customize Device Configuration database files was damaged, and while you ran your command, this file collected illegal parameters for the device ID.

#### **User response:**

- 1. Deactivate the volume group. Use the **lsvg -o** command to find out if your volume group is active. If it is active, run the **varyoffvg** command.
- 2. Remove the definition of the volume group from the system by using the **exportvg** command.
- 3. Add the definition of the volume group to the system by using the **importvg** command.
- 4. Activate the volume group by using the **varyonvg** command.

#### <span id="page-91-0"></span>**0516–306 Unable to find** *VolumeGroupName VolumeGroupDescription* **in the Device Configuration Database**

**Explanation:** You issued one of the following commands:

- **•** extendvg
- **• getlvodm**
- v **lsvg**

and the specified device does not exist in the Object Data Manager (ODM) database.

**Note:** The **getlvodm** command is an internal command only.

**User response:** Ensure that the device is defined in the database by doing the following:

- 1. Enter the **lsdev -C** command to display a list of devices defined in the database.
- 2. If the device is not listed, use one the following methods to define it, depending on the type of device:
	- v Define a physical volume using the **mkdev** command or the **SMIT Devices --> Fixed Disk --> Add a Disk** menu option.
	- v Define a logical volume using the **mklv** command or the **SMIT Physical and Logical Storage --> Logical Volume Manager --> Volume Groups --> Add a Volume Group** menu option.

**0516–320** *ProgramName***: Physical volume** *String* **is not assigned to a volume group**

**Explanation:** You issued one of the following commands:

- v **getlvodm**
- v **lspv**
- v **lsvg**

and the specified physical volume is not assigned to a volume group in the Object Data Manager (ODM) database.

**Note:** The **getlvodm** command is an internal command only.

**User response:** Ensure that the physical volume is defined in your system and its name is spelled correctly in the ODM database by doing the following:

- 1. Enter the **lsvg** command to list all the volume groups defined in your system.
- 2. Enter the **lsvg -p** *VolumeGroupName* command to list all the physical volumes in the specified volume group.
- 3. Ensure that the physical volume name is spelled correctly. For information on editing the ODM database, see Object Data Manager (ODM) in *AIX Version 6.1 General Programming Concepts: Writing and Debugging Programs*.
- 4. If the physical volume is undefined or its name misspelled, add the correct physical volume in one of the following ways:
	- v With the System Management Interface Tool (SMIT), use the **Physical and Logical Storage--> Define a Fixed Disk to the Operating System** menu option to add the physical volume to the volume group. Then select one of the following menu options to add the definition of the physical volume to a volume group:
		- **Add a Fixed Disk to an Existing Group**
		- **Add a Fixed Disk without Data to a New Group**
		- **Add a Fixed Disk with Data**
	- From the command line, use one of the following commands:
		- **mkvg**: Creates a new volume group containing the physical volume.
		- **extendvg**: Defines a physical volume to an existing volume group.
		- **importvg**: Imports a new volume group definition from a set of physical volumes.
		- **Note:** Use the **importvg** command only if the volume group definition was previously exported using the **exportvg** command.

#### <span id="page-92-0"></span>**0516–366 Volume group** *VolumeGroupName* **is locked. Try again**

**Problem determination:** You ran a command that tried to access a Configuration Object Data Management file that was in use or was closed incorrectly.

**User response:** Log in as the root user and run the **odmdelete** command to remove the lock from the configuration database by typing the following on the command line:

odmdelete -q name=*VGname* and attribute=lock -o CuAt

**Problem determination:** The installation of a software product was interrupted, causing the system to lock the root volume group.

**User response:** Reissue your command.

#### **0516–404 Not enough resources available to fulfill allocation**

**Problem determination:** You used the **mklv** or **extendlv** command, specifying a physical volume without enough partitions (free space) to fulfill the requested logical volume size.

**User response:** Allocate enough disk space by specifying different characteristics by doing one of the following:

- Enter the **mkly** or extendly command and specify a different physical volume, ensuring that the physical volume specified includes enough free partitions to fulfill the requested logical volume size.
- v Enter the **mklv** or **extendlv** command specifying fewer partitions to be allocated for the logical volume.
- v Do not specify a physical volume. If you do not specify a physical volume, the command uses all the physical volumes available in the volume group.

**Problem determination:** You used the **mklv** or **extendlv** command without specifying a physical volume, and the volume group specified does not have enough free partitions (free space) to fulfill the requested logical volume size.

**User response:** Add or create more disk space by doing one of the following:

- Add another physical volume (fixed disk) to the volume group.
- Delete an unused logical volume.

#### **0516–787 extendlv: Maximum allocation for logical volume** *Name* **is** *Value*

**Problem determination:** Using System Management Interface Tool (SMIT), you specified a value in the **Number of ADDITIONAL logical partitions** field to try to increase the logical volume size beyond the maximum number of logical partitions.

**User response:** Use SMIT to change the number of logical volume partitions by using the SMIT **Physical and Logical Storage--> Logical Volume Manager--> Logical Volumes--> Set Characteristic of a Logical Volume--> Change a Logical Volume** menu option to specify a new number of logical partitions in the **MAXIMUM NUMBER of LOGICAL PARTITIONS** field.

**Note:** You must change the number of logical volume partitions before you can extend or increase the logical volume.

**Problem determination:** From the command line, you used the **extendlv** command (or the **chfs** command, which calls the **extendlv** command) to try to increase the logical volume size beyond the maximum number of logical partitions.

**User response:** Use the **chlv** command to change the number of logical volume partitions by doing the following:

1. Increase the maximum number of logical volume partitions for the named logical volume with the **chlv** command, as follows:

chlv -x *MaximumLogicalPartitions LogicalVolumeName*

2. Rerun the **chfs** command or the **extendlv** command.

**Note:** You must change the number of logical volume partitions before you can extend or increase the logical volume.

#### <span id="page-93-0"></span>**0516–794** *String* **not configured. Please configure the disk before trying this command again**

#### **Problem determination:**

- You used the System Management Interface Tool (SMIT) to add an undefined physical volume to the volume group, but the physical volume specified is not defined or installed on the system, or does not exist. OR
- v From the command line, you used the **mkvg** or the **extendvg** command to add an undefined physical volume to the volume group.

#### **User response:**

- 1. Use one of the following procedures to define the disk:
	- v Use the following SMIT menu option to define the disk: **Devices--> Fixed Disk--> Add a Disk**.
	- **v** Use the **mkdev** command to define a disk.
- 2. After the disk is defined, you can add it to an existing volume group or use it to create a new volume group.
- **Note:** The **mkvg** and **extendvg** commands are for disks without data. If the disk contains data, use the **importvg** command rather than the **mkvg** command or the **extendvg** command.

#### **0516–822 Unable to create logical volume**

**Problem determination:** You specified a logical volume name that already exists.

**User response:** Give your logical volume a name not already in use by doing the following:

1. List all of the current logical volumes by issuing the following command:

lsvg -o| lsvg -i -1

2. Rerun your command with the correct logical volume name.

**Problem determination:** You specified a volume group that currently does not have enough disk space for your logical volume.

**User response:** Check the disk space in your volume group by doing the following:

- 1. Run the **lsvg** command to check how many free partitions you have available in your volume group.
- 2. Rerun your command with the correct number of partitions or correct volume name.

**Problem determination:** You specified a volume group that is currently unavailable on your system.

#### **User response:**

- Verify that your volume group is available.
- Verify that one of the disks in the volume group is available by doing the following:
	- 1. Check to see if the disk is available by using the **lspv** command.
	- 2. If the disk is not available, issue the **mkdev** command to make the disk available, then run the **varyonvq** command to make the volume group available.
	- 3. If you are unable to make the disk available, run hardware diagnostics by issuing the **diag** command.

#### **0516–952 Unable to vary on volume group uvgl**

**Explanation:** You specified a volume group that is currently unavailable on your system.

#### **User response:**

- Check for misspelling in the volume group name you specified.
- Verify that one of the disks in the volume group is available by doing the following:
	- 1. Check to see if the disk is available by using the **lspv** command.
	- 2. If the disk is not available, issue the **mkdev** command to make it available, then run the **varyonvq** command to make the volume group available.
	- 3. If you are unable to make the disk available, run hardware diagnostics by issuing the **diag** command.

#### <span id="page-94-0"></span>**0516–1034 Not enough physical partitions in physical volume** *String***.**

**Explanation:** This message is reported during an extendlv operation on a striped logical volume if all the physical partitions on the smallest hdisk have been consumed. Even if there are free partitions on some of the larger disks containing the logical volume, those free partitions will not be used because the stripe width (that is, the number of disks being striped across) must remain consistent throughout the entire logical volume.

# **Chapter 16. Message Component 0517**

Many messages associated with this component ID refer to the same command. The message IDs are grouped below in numerical order according to the command to which they refer.

Certain messages refer to more than one command. In these cases, each command is listed as a choice.

Find the appropriate range of message IDs below. To see the reference article for an associated command, select the appropriate command name.

001-022 **chps lsps mkps rmps swapon** 030-031 **chps** 040-044 **lsps** 050-051 **mkps** 060-062 **rmps** 070-072 **swapon**

# **Chapter 17. Message Component 0518**

Many messages associated with this component ID refer to the same command. The message IDs are grouped below in numerical order according to the command to which they refer.

Certain messages refer to more than one command. In these cases, each command is listed as a choice.

Find the appropriate range of message IDs below. To see the reference article for an associated command, select the appropriate command name.

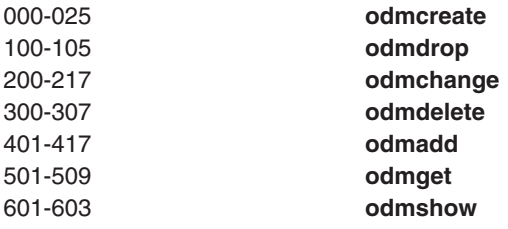

## **Chapter 18. Message Component 0519**

Many messages associated with this component ID refer to the same command. The message IDs are grouped below in numerical order according to the command to which they refer.

Certain messages refer to more than one command. In these cases, each command is listed as a choice.

Find the appropriate range of message IDs below. To see the reference article for an associated command, select the appropriate command name.

000-004 **odmadd odmchange odmcreate odmdelete odmdrop odmget odmshow** 0519-002 Error Recovery Information

### **Detailed Information for Message Component 0519**

#### **0519–002 The CLASS\_SYMBOL does not identify a valid object class**

#### **Problem determination:**

v You specified an invalid parameter, path name, or permission in the profiles load file used to convert the Systems Network Architecture (SNA) profile.

OR

• The profiles load file does not exist.

**User response:** If you are having a problem with the profiles load file, import a new profiles load file that contains valid information by doing the following:

- 1. Use the **print** command in the SNA configuration file to send the profiles to a file.
- 2. Move the created file to the desired system.
- 3. Enter the following on the command line:

```
awk -f /usr/lpp/sna/bin/sna update.awk profiles.rt > profiles.r s
```
4. Enter the following on the command line:

importsna -l profiles.rs -e profiles.err

**Problem determination:** The Object Data Manager (ODM) files for SNA Services have been damaged.

**User response:** Remove all SNA Services profiles from the ODM database and import them again by doing the following:

- 1. Enter the following commands to remove all SNA Services from the ODM database: cd /usr/lpp/sna/objrepos rm \*/usr/lpp/sna/bin/peu
- 2. Enter the following command to import the profiles again:

importsna -l profiles.rs -e profiles.err

# **Chapter 19. Message Component 0551**

Many messages associated with this component ID refer to the same command. The message IDs are grouped below in numerical order according to the command to which they refer.

Certain messages refer to more than one command. In these cases, each command is listed as a choice.

Find the appropriate range of message IDs below. To see the reference article for an associated command, select the appropriate command name.

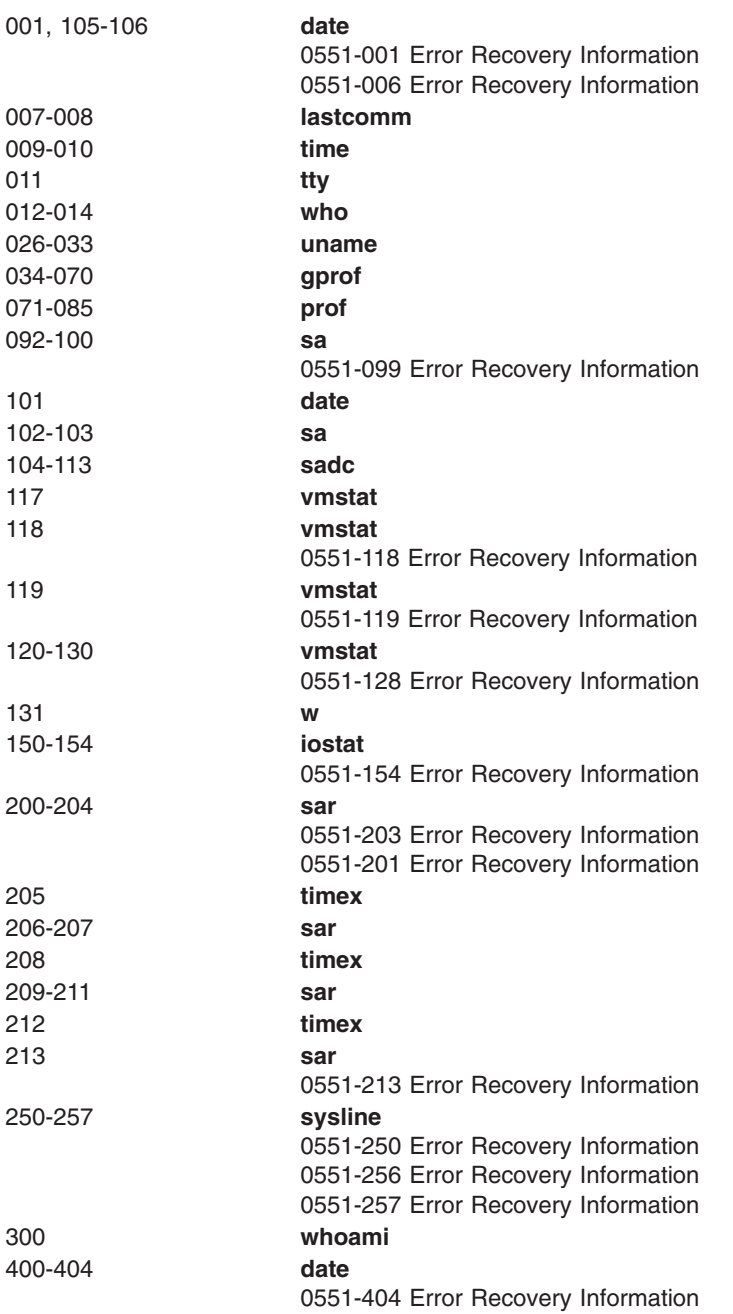

## <span id="page-103-0"></span>**Detailed Information for Message Component 0551**

#### **0551–001 Character is not a recognized field descriptor**

**Explanation:** You specified a field descriptor that is not supported by the **date** command.

**User response:** Reenter the **date** command with valid field descriptors. For more information on valid field descriptors, see the **date** command.

#### **0551–006 Cannot reach the time server; time set locally**

**Explanation:** You attempted to set the date or time using the **date** command on a machine controlled by **timed** daemons, but the attempt failed because of a network problem.

**User response:** Verify network connectivity by entering the **ping** *MachineName* command to determine the availability of a particular machine on the network. Press the Ctrl-C key combination to stop the **ping** command. If the **ping** command indicates that the machines are not communicating or that data is being lost, a network problem exists.

**Note:** The **timed** daemon should be controlled using the System Resource Controller (SRC) or the System Management Interface Tool (SMIT). Entering the **timed** daemon on the command line is not recommended.

#### **0551–099 The Character flag is not valid**

**Explanation:** You specified an invalid flag or combination of flags with the **sa** command.

**User response:** As root user, reenter the **sa** command with a valid flag by doing the following:

- 1. Use the **su** command to change to the root user if necessary.
- 2. See the **sa** command for a list of valid flags.
- 3. Reenter the **sa** command with a valid flag or flag combination.

#### **0551–118 The interval value is not valid**

**Explanation:** You specified an invalid interval value using the **vmstat** command.

**User response:** Reenter the command, specifying a valid interval value. The **vmstat** command requires a positive, nonzero interval value.

#### **0551–119 The count value is not valid**

**Explanation:** You specified an invalid count value using the **vmstat** command.

#### **User response:**

- v Reenter the **vmstat** command, specifying valid interval and count values. The **vmstat** command requires a positive, nonzero integer for a count value.
- v Reenter the **vmstat** command, specifying a valid interval value and no count value. When no count value is specified, the **vmstat** command generates output at the specified interval until you stop the command by entering the Ctrl-C key combination.

#### **0551–128 Drive** *Name* **is not found**

**Explanation:** You used the **vmstat** command to specify a physical volume that does not exist.

**User response:** Specify a valid physical volume by doing the following:

1. Enter the **getlvodm -C** command to display a list of all valid physical volumes.

**Note:** The **getlvodm** command is an internal command. There is no man page available.

2. Reenter the **vmstat** command, specifying a valid physical volume or volumes.

#### <span id="page-104-0"></span>**0551–154 Disk** *Name* **is not found**

**Explanation:** You entered the **iostat** command to report statistics on I/O activity on terminals or disks, but specified a name that does not match any of the names on the internal list of disks.

**User response:** Supply valid physical volume names by doing the following:

- 1. Enter the **getlvodm -C** command to list all disk names.
- 2. Reenter the **iostat** command, specifying valid device names.

#### **0551–201 Cannot open** *FileName*

**Explanation:** You cannot open **/usr/adm/sa/***FileName* using the **sar** command for one of the following reasons:

- The file does not exist.
- You do not have valid permissions on the file or the directory.

#### **User response:**

- If the file does not exist, create the file by doing the following:
	- 1. Enter the **su** command to change to the root user.
	- 2. Enter the **/usr/lib/sa/sa1** command.
	- 3. Reissue the **sar** command.
- Ensure that you have correct file and directory permissions by doing the following:
	- 1. Enter the **su** command to change to the root user.
	- 2. Enter the **chmod 754 /usr/adm/sa** command to obtain valid permissions on the directory.
	- 3. Enter the **chmod 644 /usr/adm/sa/***FileName* command to obtain valid permissions on the file.
	- 4. Reissue the **sar** command.

#### **0551–203 ending time (etime) <= starting time (stime)**

**Explanation:** You used the **sar** command with the **-e** and **-s** flags to specify the starting and ending time for reporting, but the specified ending time was less than or equal to the starting time.

**User response:** Ensure that the **-e** flag is greater than the **-s** flag when using the **sar** command.

#### **0551–213 Try running /usr/lib/sa/sa1** *IncrementNumber*

**Explanation:** You entered the **sar** command to extract the contents of the **/usr/adm/sa/saDD/***FileName* file that was not previously created.

**User response:** Create the **/usr/adm/sa/saDD/***FileName* file using the **sa1** command by doing the following:

- 1. Use the **su** command to change to the root user.
- 2. Enter the **/usr/lib/sa/sa1** *IncrementNumber* command with the correct increment and number settings.
- 3. Reenter the **sar** command.

#### **0551–250 The argument** *String* **is not valid**

**Explanation:** You specified an invalid command line argument for the **sysline** command.

**User response:** Enter a valid command line argument. For a list of valid arguments, see the **sysline** command in *AIX Version 6.1 Commands Reference, Volume 5*.

#### **0551–256 There is no status capability for** *String*

**Explanation:** You entered the **sysline** command, but the terminal type defined does not have status line capabilities.

**User response:** Define a terminal type that has status line capabilities by doing the following:

1. Use the **env** command to determine if the **TERM** environment variable is set correctly. If the variable is not set to a terminal type that has status line capability, enter export TERM=*TerminalType* on the command line to reset the variable.

<span id="page-105-0"></span>2. If the error message is still displayed, the terminal does not have screens to display the status line. For more information on terminal types, see the **terminfo** file in *AIX Version 6.1 Files Reference*.

#### **0551–257 The** *Character* **option is not valid**

**Explanation:** You specified an invalid option value for the **sysline** command.

**User response:** Enter a valid command line argument. For a list of valid arguments, see the **sysline** command in *AIX Version 6.1 Commands Reference, Volume 5*.

#### **0551–404 Specified value of date/time is out of range**

**Explanation:** You specified an invalid range value when using the **date** command.

**User response:** Use valid range of values with the **date** command. The following is a list of valid ranges for the **date** command:

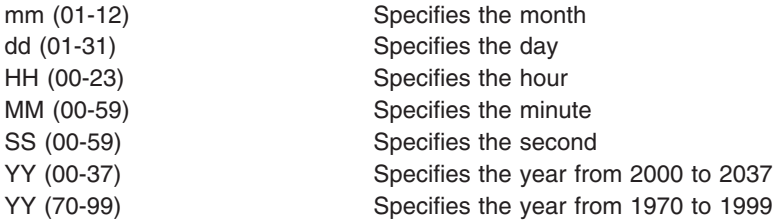

# **Chapter 20. Message Component 0602**

Many messages associated with this component ID refer to the same command. The message IDs are grouped below in numerical order according to the command to which they refer.

Certain messages refer to more than one command. In these cases, each command is listed as a choice.

Find the appropriate range of message IDs below. To see the reference article for an associated command, select the appropriate command name.

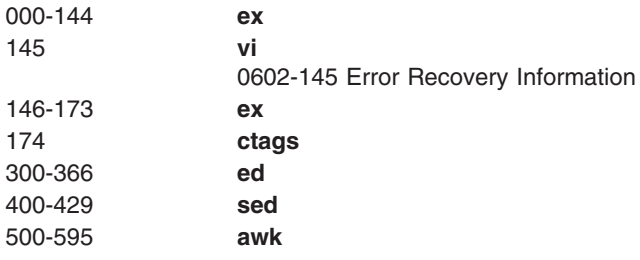

## **Detailed Information for Message Component 0602**

**0602–145 There are no preserved files**

**Explanation:** You attempted to recover a file with the **vi -r** command, and there are no saved files.

**User response:** Verify that you entered the correct file name.
### **Chapter 21. Message Component 0652**

Many messages associated with this component ID refer to the same command. The message IDs are grouped below in numerical order according to the command to which they refer.

Certain messages refer to more than one command. In these cases, each command is listed as a choice.

Find the appropriate range of message IDs below. To see the reference article for an associated command, select the appropriate command name.

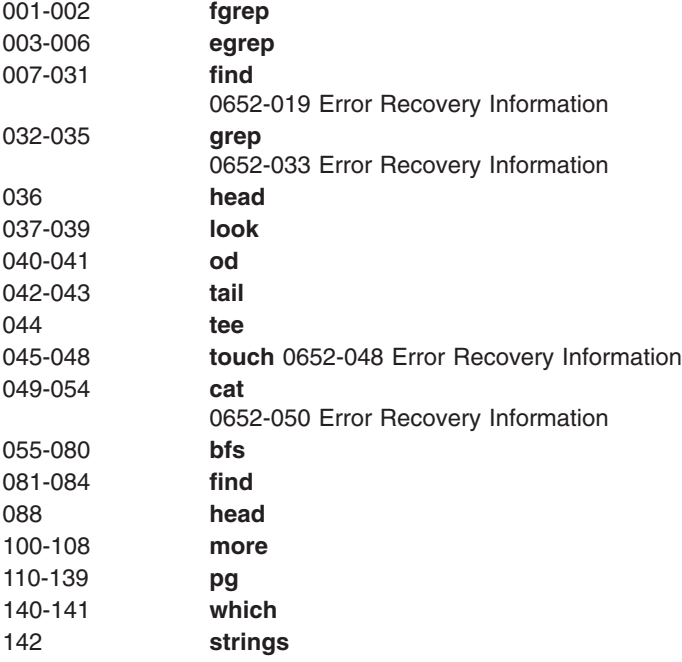

### **Detailed Information for Message Component 0652**

#### **0652–019 The status on** *FileName* **is not valid**

**Problem determination:** The system looked for a file that either does not exist or was specified incorrectly.

**User response:** Ensure that the file exists and verify the file name.

**Problem determination:** The system looked for a file for which you do not have write permission.

**User response:** Add write permission to the file or parent directory. You might need to run the **su** command to change to the root user in order to add the appropriate permission.

#### **0652–033 Cannot open** *FileName*

**Problem determination:** You used the **grep** command to search a file for which you do not have read permission.

**User response:** Obtain read permission for the file by doing the following:

1. Use the **li -l** command to determine access and ownership permissions on the file.

2. Change to the root user, then use the **chmod** command to add read permission to the file.

**Problem determination:** You used the **grep** command to search a file, and you do not have execute permission for one or more of the parent directories containing the file.

**User response:** Establish execute permission for the directories containing the file by doing the following:

- <span id="page-109-0"></span>1. Determine which directory is causing permission problems by running the **cd** *ParentDirectory* command, where *ParentDirectory* is the parent directory of the file in question. If the **cd** command displays an access error, rerun the command using the parent directory of the directory specified in the previous usage of the **cd** command.
- 2. Repeat this process until the **cd** command changes to the specified directory without returning an error. The child of this directory is the directory that is causing access problems.
- 3. Use the **ls -l** command to determine the access permissions and ownership of the directory.
- 4. If you do not have access permission to a file or directory, run the **su** command to switch to the root user or owner of the file or directory.
- 5. Use the **chmod** command to give yourself the correct permissions, or ask the owner or system administrator to give you the correct permissions.
- **Note:** You might need to repeat one or both of the recovery procedures presented here because permission problems might exist in multiple directories under which the file resides.

#### **0652–048 Cannot change the modification time on FileName or DirectoryName**

**Explanation:** You used the **touch** command to change the time stamp information on a file or a directory for which you do not have write permission.

**User response:** Establish write permissions on the file by doing the following:

- 1. Determine the current ownership of the file or directory by running the **ls -dl** *Name* command, where *Name* specifies the file or directory.
- 2. If you do not have access permission to a file or directory, run the **su** command to switch to the root user or owner of the file or directory.
- 3. Use the **chmod** command to give yourself the correct permissions, or ask the owner or system administrator to give you the correct permissions.

#### **0652–050 Cannot open FileName**

**Explanation:** You attempted to use the **cat** command on a file that is in the process of being downloaded.

**User response:** Wait until the file has finished downloading, then rerun your command.

# **Chapter 22. Message Component 0653**

Many messages associated with this component ID refer to the same command. The message IDs are grouped below in numerical order according to the command to which they refer.

Certain messages refer to more than one command. In these cases, each command is listed as a choice.

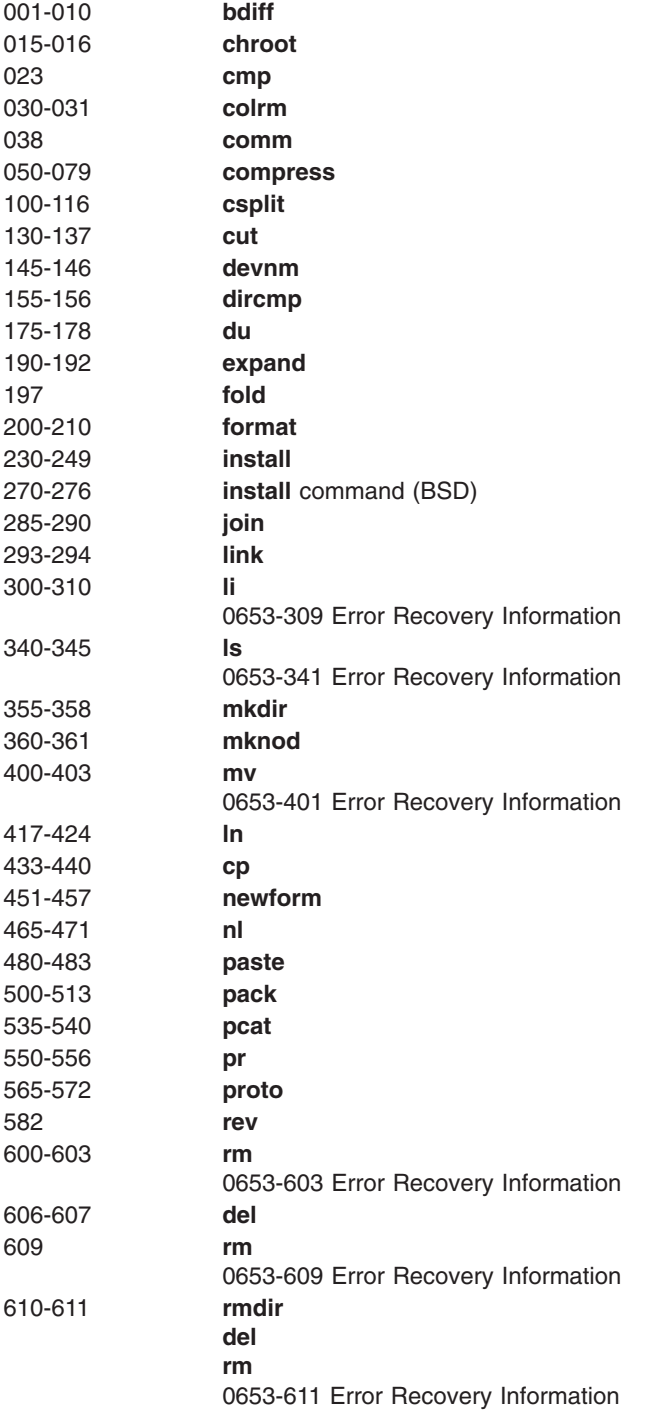

<span id="page-111-0"></span>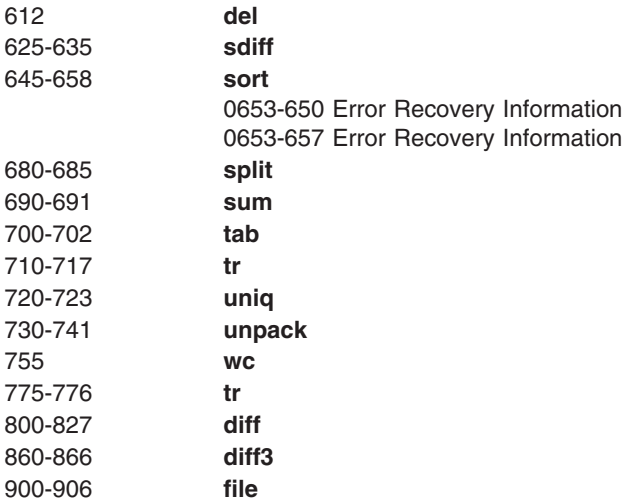

### **Detailed Information for Message Component 0653**

#### **0653–309 Cannot open the directory Name**

**Explanation:** When using the **ls** command, access to a directory was denied because of incorrect user permission.

**User response:** Determine the current directory ownership and obtain the correct user permissions by doing the following:

- 1. Run the **ls -ld** *DirectoryName* command to determine ownership and permissions for the directory.
- 2. If you do not have access permission to a file or directory, run the **su** command to switch to the root user or owner of the file or directory.
- 3. Use the **chmod** command to give yourself the correct permissions, or ask the owner or system administrator to give you the correct permissions.

#### **0653–341 The file FileName does not exist**

**Explanation:** You attempted to access a file or a directory that is not in your current directory or in the directory that you specified.

#### **User response:**

- Verify that you entered the correct file name, directory, or path name.
- v Issue the **mount** command to ensure that all file systems are mounted, then use the **mount** command to mount the file system you need.

#### **0653–401 Cannot rename** *String1* **to** *String2*

**Problem determination:** The source file or source directory that you attempted to move or copy does not exist.

**User response:** Verify the location and the name of the source file or directory, as follows:

- 1. Use the **ls** command to verify that the file or directory to be moved or copied exists.
- 2. Run the **cp** or **mv** command, using a valid file or directory name to copy or move the file.

**Problem determination:** You do not have read and write permissions to move or copy the source file or directory that you specified.

**User response:** Obtain the correct read or write permissions, as follows:

1. Use the **ls -al** command to determine access permissions of each directory or file involved. For more information, see File and Directory Access Modes in *CHECK THIS LINK--was AIX 5L Version 5.3 System User's Guide: Operating System and Devices*.

- <span id="page-112-0"></span>2. If you do not have access permission to a file or directory, run the **su** command to switch to the root user or owner of the file or directory. Then use the **chmod** command to give yourself the correct permissions, or ask the owner or system administrator to give you the correct permissions.
- 3. Enter the **cp** or **mv** command to copy or move the file.

#### **0653–603 Cannot remove directory** *DirectoryName*

**Explanation:** You attempted to remove a directory that contains files.

**User response:** Do one of the following:

- Remove the files in the directory and try again.
- v Force the deletion of the directory and its files by running the **rm -r** command as follows:
	- rm -r *DirectoryName*

#### **0653–609 Cannot remove** *FileName*

**Explanation:** You attempted to remove a file for which you do not have write permission by overriding the write protection.

**User response:** Establish write permissions on the file by running the **ls -dl** *Name* command, where *Name* specifies the file or directory, then running the **chmod** command.

#### **0653–611 Directory** *DirectoryName* **is not empty**

**Explanation:** You attempted to remove a directory with the **rmdir** command, but the directory contains files.

#### **User response:**

- Remove the files in the directory and run the **rmdir** command again.
- v Force the deletion of the directory and its files by running the **rm -r** command as follows: rm -r *DirectoryName*

#### **0653–650 Cannot locate the temporary directory or /tmp**

**Problem determination:** The **sort** command could not create its temporary files because the **/usr/tmp** and **/tmp** directories do not exist.

**User response:** Use the **mkdir** command to create the **/usr/tmp** and **/tmp** directories.

**Problem determination:** The **sort** command could not create its temporary files because you do not have write permission to the **/usr/tmp** and **/tmp** directories.

**User response:** Establish write permission to the **/usr/tmp** or **/tmp** directories, as follows:

- 1. Use the **su** command to change to the root user. If you already own the **/usr/tmp** or **/tmp** directories, omit this step.
- 2. Run the **chmod 777 /tmp** or the **chmod 777 /usr/tmp** command to gain write permission to the specified directory.
	- **Note:** The **chmod 777** command gives read, write, and execute permissions to all users. To avoid this situation, see File and Directory Access Modes in *CHECK THIS LINK--was AIX 5L Version 5.3 System User's Guide: Operating System and Devices* for more information about files and directories.

**Problem determination:** You used the **sort -T** command to specify a directory that does not exist.

**User response:** Use the **-T** flag to specify an existing directory.

**Problem determination:** You used the **sort -T** command to specify a directory for which you do not have write permission.

**User response:** As the root user or as a user with correct permissions, run the **chmod 777 /***DirectoryName* command to give yourself write permission to the directory specified by the **-T** flag.

#### <span id="page-113-0"></span>**0653–657 A write error occurred while sorting**

**Problem determination:** You used the **sort** command, and the file system became full, while the file was being processed.

**User response:** Ensure that there is enough disk space for the sort to be completed, as follows:

1. Enter the **df** *FileSystem* command while the **sort** command is processing the file. The **df** command displays information about space available on a file system.

The **sort** command creates temporary files in either the **/usr/tmp** directory or the **/tmp** directory. Writing is unsuccessful if the file system containing the temporary directory becomes full. If you are not sure which directory is used for temporary file storage, run the **sort -T /usr/tmp** *FileName* command to create the temporary files in the desired directory.

- 2. If the sort fails because the file system containing the temporary directory is full, do one of the following:
	- Use a directory in a file system that has more space.
	- v Increase the file system size by using the **chfs** command.

**Problem determination:** Write permission to the directory containing the temporary files was removed, while the sort was in progress.

**User response:** Verify that you have write permission on the directory containing the temporary files by running the **ls -la** *DirectoryName* command to list permissions. Use the **chmod 777** command to change write permissions, if necessary.

# **Chapter 23. Message Component 0654**

Many messages associated with this component ID refer to the same command. The message IDs are grouped below in numerical order according to the command to which they refer.

Certain messages refer to more than one command. In these cases, each command is listed as a choice.

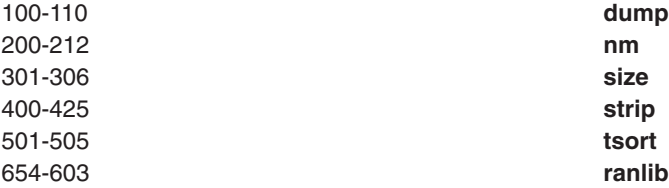

# **Chapter 24. Message Component 0702**

Many messages associated with this component ID refer to the same command. The message IDs are grouped below in numerical order according to the command to which they refer.

Certain messages refer to more than one command. In these cases, each command is listed as a choice.

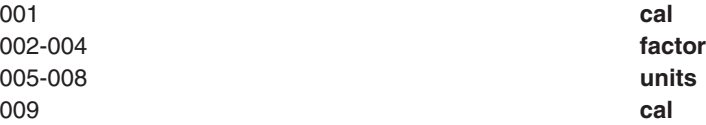

# **Chapter 25. Message Component 0703**

Many messages associated with this component ID refer to the same command. The message IDs are grouped below in numerical order according to the command to which they refer.

Certain messages refer to more than one command. In these cases, each command is listed as a choice.

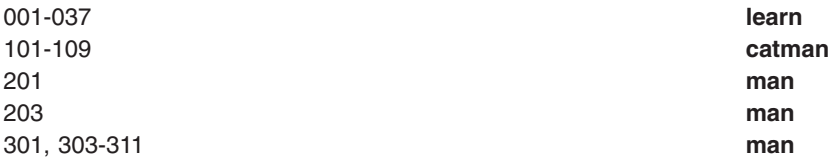

# **Chapter 26. Message Component 0705**

Many messages associated with this component ID refer to the same command. The message IDs are grouped below in numerical order according to the command to which they refer.

Certain messages refer to more than one command. In these cases, each command is listed as a choice.

Find the appropriate range of message IDs below. To see the reference article for an associated command, select the appropriate command name.

001-005 **bc** 006-011 **dc**

### **Chapter 27. Message Component 0706**

Many messages associated with this component ID refer to the same command. The message IDs are grouped below in numerical order according to the command to which they refer.

Certain messages refer to more than one command. In these cases, each command is listed as a choice.

Find the appropriate range of message IDs below. To see the reference article for an associated command, select the appropriate command name.

001-972 **ld** 0706-010 Error Recovery Information

### **Detailed Information for Message Component 0706**

#### **0706–010 Binder killed by signal** *Signal*

**Explanation:** You ran out of memory while linking your object files.

**User response:** Do one of the following:

- v Run the **lsps** command to verify that you have enough paging space. You can increase the paging space using the **smit** command.
- v Increase the default limits set by the **/etc/security/limits** file by doing the following:
	- 1. Edit the **/etc/security/limits** file.
	- 2. Increase the settings of the *fsize*, *cpu*, *data*, *stack*, *core*, and *rss* process resource limits for your user ID, starting with the *fsize* parameter.
	- 3. Run your command again.

# **Chapter 28. Message Component 0710**

Messages 0710-010 through 0710-028 are associated with the **virscan** command.

# **Chapter 29. Message Component 0781**

Many messages associated with this component ID refer to the same command. The message IDs are grouped below in numerical order according to the command to which they refer.

Certain messages refer to more than one command. In these cases, each command is listed as a choice.

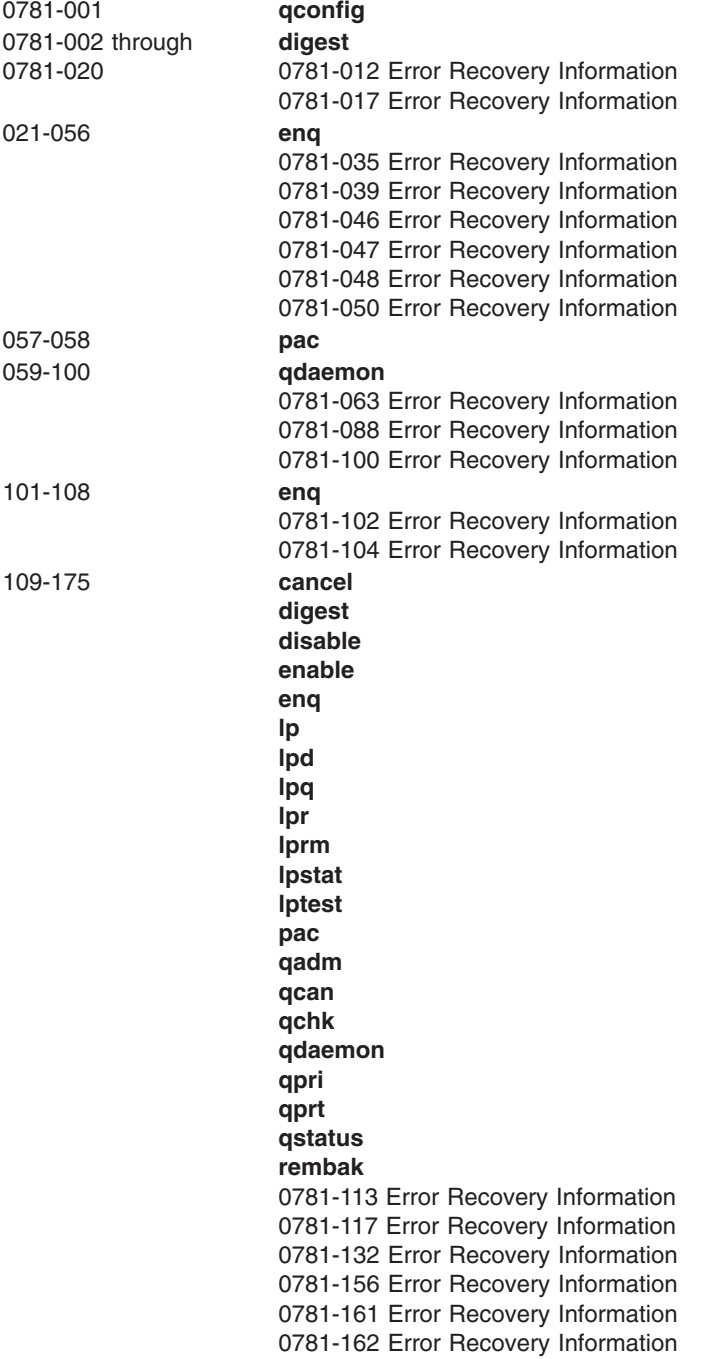

<span id="page-127-0"></span>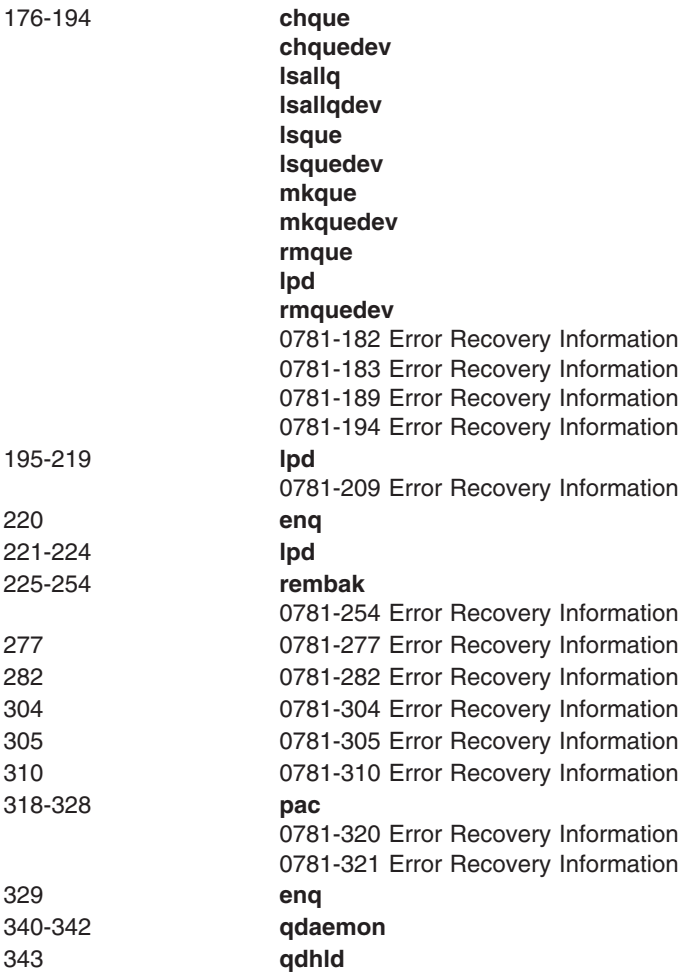

### **Detailed Information for Message Component 0781**

#### **0781-012 No device line in queue stanza**

**Explanation:** This error message displays when the digester attempts to digest the **qconfig** file and encounters a problem in a device line. Error message [0781-017](#page-128-0) always displays prior to this message.

These problems occur only when you edit the **qconfig** file directly. Changing the **qconfig** file with system commands or the System Management Interface Tool (SMIT) does not cause these errors. The following problems can occur with the device line:

**Problem determination:** The device line is missing from the **qconfig** file.

**User response:** If the device line is missing from the stanza, do the following:

- 1. Determine which file caused the error message by looking at the preceding error message.
- 2. Edit the *ConfigFileName* file with a text editor.
- 3. Add the device line immediately after the *QueueName*: line so that the two lines display as follows: QueueName:

```
device = DeviceName1[, DeviceName2 . . . ]
```
Include a tab before the device keyword and one space on each side of the equal sign (=).

OR

<span id="page-128-0"></span>If the stanza containing *DeviceName*: is missing as well as the device line, delete the entire stanza containing the *QueueName*: line.

4. Save the file.

**Problem determination:** The device line is incomplete (an element such as a keyword is missing).

**User response:** If the device line in the stanza is incomplete, do the following:

- 1. Determine which file caused the error message by looking at the preceding error message.
- 2. Edit the *ConfigFileName* file with a text editor.
- 3. Making sure that the spacing is correct, change the device line so that it matches the following format:

```
device = DeviceName1[, DeviceName2 . . . ]
```
4. Save the file.

**Problem determination:** The syntax of the device line is incorrect (the line breaks, tabs, or spaces are incorrect).

**User response:** If the syntax is incorrect in the device line in the stanza, do the following:

- 1. Determine which file caused the error message by looking at the preceding error message.
- 2. Edit the *ConfigFileName* file with a text editor.
- 3. Make sure that the order and spacing are correct in the device line and that the line matches the following format: device = DeviceName1[,DeviceName2 . . . ]

**Note:** Make sure the device and backend lines include a tab before the device and backend keywords, and a space before and after the equal sign (=).

4. Save the file

**Problem determination:** The device name is incorrect.

**User response:** If the device name is incorrect, do the following:

- 1. Determine which file caused the error message by looking at the preceding error message.
- 2. Edit the *ConfigFileName* file with a text editor, ensuring the device name is correct.
- 3. Save the file.

#### **0781-017 Error in config file Name, line Number**

**Explanation:** The digester encountered a problem in the **qconfig** file. Any command that calls the **digest** command to create the **qconfig.bin** file can generate this message. A supplementary error message sometimes follows, specifying the problem.

#### **User response:**

• Determine the nature of the error from the supplementary error message, if one exists, and follow the recovery instructions for that message.

OR

Change the **qconfig** file and rerun the command that caused the error to display.

- 1. Change the **qconfig** file by using one of the following methods:
	- Restore the backup of the **qconfig** file, if one exists. If no backup exists, edit the existing **qconfig** file.
	- Use one of the following file-manipulating commands at the command line to change the **qconfig** file:
		- **chque**
		- **mkquedev**
		- **chquedev**
		- **rmque**
		- **mkque**
		- **rmquedev**
	- Use options from the SMIT menus to edit the **qconfig** file.
	- Edit the **qconfig** file directly, using a text editor, and then save the file.
- <span id="page-129-0"></span>**Note:** File-manipulating commands and System Management Interface Tool (SMIT) options do not make changes directly to the **qconfig** file. Instead, they make changes to a temporary file. If the temporary file is successfully digested by the **digest** command, the temporary file is copied to the **qconfig** file.
- 2. Rerun the original command that caused the error message to display.

#### **0781–035 No such request in queue Name - perhaps it's done?**

**Problem determination:** Using the System Management Interface Tool (SMIT), you specified an invalid job number to cancel a print job.

**User response:** Using SMIT, locate a valid job number and cancel the print job by doing the following:

- 1. Use the **Spooler (Print Jobs)--> Cancel a Print Job** menu option.
- 2. Type a valid queue name in the **PRINT QUEUE** field, or select **List** to list valid queue names.
- 3. Next to the **JOB NUMBER** field, select **List** to list valid job numbers.
- 4. Select a job number. If a job is not listed, it has already been processed or does not exist.
- 5. To delete the selected job, select **Do**.

**Problem determination:** From the command line, you specified an invalid job number with the **qcan-x** command or the **enq -x** command.

**User response:** Using the **qchk** command, locate a valid job number, as follows:

- 1. Run the **qchk -P(QueueName)** command. The resulting display lists the job numbers and status for the specified queue.
- 2. Specify a valid job number with the **qcan -x** or the **enq -x** command to cancel a print job.

**Problem determination:** You are not the owner of the job specified by the job number. If you are logged in as root user, then this is not the cause of this error.

**User response:** Change to the owner of the file, or to the root user.

**Problem determination:** The job specified by the job number is already processed; therefore, it is not in the specified queue. Run the **su** command to change to the root user or to the owner of the file. Then use SMIT or commands to cancel the print job.

**User response:** The print job has been processed and cannot be canceled or queried.

#### **0781–035 qdaemon appears to be dead**

**Explanation:** The **qdaemon** subsystem is not running, and a command is issued to update or digest the **/etc/qconfig** file.

**User response:** Shut down the **qdaemon** subsystem, then restart it, as follows:

- 1. Use the **lssrc -a** command to show the status of the defined subsystems. The **qdaemon** subsystem is active if it is listed in the resulting table with a status of active.
- 2. If the **qdaemon** is listed as active, stop the **qdaemon** subsystem with the **stopsrc -s qdaemon** command.
- 3. Restart the **qdaemon** subsystem with the **startsrc -s qdaemon** command.
- 4. Verify that the **qdaemon** is running using one of the following methods:
	- v Use the **ps - ef | grep qdaemon** command to show the process status. The **qdaemon** is running if the **/etc/qdaemon** file displays in the resulting list.
	- v Use the **lssrc -a** command to show the status of the defined subsystems.

#### **0781–046 Illegal burst page option**

**Explanation:** You specified an invalid burst page option using the **enq -B** command.

**User response:** Specify a valid burst page option, as follows:

- 1. Obtain a valid character pair for the page burst option from the **-B** flag section of the **enq** command.
- 2. Rerun the **enq** command, specifying a valid page burst option.

#### <span id="page-130-0"></span>**0781–047 Bad job number:** *String*

**Explanation:** You used the **enq -x** command to cancel a print job, and entered a job number that does not correspond to a job on the print queue.

**User response:** Rerun the **eng** -x command using a valid job number, as follows:

- 1. Run the **lpstat** command to obtain a list of valid job numbers.
- 2. Rerun the **enq -x** command, specifying a valid job number, to cancel the print job.

#### **0781–048 Bad queue or device name: String**

**Explanation:** You issued a print request to a nonexistent queue or device. This error message can occur when you are using any of the following commands, each of which has an option to specify a print queue and printer device:

- v **cancel**
- v **lprm**
- v **disable**
- v **qadm**
- **•** enable
- v **qcan**
- v **enq**
- v **qprt**
- v **lpr**

**User response:** Do one of the following:

- v Determine the name of existing queues or printers, and rerun the command with valid specifications. At the command line, type one or more of the following commands to get the information you need:
	- **lpstat** to list all the queues and corresponding devices defined for the system.
	- **lsallq** to list all configured queues.
	- **lsquedev** to list all devices (printers) configured for a specified queue.
- v Rerun the command without specifying a printer or printer-queue combination. This causes the print request to go to the default queue, which is the first queue defined in the **/usr/lib/lpd/qconfig** file.

#### **0781–050 Bad PRINTER or LPDEST env. variable String**

**Explanation:** You used one of the following commands without specifying a print queue or printer device, and the **PRINTER** and **LPDEST** environment variables specify nonexistent queues or devices:

- v **cancel**
- v **lprm**
- v **disable**
- v **qadm**
- v **enable**
- v **qcan**
- v **enq**
- v **qprt**
- v **lpr**

**User response:** Ensure that the **PRINTER** or **LPDEST** environment variables specify valid queue or printer names.

**Note:** The system checks the **LPDEST** environment variable first; if it is set, it is used. If the **LPDEST** environment variable is not set, the **PRINTER** environment variable is checked.

- 1. Determine the name of existing queues or printers by running one of the following commands at the command line:
	- **Ipstat** to list all the queues and corresponding devices defined for the system.
	- **Isallq** to list all configured queues.
- <span id="page-131-0"></span>**• Isquedev** to list all devices (printers) configured for a specified queue.
- 2. Change the value of the **PRINTER** or **LPDEST** environment variable in one of the following ways:
	- If you are in sh (Bourne) shell, run one of the following commands: PRINTER=*NewValue*; export PRINTER

OR

LPDEST=*NewValue*; export LPDEST

• If you are in csh (C) shell, run one of the following commands: setenv PRINTER=*NewValue*

OR

setenv LPDEST=*NewValue*

• If you are in ksh (Korn) shell, run one of the following commands: export PRINTER=*NewValue*

OR

export LPDEST=*NewValue*

3. Verify the current value of the **PRINTER** or **LPDEST** environment variables by running one of the following commands:

echo \$PRINTER

OR

echo \$LPDEST

#### **0781–063 Error reading FileName. Errno = Number**

**Problem determination:**

- v You ran the **qadm** command with the **-K**, **-U**, **-D**, or **-X** flag, which created a job description file with a length of 0 bytes, in the **/var/spool/lpd/qdir** directory.
- The error was generated when the **qdaemon** was started.

**User response:** Use the **df /var** command to check if the **/var** file system is out of space by doing the following:

- 1. Manually clear the **/var/spool/lpd** subdirectories of unnecessary files.
- 2. Run the **qadm** command again.

#### **0781–088 Queue PrinterName went down, job is still queued:**

**Problem determination:** You tried printing to a printer on a remote host, but your host name was not in either the **/etc/hosts.lpd** file or the **/etc/hosts.equiv** file on the remote host.

**User response:** Ensure that your host name is in either the remote **/etc/hosts.lpd** file or **/etc/hosts.equiv** file. Use the **refresh** command to implement the changes as follows:

refresh -h *HostName* -s lpd

**Problem determination:** You attempted to print to a remote printer, but the **lpd** daemon on the remote host was not active.

**User response:** Use the **startsrc** command to start the **lpd** daemon on the remote printer as follows:

startsrc -h *HostName* -s lpd

**Problem determination:** The file name in the **/etc/qconfig** file has an incorrect queue device name. This caused a write error, which caused the print queue to be lost.

**User response:** Ensure that the file name in the **etc/qconfig** file has the name of a valid print device. Run the **qadm** command to restart the print queue.

qadm -U *QueueName*

#### <span id="page-132-0"></span>**0781–100 Failure to create QueueName**

**Explanation:** This error message displays on the system console only.

**Problem determination:** Using the System Management Interface Tool (SMIT), you specified an invalid device name when adding a queue device.

**User response:** Using SMIT, remove the invalid device name, enter a valid device name, and restart the **qdaemon** subsystem by doing the following:

- 1. Go to the **Devices--> Printer/Plotter--> Manage Local Printer Subsystem--> Local Printer Queue Devices--> Remove a Queue Device** menu option.
- 2. Select the queue from which to remove the device, and press Enter.
- 3. At the Remove a Queue Device screen, select **List** to list the devices in the queue.
- 4. Select the invalid device name and press Enter.
- 5. Go to the **Devices--> Printer/Plotter--> Manage Local Printer Subsystem--> Local Printer Queue Devices--> Add Another Local Queue Device to an Existing Queue** menu option, and type a valid device name in the **NAME of device to add** field.
- 6. Press the F6 key to verify that the device name following the **-d** flag is valid.
- 7. If the device name is invalid, select **Cancel**, type a valid device name, and press Enter.
- 8. Exit SMIT and return to the command line.
- 9. At the command line, use the **startsrc -s qdaemon** command to restart the **qdaemon** subsystem.

**Problem determination:** From the command line, you specified an invalid device name with the **mkquedev** command when adding a queue device.

**User response:** From the command line, remove the invalid device name, enter a valid device name, and restart the **qdaemon** subsystem.

1. Use the **rmquedev** command to remove the invalid device name, as follows:

rmquedev -q *QueueName* -d *DeviceName* . . .

2. Use the **mkquedev** command to enter a valid queue device name, as follows:

mkquedev -q *QueueName* -d *DeviceName* . . .

3. Use the **startsrc -s qdaemon** command to restart the **qdaemon** subsystem.

#### **0781–102 Invalid printer name: String**

**Explanation:** You issued a printer status request to a nonexistent queue or device using one of the following commands:

- v **enq**
- v **lpstat**
- v **lpq**
- v **qchk**

#### **User response:**

v Reenter one of the commands without specifying a queue or queue-printer combination. The status of all valid queues and associated printers is displayed.

OR

- v Determine the names of existing queues or printers, and rerun the command with valid specifications. Use the following commands to get the information you need.
	- **lsallq** to list all configured queues.
	- **lsallqdev** to list all devices (printers) configured for a specified queue.

#### **0781–104 No queue devices detected**

**Explanation:** A job was submitted to the queue with no queue device attached to it.

**User response:** Resubmit the job, specifying a valid queue device, as follows:

1. Use the **enq -A** command to list the available queue devices.

<span id="page-133-0"></span>2. Resubmit your job, specifying a valid queue device.

#### **0781–113 Insufficient memory**

**Explanation:** The system has run out of both virtual and real memory.

**User response:** Do one of the following:

- Remove any unnecessary processes from the system by doing the following:
	- 1. Run the **su** command to change to the root user.
	- 2. Run the **ps -eaf** command to list all processes currently on the system.
	- 3. To remove any unnecessary processes, run the **kill** command.
- v Add more page space with the System Management Interface Tool (SMIT) utility (Use the Physical and Logical Storage option in the Main Menu).
- Add more physical memory.

#### **0781–117 Cannot execute digester FileName**

**Problem determination:** The **/usr/lib/lpd/digest** file does not exist.

**User response:** Verify that the **/usr/lib/lpd/digest** file exists, as follows:

- 1. Run the **su** command to change to the root user.
- 2. Run the **cd /usr/lib/lpd** command to change to the correct directory.
- 3. Run the **ls -l digest** command to verify that the file exists.
- 4. If the digest file does not exist, reload it from the original system software. See your system administrator for assistance.

**Problem determination:** You do not have execute permission on the **/usr/lib/lpd/digest** file.

**User response:** Ensure that you have execute permission on the **/usr/lib/lpd/digest** file.

#### **0781–132 Cannot open message file FileName**

**Problem determination:** You used an invalid or incorrect message file path or specification with the **qprt** command.

**User response:** Specify a valid message file name when using the **-M** option, as follows:

- 1. Use the **li -l FileName** command to verify the existence of the specified message file.
- 2. If the message file does not exist, use an editor to create the desired file.
- 3. Reissue the **qprt** command, specifying a valid message file.

**Problem determination:** You do not have read access on the specified message file.

**User response:** Ensure that you have read access to the message file specified.

#### **0781–156 Cannot find config file Name**

**Explanation:** You issued the **enq** command, and the **/etc/qconfig** file does not exist.

**User response:** Ensure that the **/etc** directory contains a **qconfig** file, as follows:

- 1. Run the **cd /etc/qconfig** command to verify that the **qconfig** file exists in the **/etc** directory.
- 2. If the **qconfig** file does not exist, use the **su** command to change to the root user, and use an editor to create a **qconfig** file.
- 3. Rerun the **enq** command.

#### **0781–161 fatal: Argument PrinterID is not an accessible file**

**Problem determination:** You attempted to print a file, but you do not have access permission for the file.

**User response:** Obtain access permission for the file you want to print.

**Problem determination:** You attempted to print a file, but you misspelled the file name.

<span id="page-134-0"></span>**User response:** Verify the file name and try again.

#### **0781–162 Cannot awaken qdaemon (request accepted anyway)**

**Explanation:** The **qdaemon** is not running or has been stopped.

**User response:** Restart the **qdaemon** subsystem, as follows:

- 1. Run the **startsrc -s qdaemon** command.
- 2. Verify that the **qdaemon** is running by doing one of the following:
	- v Run the **ps -ef | grep qdaemon** command to display the process status. OR
	- v Run the **lssrc -a** command to display the status of the defined subsystems.

#### **0781–182 Problem with line Number in FileName**

**Explanation:** The **/etc/qconfig** file has been damaged. The **qconfig** file contains printer queue information, and the error is caused by the **lsque** or **lsallq** command.

**User response:** Correct errors in the **/etc/qconfig** file, as follows:

- 1. Run the **cd /etc** command to change to the **/etc** directory, where the **qconfig** file is located.
- 2. Using an editor, view the **qconfig** file and correct any errors you find.

#### **0781–183 Cannot delete QueueName. Queue contains devices**

**Problem determination:** Using the System Management Interface Tool (SMIT), you attempted to remove a queue, but the queue contained associated devices.

**User response:** Using SMIT, remove the associated devices before removing the queue, as follows:

- 1. Select **Devices--> Printer/Plotter-->Manage Local Printer Subsystem--> Local Printer Queue Devices-->Remove a Queue Device**.
- 2. Select the name of the queue you want to delete.
- 3. Select **List** to display a list of devices.
- 4. Select the queue device you want to remove.
- 5. Select **Do** to remove the queue device.
- 6. Repeat until all queue devices are removed.
- 7. After the devices have all been removed, use the following SMIT menu option to remove the queue: **Devices-->Printer/Plotter--> Manage Local Printer Subsystem-->Local Printer Queues--> Remove a Queue**.
- 8. Select **List** to display a list of queues.
- 9. Select the name of the queue you want to delete.
- 10. Select **Do** to remove the queue.

**Problem determination:** From the command line, you typed the **rmque** command to remove a queue, but the queue contained associated devices.

**User response:** Remove the associated devices before using the **rmque** command to remove the queue, as follows:

- 1. Run the **lsallq** command to list the queues configured for your system.
- 2. Run the **lsallqdev -q QueueName** command to list all the devices associated with the queue you want to delete.
- 3. For each device in that queue, **run rmquedev -q QueueName -d DeviceName** command to remove the device.
- 4. After deleting all the devices, run the **rmque -q QueueName** command to delete the queue.

#### **0781–189 Queue:device,** *String***:/***String* **not found in qconfig file. Not deleted**

**Problem determination:** Using the System Management Interface Tool (SMIT), you attempted to remove a queue device not contained in the **/etc/qconfig** configuration file.

**User response:** Using SMIT, verify the queue device name and then remove it, as follows:

- <span id="page-135-0"></span>1. From SMIT, select the menu option **Devices--> Printer/Plotter--> Manage Remote Printer Subsystem--> Server Services--> Manage Local Printers Subsystem--> Local Printer Queue Devices--> Remove a Queue Device--> (***queue name***)**.
- 2. Select **List** to display all valid device names.
- 3. Select the desired device from the device name list.
- 4. Select **Do** to remove the selected device.

**Problem determination:** From the command line, you used the **rmquedev** command with an invalid queue device.

**User response:** Verify the queue device name and then remove it using the **rmquedev** command, as follows:

- 1. Run the **lsallq** command to list the queues configured for your system.
- 2. Run the **lsallqdev -q QueueName** command to list all the queue devices for that queue.
- 3. Run the **rmquedev -q QueueName -d DeviceName** command, ensuring that you enter a valid device name.

#### **0781–194 Syntax error in qconfig file**

**Explanation:** An invalid queue stanza entry was entered into the **/etc/qconfig** file when the **lsque** or **lsallq** command was issued.

**User response:** Ensure that all queue stanza entries are correct, as follows:

- 1. Examine the list of valid queue stanza (configuration) entries for the **qconfig** file.
- 2. Use an editor to correct any invalid entries contained in the **qconfig** file.
- 3. After correcting the **qconfig** file, rerun the **lsque** or the **lsallq** command.

#### **0781–209 Option not supported**

**Explanation:** A print request with an invalid option was placed in the **/usr/spool/lpd** directory.

**User response:** Check the remote print jobs to ensure that the print request was made correctly by using the following System Resource Controller (SRC) commands. These commands control the **lpd** daemon subsystem.

- **· startsrc**: Starts a subsystem, group of subsystems, or a subserver.
- **stopsrc**: Stops a subsystem, group of subsystems, or a subserver.
- v **refresh**: Causes the subsystem or group of subsystems to reread the appropriate configuration file.
- v **traceson**: Enables tracing of a subsystem, group of subsystems, or a subserver.
- tracesoff: Disables tracing of a subsystem, group of subsystems, or a subserver.
- v **lssrc**: Gets the status of a subsystem, group of subsystems, or a subserver.

See the **lpd** command for a list of valid options and their functions, as well as more information.

#### **0781–254 No print server specified**

**Explanation:** At the command line, you entered the **rembak** command without specifying a print server. The **rembak** command should be called only by the **qdaemon** command.

#### **User response:**

- v Specify a valid printer server. The **rembak** command is not intended to be entered on the command line by a user. See the **rembak** command for a list of valid options and flags and their functions. OR
- Use the **enq** command or the System Management Interface Tool (SMIT) to request a print job. Always use a flag with the **enq** command.

#### **0781–277 Error from digester String, status = Number, rv = Number**

**Explanation:** The **digest** command was called by an executable and an error occurred when the digester attempted to convert the **qconfig** file. One or more additional error messages precede this message.

**User response:** Follow the recovery procedure for each error message that accompanies this message.

#### <span id="page-136-0"></span>**0781–282 Not enough args to digest**

**Explanation:** The **bin** and **config** files were not specified for the **digest** command.

**User response:** Ensure that the **digest** command is being issued correctly. The **digest** command should only be called by the **qdaemon** command, not entered from the command line. For more information, see the **qdaemon** command. Check the **qconfig** file for invalid entries. A list of examples of correct queue stanza configuration entries can be found at the top of the **qconfig** file.

#### **0781–304 Unable to open PrinterID as standard out**

**Problem determination:** There is a printer-cabling problem.

**User response:** Verify that the cable to the printer is not damaged or disconnected from the system or printer.

**Problem determination:** The printer is not configured to the system correctly.

**User response:** Verify printer configuration.

#### **0781–305 Retrying qdaemon**

**Problem determination:** The printer is not responding.

**User response:** Ensure that the printer is powered on.

**Problem determination:** There is a printer-cabling problem.

**User response:** Reset the printer, then disable and enable it again. See error message 0781-304 for more information.

#### **0781–310 No such request in any local queue - perhaps it's done?**

**Problem determination:** You tried to change the priority of a print job or delete a print job, but the job number does not exist.

**User response:** Ensure that the job number exists.

- **Note:** The job number might not exist because the job has already printed or because you entered an invalid job number. If the job number is valid, ensure that you either own the job or are logged in as root. If you are not logged in as root, you cannot delete or modify jobs issued by other users.
- v Using SMIT, list jobs in the queues by selecting the **Spooler (Print Jobs)--> Show the Status of Print Jobs** option. In the **Show the status of ALL printjobs?** field, select **Yes** and then press Enter. A table of print job numbers and user IDs displays.

**Problem determination:** You tried to change the priority of a print job or delete a print job that does not belong to you.

**User response:** Ensure that the print job belongs to you. Check your user log on identity. At the command line, type the **whoami** command (with no spaces) to display the current user name. Type the **who am i** command (with spaces separating the words) to display the user identity initially used to begin the current logon session. To delete or change the priority of a print job, you must either own the print job or be logged in as the root user. Use the **su** command to change users, if needed.

#### **0781–320 No accounting file specified for queue: QueueName**

**Explanation:** The **pac** command was used to generate a summary file without defining an accounting file in the **/etc/qconfig** file.

**User response:** Add a line to the **qconfig** file to define the accounting file, as follows:

- 1. Use an editor to place an acctfile = clause in the appropriate location within the **/etc/qconfig** file. For more specific information, see the **qconfig** article.
- 2. Rerun the **pac** command.

#### <span id="page-137-0"></span>**0781–321 Problem opening account file. Errno = Number**

**Explanation:** You ran the **pac** command, but the accounting file specified in the acctfile = clause in the **/etc/qconfig** file does not exist.

**User response:** Locate and create the correct path name for the accounting file by doing the following:

- 1. Run the **view /etc/qconfig** command.
- 2. Scroll down to the acctfile = *PathName* line.
- 3. Run the **touch** command to create the path name assigned by the acctfile line.
- 4. Rerun the **pac** command.

### **Chapter 30. Message Component 0803**

Many messages associated with this component ID refer to the same command. The message IDs are grouped below in numerical order according to the command to which they refer.

Certain messages refer to more than one command. In these cases, each command is listed as a choice.

Find the appropriate range of message IDs below. To see the reference article for an associated command, select the appropriate command name.

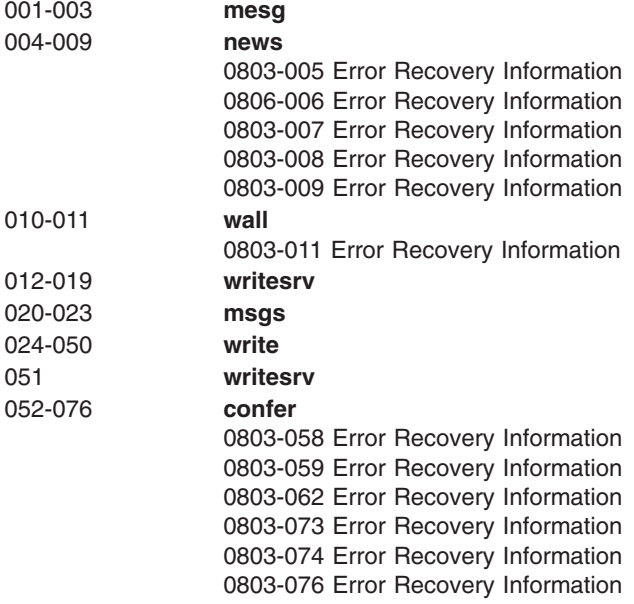

### **Detailed Information for Message Component 0803**

#### **0803-005 Cannot open the** *String* **directory**

**Explanation:** You used the **news** command, but access was denied because you do not have read-execute permission to the **/usr** or the **/usr/news** subdirectories.

**User response:** Establish read-execute permissions by doing one of the following:

v Determine ownership of the **/usr/news** directory by running the **ls -ld /usr/news** command. If you are the owner of the directory, run the **chmod +rx /usr/news** command to establish the necessary permissions.

If you are not the owner of the directory, obtain the necessary permissions by running the **su** command to change to the root user. Change access permission on the directory by running the **chmod +rx /usr/news** command. OR

- Ask the system administrator or the owner of the directory to make the necessary permissions changes.
- **Note:** A symbolic link exists between the **/usr/news** and the **/var/news** directories. If the link between these directories is broken, error message 0803-007 displays. If the permissions are correct on **/usr** and **/usr/news**, see Error Message [0803-007.](#page-139-0)

#### **0803-006 There is not enough memory available now**

**Problem determination:** This error occurs when using the **news** command. The system attempts to allocate memory using the **malloc** subroutine while space is unavailable in the **/usr/news** subdirectory. This occurs for one of the following reasons:

- <span id="page-139-0"></span>• Too many processes are running.
- A file is too large or there are too many files.

**User response:** Do one of the following:

- v Remove unnecessary processes or wait for them to stop running by entering the **ps -eaf** command to check the number of processes that are running. If there are too many processes running, do one of the following:
	- Wait until some of the processes are completed.

OR

- Use the **kill** command to stop a process that you started. If you did not start the process, use the **su** command to change to the root user and stop the process with the **kill** command. Otherwise, ask the owner of the process to stop the process.
- Remove unnecessary files or release sufficient memory for the files.

Use the **li -ld** command to check the size and the number of files that exist in the **/usr/news** subdirectory. If there is not enough memory because of the size or the number of files, more memory can be freed using the **rm** or **delete** command.

• Increase the paging space.

#### **0803-007 Cannot move to the** *String* **directory**

**Explanation:** You used the **news** command, but access was denied for one of the following reasons:

**Problem determination:** You do not have read-execute permission to the **/var** or **/var/news** directories, or they do not exist.

**User response:** Verify that the **/var** and **/var/news** directories exist with the correct ownership and permissions by doing the following:

- 1. Run the **ls -ld /var/news** command to verify the directory's existence.
- 2. If the directories do not exist, do the following:
	- a. Create the directory by running the **mkdir /var/news** command.
	- b. Ensure that the ownership for the **/var/news** directory is **bin** for group and **bin** for owner by running the **ls -ld /var/news** command.
	- c. Establish full permissions for the directory by running the **chmod 777 /var** command and the **chmod 777 /var/news** command.
- 3. If the directories do exist, check the ownership and permissions using the procedures outlined in steps b and c.

**Problem determination:** The symbolic link between the **/usr/news** directory and the **/var/news** directory does not exist.

**User response:** Ensure that the symbolic link exists by doing the following:

1. Run the **su** command to change to the root user. Determine if the link exists by running the **ls -ld /usr/news** command. A symbolically linked directory is indicated by an arrow and the contents of the symbolic link are listed after the directory name, as follows:

/usr/news -> /var/news

- 2. If the **/usr/news** directory is not followed by an arrow pointing to the **/var/news** directory, run the **ls -ld /var/news** command to verify that the **/var/news** directory exists. If it does not exist, do the following:
	- a. Create the directory by running the **mkdir /var/news** command.
	- b. Ensure that the ownership for the **/var/news** directory is **bin** for group and **bin** for owner by running the **ls -ld /var/news** command. Also, check that all users have the following read-write-execute permissions: drwxrwxrwx 3bin bin 512 Mar 04 11:48 /var/news
	- c. Run the **chgrp bin /var/news** command to change the group. Run the **chown bin /var/news** command to change the owner. Run the **chmod 777 /var/news** command to obtain full read-write-execute permissions.
	- d. If the **/usr/news** file exists as an unlinked file, remove it by running the **rmdir /usr/news** command.
	- e. To create the link between the **/usr/news** and the **/var/news** files, run the **ln -s /var/news /usr/news** command.

#### <span id="page-140-0"></span>**0803-008 Cannot open** *DirectoryName/FileName*

**Explanation:** You used the **news** command, and you do not have read-execute permission to the **/usr/news/***FileName* file.

**User response:** Obtain read-execute permissions for the **/usr/news/***FileName* file.

#### **0803-009 The HOME environment variable does not exist**

**Explanation:** You used the **news** command, which calls the **HOME** environment variable. Access was denied while trying to open a file under the **/news** directory because the **HOME** environment variable does not exist.

**User response:** Define the **HOME** environment variable by running the **export HOME=/u/UserID** command and then rerunning the **news** command. Use the **env** command to verify that the **HOME** environment variable is defined correctly.

You can also set the **HOME** variable in your **.profile** file so that it is set correctly on each login.

#### **0803-011 Cannot create another process at this time**

**Explanation:** You tried to use the **fork** subroutine using the **wall** command, but not enough memory was available for the fork to create a new process.

**User response:** Find all invalid or unnecessary processes and remove them by doing the following:

- 1. Run the **ps -ef** command to show all invalid or unnecessary processes.
- 2. Run the **kill -9** command to remove any invalid or unnecessary processes.
- 3. Rerun the **wall** command.
- **Note:** The **wall** command continues to run and to broadcast the intended message to all other valid logged-in users. Thus, it might not be necessary to reenter the command.

For more information on how to stop processes, see Processes Overview in *CHECK THIS LINK--was AIX 5L Version 5.3 System User's Guide: Operating System and Devices*.

#### **0803-058 Can't make** *String*

**Explanation:** This error occurs while using the **confer** command. After closing a conference by pressing the Ctrl-D key combination, you are asked Do you want a transcript mailed to you? If you answer yes, this message displays for one of the following reasons:

**Note:** You cannot recover the transcript of this conference. These procedures allow you to receive a transcript of your next conference.

**Problem determination:** The **/tmp** directory is full.

**User response:** Remove unnecessary files from your **/tmp** directory by running the **df** command and examining the **%used** column to see if the **/tmp** directory is full. If the directory is full, use the **rm** command to remove unnecessary files in the **/tmp** directory.

**Problem determination:** You do not have write-execute permissions to the **/tmp** directory.

**User response:** Obtain write-execute permissions to the **/tmp** directory.

#### **0803-059 Cannot read** *FileName*

**Explanation:** You entered the **confer** command and it could not open the **/etc/utmp/***FileName* file for reading because it does not exist or is damaged. The **/etc/utmp/***FileName* file contains information about users who are logged in.

**User response:** Create the **/etc/utmp/***FileName* file by doing the following:

- 1. All users must log off and then log in again to create the file **/etc/utmp/***FileName* file.
- 2. Rerun the **confer** command.

#### <span id="page-141-0"></span>**0803-062 Can't create conference** *String*

**Problem determination:** You used the **confer** command, which creates a transcript file in the **/tmp** directory, and you do not have write-execute permission on the **/tmp** directory.

**User response:** Ensure that you have write-execute permissions on the **/tmp** directory.

**Problem determination:** Using the **confer** command, you attempted to open more than the maximum number of eight conferences having the same name.

**User response:** Cancel some of the conferences that have the same name. Press the Ctrl-D key combination to cancel a conference.

#### **0803-073 Cannot run mesg -y**

**Explanation:** You used the **confer** command to set up a conference among some users on the local node, but the system was unable to make the tty writable by running the **mesg -y** command from within the **confer** command.

**User response:** Ensure that the **/bin/mesg** file in the **mesg -y** command exists and has the correct execute permissions, and rerun the **confer** command, as follows:

- 1. Run the **su** command to change to the root user.
- 2. Enter the **ls -al /bin/mesg** command to confirm that the **mesg** command exists.
- 3. If the **/bin/mesg** does not exist, it must be reinstalled from the original system installation source or copied from another machine that has the same version number of the operating system.
- 4. Ensure that the **/bin/mesg** file has execute permissions set.
- 5. Rerun the **confer** command.
- **Note:** This error is usually generated by the **confer** command. However, it can also be generated by the **joinconf** command if the **joinconf** command calls the **confer** command.

#### **0803-074 Illegal redirection of stdin or stdout**

**Explanation:** You entered the **confer** or **joinconf** command and redirected the stdin or stdout file to a device other than a tty device.

**User response:** Rerun the **confer** or **joinconf** command and direct the stdin or stdout file to a valid tty device, as follows:

- 1. Run the **lsdev -C -c tty** command to list the valid tty names.
- 2. Rerun the **confer** or **joinconf** command, and redirect the stdin or stdout file to the correct tty device.

#### **0803-076 Too many participants**

**Explanation:** You used the **confer** command, but the system could not find enough memory to allocate for each person called to participate in the conference.

**User response:** Allocate sufficient memory for each conference participant.

# **Chapter 31. Message Component 0821**

Many messages associated with this component ID refer to the same command. The message IDs are grouped below in numerical order according to the command to which they refer.

Certain messages refer to more than one command. In these cases, each command is listed as a choice.

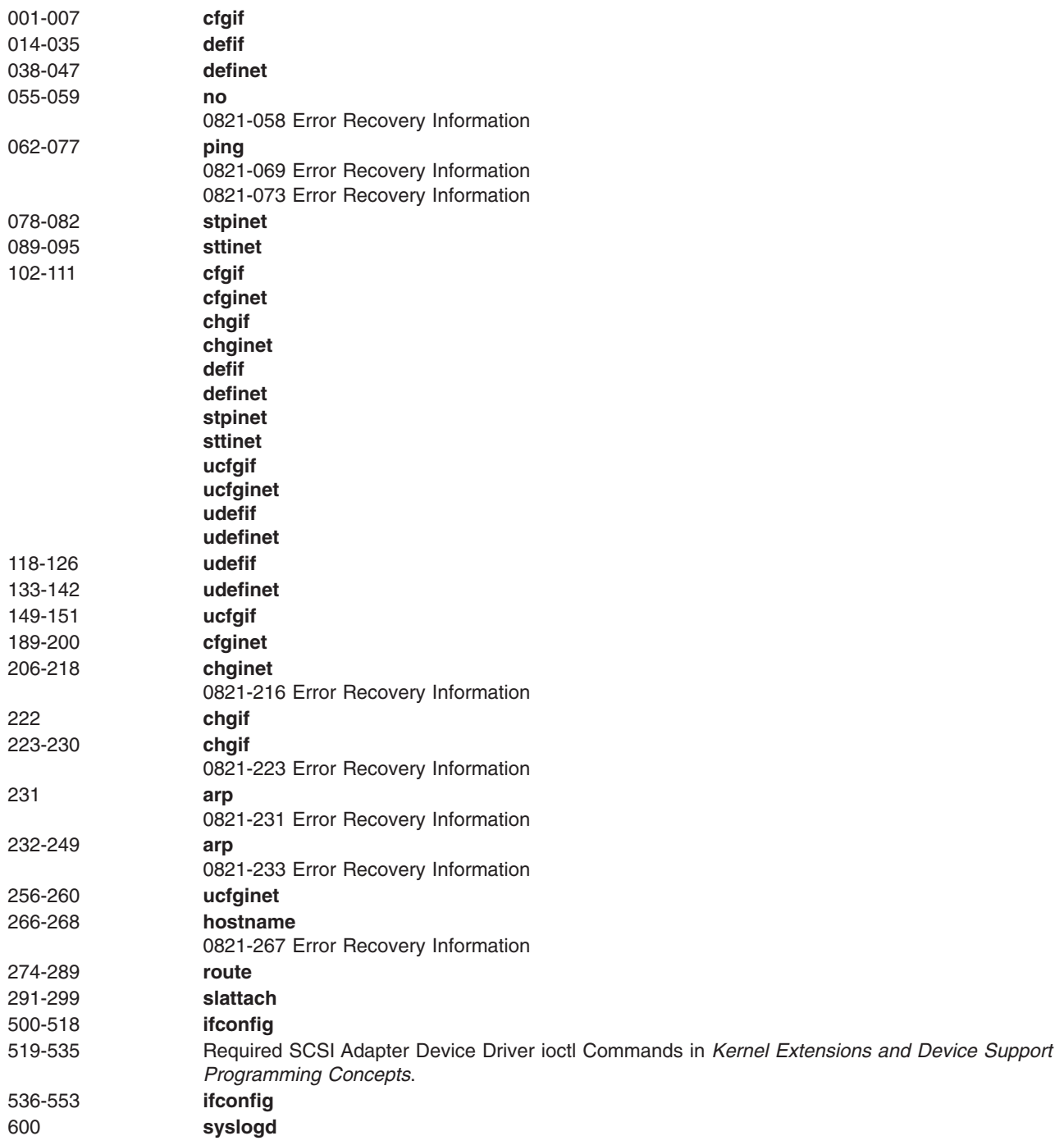

### <span id="page-143-0"></span>**Detailed Information for Message Component 0821**

#### **0821–058 Only the root user can set network options**

**Explanation:** You entered the **no** command without having root user authority.

**User response:** Reissue the **no** command as the root user by doing the following:

1. Run the **su** command to change to the root user.

2. Reissue the **no** command.

**Note:** The **no** command does not perform range-checking; therefore, it accepts all values for variables. If used incorrectly, the **no** command might cause your system to become inoperable.

#### **0821–069 ping: sendto:**

**Problem determination:** You ran the following command from the command line:

ping -s *Packetsize Hostname*

where *Packetsize* was specified greater than 8184 bytes.

**User response:** Specify a packet size less than 8185 bytes.

#### **Problem determination:**

- You installed a network adapter card but did not configure TCP/IP. OR
- You reinstalled the system, but did not configure TCP/IP.

**User response:** Using the System Management Interface Tool (SMIT), do the following:

- 1. From the menu, select the **Communication and Application Services** option.
- 2. Select **TCP/IP**, and complete the Minimum Configuration and Startup menu.

#### **0821–073 You must be root to use the -f option**

**Explanation:** You used the **ping** command without having root user authority.

**User response:** Run the **ping** command as the root user by doing the following:

- 1. Run the **su** command to change to the root user.
- 2. Rerun the **ping** command.
- **Note:** Be careful when using the **-f** flag with the **ping** command; it can place large loads on the network. The **-f** flag is incompatible with the **-i** *Wait* flag.

#### **0821–216 Cannot delete route from CuAt**

#### **Problem determination:**

- You might have entered invalid information in the request.
	- OR
- If the route was added manually, outside of SMIT, there is no database entry.

**User response:** Remove the route and then add it again by doing the following:

- 1. Remove the route manually.
- 2. Add the route using SMIT.

**Problem determination:** You must be logged in as root or be a member of the system group to add or delete route.

**Note:** Error messages 0821-223, 0821-229 and 0821-510 always occur simultaneously.

**User response:** Log in as root user or have your system administrator add you to the system group.
#### **0821–223 Cannot get records from CuAt**

**Problem determination:** You must be logged in as root user or be a member of the system group to run the **mktcpip** command.

**User response:** Log in as root user or have your system administrator add you to the system group.

**Problem determination:** Using the System Management Interface Tool (SMIT), you tried to configure a network adapter that was not available for TCP/IP.

**User response:** Ensure that the specified adapter is listed as available. From the command line, run:

lsdev -C -c *Adapter*

**Problem determination:** You specified a network adapter that was defined, but not available to the system, using the **mktcpip** command from the command line.

**User response:** If you added the adapter after the system initial program load (IPL), run the **cfgmgr** command to make it available to the system.

**Problem determination:** An adapter listed as available has hardware problems.

**User response:** Verify that there are no problems with the hardware. Using SMIT, run **Hardware Diagnostics** from the **Problem Determination** menu.

**Problem determination:** The root file system is full.

**User response:** Ensure that the root file system is not full by doing the following:

- 1. Run the **df /** command from the command line.
- 2. If the file system is full, remove unnecessary files from the root file system or use the SMIT Physical and Logical Storage menu to increase the size of the root file system.

**Problem determination:** The object data management (ODM) database is damaged.

**User response:** Verify that the **state**, **netaddr**, and **netmask** attributes have valid values in the object database by running the following from the command line:

odmget -q name=*Adaptername* CuAt

#### **0821–231 Cannot open FileName**

**Problem determination:** You must be logged in as root user or be a member of the system group to run the **arp -f** command.

**User response:** Log in as root user or have your system administrator add you to the system group.

**Problem determination:** You used the **arp -f** *FileName* command, but you cannot open the file because you do not have read permission on the file, or the file does not exist.

#### **User response:**

• Obtain read permission on the file.

OR

• Using an editor, create the **FileName** file. Ensure you have the correct permissions on the new file.

#### **0821–233 Permission is denied**

**Explanation:** You used the **arp** command to change the Address Resolution Protocol (ARP) table entry, but you are not logged in as the root user.

**User response:** Change to the root user and rerun the **arp** command by doing the following:

1. Run the **whoami** command to check your user ID.

- 2. If you are not logged in as the root user, run the **su** command to change to the root user.
- 3. Rerun the **arp** command.

#### **0821–267 The sethostname system call failed**

**Explanation:** This error message is displays when you use the **hostname** command to set or change the current host name of the system and you are not logged in as the root user.

**User response:** Change to the root user and reissue the **hostname** command by doing the following:

- 1. Run the **whoami** command to check your user ID.
- 2. If you are not logged in as the root user, run the **su** command to change to the root user.
- 3. Rerun the **hostname** command.

### **Chapter 32. Message Component 0822**

Many messages associated with this component ID refer to the same command. The message IDs are grouped below in numerical order according to the command to which they refer.

Certain messages refer to more than one command. In these cases, each command is listed as a choice.

Find the appropriate range of message IDs below. To see the reference article for an associated command, select the appropriate command name.

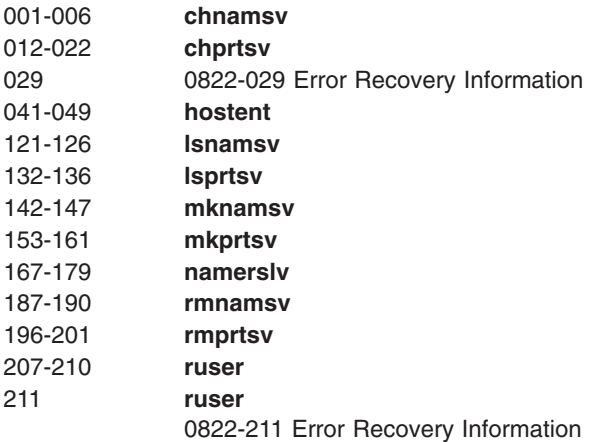

### **Detailed Information for Message Component 0822**

#### **0822–029 Cannot open /etc/hosts.lpd**

**Problem determination:** You used the System Management Interface Tool (SMIT) to remove a remote host name, but the **/etc/hosts.lpd** file could not be opened.

**User response:** Ensure that the **/etc/hosts.lpd** file exists and that you have write permission in both the file and in the **/etc** directory by doing the following:

- 1. Run the **cd** command to ensure that the **/etc** directory exists.
- 2. Run the **ls -l** command to ensure that you have write permission to the **/etc** directory.
- 3. Run the **ls -l** command to ensure that the **/etc/hosts.lpd** file exists, that it is a file and not a directory, and that you have write permission on this file.
- 4. Ensure that you are logged in as the root user or have the appropriate write permissions. Use the **su** command to change users, if necessary.

**Problem determination:** From the command line, you used the **ruser** command to remove a remote host name, but the **/etc/hosts.lpd** file could not be opened.

**User response:** Use SMIT or the **ruser** command to remove a remote host name.

#### **0822–211 Cannot delete from /etc/hosts.lpd**

**Problem determination:** You specified an invalid remote host name while using the System Management Interface Tool (SMIT) to remove a remote host.

**User response:** Using SMIT, specify a valid remote host and remove it by doing the following:

- 1. From the SMIT menu, select **Devices--> Printer/Plotter--> Manage Remote Printer Subsystem--> Server Services--> Host Access for Printing--> Remove a Remote Host**.
- 2. Select the **List** option to display a list of valid remote hosts.
- 3. Select the remote host you want to remove.

4. Select **Do** to remove the selected remote host.

**Problem determination:** From the command line, you ran the **ruser -dp** command with an invalid remote host name.

**User response:** Specify a valid remote host name and remove it with the ruser command by doing the following:

- 1. Run the **ruser -sP** command to list remote hosts in the **/etc/hosts.lpd** file.
- 2. Run the **ruser -dp** *RemoteHostName* command, where *RemoteHostName* specifies the remote host listed in the **/etc/hosts.lpd** file that you want to remove.

### **Chapter 33. Message Component 0826**

Many messages associated with this component ID refer to the same command. The message IDs are grouped below in numerical order according to the command to which they refer.

Certain messages refer to more than one command. In these cases, each command is listed as a choice.

Find the appropriate range of message IDs below. To see the reference article for an associated command, select the appropriate command name.

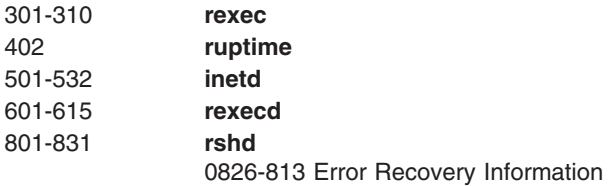

### **Detailed Information for Message Component 0826**

#### **0826-813 Permission is denied.**

**Problem determination:** The host or user is not listed in the **/etc/hosts.equiv** file.

**User response:** Add the host or the user to the **/etc/hosts.equiv** or **\$HOME/.rhosts** file.

**Problem determination:** The host or user is denied access in the **/etc/hosts.equiv** or **\$HOME/.rhosts** file on the server.

**User response:** Add access for host or user in the **/etc/hosts.equiv** or **\$HOME/.rhosts** file.

**Problem determination:** The **\$HOME/.rhosts** file on the server is not owned by the local user.

#### **User response:**

**Note:** This action is only applicable if the **\$HOME** directory is NFS-mounted.

Set the appropriate permission in the server so that the local user (nfs client) can access it by doing one of the following:

- v Set the owner of the **\$HOME/.rhosts** to the local user (UID).
- v Set the permissions on the **\$HOME/.rhosts** file to 600.

**Problem determination:** The **\$HOME/.rhosts** file has write permission set for ″group″ and ″others″.

**User response:** Set the permissions on the **\$HOME/.rhosts** file to 600.

## **Chapter 34. Message Component 0827**

Many messages associated with this component ID refer to the same command. The message IDs are grouped below in numerical order according to the command to which they refer.

Certain messages refer to more than one command. In these cases, each command is listed as a choice.

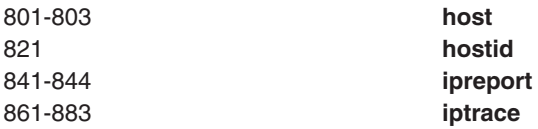

### **Chapter 35. Message Component 0832**

Many messages associated with this component ID refer to the same command. The message IDs are grouped below in numerical order according to the command to which they refer.

Certain messages refer to more than one command. In these cases, each command is listed as a choice.

Find the appropriate range of message IDs below. To see the reference article for an associated command, select the appropriate command name.

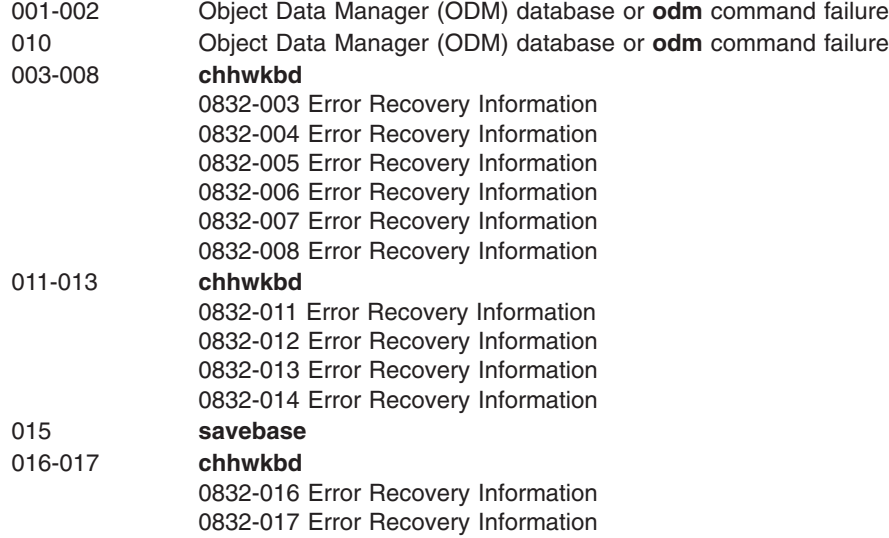

### **Detailed Information for Message Component 0832**

**0832-003** *<string>***: A keyboard must be configured to run this command.**

**Explanation:** You tried to run the **chhwkbd** command, but there was no keyboard configured.

**User response:** Configure a keyboard and run the command again.

0832-004 <string>: Missing or invalid value specified. After the -d flag, specify 250, 500, 750 or 1000.

**Explanation:** An invalid parameter was specified for the **chhwkbd** command.

**User response:** Obtain the correct parameter and run the **chhwkbd** command again. For more information, see the **chhwkbd** command. If man pages are installed on your system, you can run the **man chhwkbd** command on the command line to view the command information.

0832-005 <string>: Missing or invalid value specified. After the -r flag, specify an integer between 2 and 30.

**Explanation:** An invalid parameter was specified for the **chhwkbd** command.

**User response:** Obtain the correct parameter and run the **chhwkbd** command again. For more information, see the **chhwkbd** command. If man pages are installed on your system, you can run the **man chhwkbd** command on the command line to view the command information.

#### <span id="page-153-0"></span>0832-006  $\leq$ string>: Missing or invalid value specified. After the -c flag, specify an integer between 0 and 3.

**Explanation:** An invalid parameter was specified for the **chhwkbd** command.

**User response:** Obtain the correct parameter and run the **chhwkbd** command again. For more information, see the **chhwkbd** command. If man pages are installed on your system, you can run the **man chhwkbd** command on the command line to view the command information.

#### 0832-007 <string>: Missing or invalid value specified. After the -a flag, specify an integer between 0 and 3.

**Explanation:** An invalid parameter was specified for the **chhwkbd** command.

**User response:** Obtain the correct parameter and run the **chhwkbd** command again. For more information, see the **chhwkbd** command. If man pages are installed on your system, you can run the **man chhwkbd** command on the command line to view the command information.

#### **0832-008** *<string>***: Value following -m flag is not valid.**

**Explanation:** An invalid parameter was specified for the **chhwkbd** command.

**User response:** Obtain the correct parameter and run the **chhwkbd** command again. For more information, see the **chhwkbd** command. If man pages are installed on your system, you can run the **man chhwkbd** command on the command line to view the command information.

#### **0832-011** *<string>***: Invalid flag specified. -***<char>* **is not valid.**

**Explanation:** An invalid parameter was specified for the **chhwkbd** command.

**User response:** Obtain the correct parameter and run the **chhwkbd** command again. For more information, see the **chhwkbd** command. If man pages are installed on your system, you can run the **man chhwkbd** command on the command line to view the command information.

#### **0832-012** *<string>***: Command line options are invalid.**

**Explanation:** An invalid parameter was specified for the **chhwkbd** command.

**User response:** Obtain the correct parameter and run the **chhwkbd** command again. For more information, see the **chhwkbd** command. If man pages are installed on your system, you can run the **man chhwkbd** command on the command line to view the command information.

#### **0832-013** *<string>***: -m flag is not valid for the configured keyboard.**

**Explanation:** An invalid parameter was specified for the **chhwkbd** command.

**User response:** Obtain the correct parameter and run the **chhwkbd** command again. For more information, see the **chhwkbd** command. If man pages are installed on your system, you can run the **man chhwkbd** command on the command line to view the command information.

#### **0832-014** *<string>***: Keyboard operation failed with error code of** *<string>***. Your changes have been saved and will not completely take effect until the next system boot.**

**Explanation:** Your keyboard has a hardware error.

**User response:** Run diagnostics on the keyboard to determine the problem, or replace the keyboard with a working keyboard.

#### **0832-016** *<string>***: Value following -t flag is not valid.**

**Explanation:** An invalid parameter was specified for the **chhwkbd** command.

**User response:** Obtain the correct parameter and run the **chhwkbd** command again. For more information, see the **chhwkbd** command.

#### <span id="page-154-0"></span>**0832-017 -t flag is not valid for the configured keyboard.**

**Explanation:** An invalid parameter was specified for the **chhwkbd** command.

**User response:** Obtain the correct parameter and run the **chhwkbd** command again. For more information, see the **chhwkbd** command. If man pages are installed on your system, you can run the **man chhwkbd** command on the command line to view the command information.

### **Chapter 36. Message Component 0950**

Messages 0950-001 through 0950-031 are associated with the **ethchan\_config** command. Messages 0950-101 and 0950-102 are associated with the **vasistat** command.

0950–001 Error Recovery Information 0950–002 Error Recovery Information 0950–003 Error Recovery [Information](#page-157-0) 0950–004 Error Recovery [Information](#page-157-0) 0950–005 Error Recovery [Information](#page-157-0) 0950–007 Error Recovery [Information](#page-157-0) 0950–008 Error Recovery [Information](#page-157-0) 0950–010 Error Recovery [Information](#page-157-0) 0950–011 Error Recovery [Information](#page-158-0) 0950–012 Error Recovery [Information](#page-158-0) 0950–013 Error Recovery [Information](#page-158-0) 0950–014 Error Recovery [Information](#page-158-0) 0950–015 Error Recovery [Information](#page-158-0) 0950–016 Error Recovery [Information](#page-158-0) 0950–017 Error Recovery [Information](#page-158-0) 0950–018 Error Recovery [Information](#page-158-0) 0950–020 Error Recovery [Information](#page-158-0) 0950–021 Error Recovery [Information](#page-159-0) 0950–022 Error Recovery [Information](#page-159-0) 0950–024 Error Recovery [Information](#page-159-0) 0950–025 Error Recovery [Information](#page-159-0) 0950–026 Error Recovery [Information](#page-160-0) 0950–027 Error Recovery [Information](#page-160-0) 0950–028 Error Recovery [Information](#page-160-0) 0950–029 Error Recovery [Information](#page-160-0) 0950–031 Error Recovery [Information](#page-160-0) 0950–101 Error Recovery [Information](#page-160-0) 0950–102 Error Recovery [Information](#page-160-0)

### **Detailed Information for Message Component 0950**

#### **0950–001 You must be the superuser to use this command.**

**Explanation:** You tried to execute this command without root permission.

**User response:** Reissue the command as the root user by doing the following:

- 1. Run the **su** command to log in as the root user.
- 2. Reissue the command that failed.

#### **0950–002 Specify only one command flag.**

**Explanation:** You specified more than one command flag (e.g. ″-a -c″) at the same time. Each command must only specify one command flag.

**User response:** Reissue the command specifying only one command flag.

#### <span id="page-157-0"></span>**0950–003 Specify an EtherChannel and an adapter contained in said EtherChannel.**

**Explanation:** You specified a command flag that requires the name of an EtherChannel and an adapter name, but one of these was missing.

**User response:** Reissue the command specifying first the name of the EtherChannel adapter and then the name of the adapter being modified by the command.

#### **0950–004 Specify an EtherChannel, the attribute to modify and the attribute's new value**

**Explanation:** You specified the ″change″ command, which requires the name of the EtherChannel adapter, the name of the attribute to modify, and the new value of the attribute, but one or more of these arguments was not specified.

**User response:** Reissue the command specifying the name of the EtherChannel adapter, the name of the attribute to modify, and the new value of the attribute. The names of the EtherChannel's attributes can be obtained by running the command **lsattr -E -l** *EtherChannel\_Adapter*. The possible values of a specific attribute can be obtained by running the command **lsattr -D -R -l** *EtherChannel\_Adapter* **-a** *Attribute*.

**Note:** The name of the attribute to modify and its new value are specified as different arguments, that is, they are separated by white space, not an equal sign (=), as in the **chdev** command format.

#### **0950–005 Specify at least one command flag.**

**Explanation:** You did not specify any command flag as a command argument.

**User response:** Reissue the command specifying one (and only one) command flag.

**0950–007 Unable to open device** *EtherChannel\_Adapter***, errno =** *Num***.**

**Explanation:** You specified an EtherChannel device that can not be opened.

**User response:** Reissue the command after having made sure that the EtherChannel adapter specified on the command exists on the system. Check this by issuing the following command:

lsdev -C -c adapter -s pseudo -t ibm\_ech

**0950–008 Unable to connect to device** *EtherChannel\_Adapter***, errno =** *Num***.**

**Explanation:** You specified an EtherChannel device that does not exist or is not available for use on the system.

**User response:** Reissue the command after having made sure that the EtherChannel adapter specified on the command exists and is in the Available state by issuing the following command: lsdev -C -c *adapter* -s pseudo -t ibm\_ech

If it exists but it is in the Defined state, bring it to the Available state by issuing the following command: mkdev -l *EtherChannel\_Adapter*

**0950–010 Unable to add adapter** *Adapter* **to EtherChannel** *EtherChannel\_Adapter***, errno =** *Num***.**

**Explanation:** You specified an adapter to be added that either does not exist, is not in the Available state, or is currently configured with an IP address. In order to be included in an EtherChannel, an adapter must be properly loaded (that is, be in the Available state) and it must not be currently configured with an IP address.

**User response:** Reissue the command after having made sure that the EtherChannel adapter specified on the command exists, is in the Available state, and is not configured with an IP address by doing the following:

1. Issue the following command:

lsdev -C -c *adapter* -s pseudo -t ibm\_ech

If the adapter exists but it is in the Defined state, bring it to the Available state by issuing the following command: mkdev -l *Adapter*

2. Issue the following command:

ifconfig *Interface* detach

<span id="page-158-0"></span>For example, if *Adapter* is ent0, *Interface* is en0.

**0950–011 Unable to delete adapter** *Adapter* **from EtherChannel** *EtherChannel\_Adapter***, errno =** *Num***.**

**Explanation:** There was an internal program error in the EtherChannel driver or the **ethchan\_config** command. **User response:** None.

**0950–012 Unable to modify attribute** ″*Attribute*″ **in EtherChannel** *EtherChannel\_Adapter***, errno =** *Num***.**

**Explanation:** You attempted to modify an attribute that does not exist.

**User response:** Reissue the command after having made sure that the attribute specified is a valid EtherChannel attribute by issuing the following command:

lsattr -D -R -l *EtherChannel\_Adapter* -a *Attribute*

#### **0950–013 Unable to access ODM database, errno =** *Num***.**

**Explanation:** There was an error trying to set the path for the ODM database, initializing the ODM database, obtaining the lock for the ODM database, or opening the CuDv or CuAT ODM object classes.

**User response:** Reissue the command after having made sure that the ODM database is correctly configured.

**0950–014 Unable to open CuDv object for device** *Adapter***, errno =** *Num***.**

**Explanation:** There was an error trying to get the current values of an attribute of the specified adapter.

**User response:** Reissue the command after having made sure that the ODM database is correctly configured.

**0950–015 Unable to access CuDv object for device** *Adapter***, errno =** *Num***.**

**Explanation:** There was an error trying to get the current values of an attribute of the specified adapter.

**User response:** Reissue the command after having made sure that the ODM database is correctly configured.

**0950–016 Unable to access attributes for device** *Adapter***, errno =** *Num***.**

**Explanation:** There was an error trying to get the current values of an attribute of the specified adapter.

**User response:** Reissue the command after having made sure that the ODM database is correctly configured.

**0950–017 Unable to access attribute** *Attribute* **for device** *Adapter***, errno =** *Num*

**Explanation:** There was an error trying to get the current value of the attribute *Attribute* of the specified adapter.

**User response:** Reissue the command after having made sure that the ODM database is correctly configured.

**0950–018 The value** ″*Value*″ **is invalid for attribute** ″*Attribute*″**, errno =** *Num***.**

**Explanation:** You attempted to modify the value of *Attribute* to an invalid value.

**User response:** Reissue the command specifying a valid value for *Attribute*. The possible values for *Attribute* can be obtained by running the following command:

lsattr -D -R -l *EtherChannel\_Adapter* -a *Attribute*

**0950–020 Unable to delete adapter** *Adapter* **from EtherChannel** *EtherChannel\_Adapter***: it is not the backup adapter.**

**Explanation:** There was an internal program error in the EtherChannel driver or the **ethchan\_config** command.

**User response:** None.

#### <span id="page-159-0"></span>**0950–021 Unable to delete adapter** *Adapter* **from the EtherChannel because it could not be found, errno =** *Num***.**

**Explanation:** You attempted to delete an adapter that does not exist in the EtherChannel.

**User response:** Reissue the command specifying a valid adapter to delete. To view the adapters and backup adapter that do exist in the EtherChannel, run the following command:

lsattr -E -l *EtherChannel\_Adapter*

#### **0950–022 Unable to add adapter** *Adapter* **to the EtherChannel because it does not support the same capabilities as the EtherChannel, errno =** *Num***.**

**Explanation:** You attempted to add an adapter that does not support the same capabilities as the other ones in the EtherChannel. Capabilities are features that a specific type of adapter can perform. For example, there is checksum offload, large send, and private segments. After an EtherChannel is configured with an IP address, its interface automatically starts using the minimum common denominator of the capabilities supported by the adapters contained in the EtherChannel at that point . For example, if one supports large send but another adapter does not, large send cannot be supported. However, if all of them support checksum offload, the interface will automatically use checksum offload.

After the capabilities for the whole EtherChannel have been decided, adapters that are added to the EtherChannel must support all the same capabilities the EtherChannel said it supports (otherwise erroneous behavior could occur). Adapters being added, however, can support capabilities that the EtherChannel does not support (they will simply be unused).

**User response:** Reissue the command specifying an adapter that supports the same capabilities as the EtherChannel. To view the capabilities supported by an adapter or the EtherChannel, run the following command: entstat *Adapter*

The capability flags are listed at the end, under the ″General Statistics″ header, in the ″Driver Flags″ section.

#### **0950–023 You may not specify the backup flag with the delete command: an adapter will be deleted whether it is in the main channel or if it is the backup adapter.**

**Explanation:** You specified the delete and the backup flag simultaneously (that is, **-d -b**). It is not necessary to specify the backup flag to delete the backup adapter.

**User response:** Reissue the command without the **-b** flag to delete the backup adapter.

#### **0950–024 You may not modify the attribute** ″*Attribute*″**, errno =** *Num***.**

**Explanation:** You attempted to modify an attribute that cannot be modified at runtime. The use jumbo frame attribute cannot be modified at runtime.

**User response:** Detach the EtherChannel's interface and use the **chdev** command to modify the attribute if it cannot be modified at runtime by using the following commands:

1. ifconfig *Interface* detach

For example, if *EtherChannel\_Adapter* is ent3, *Interface* is en3. 2. chdev -l *EtherChannel\_Adapter* -a *Attribute*=*Value*

0950-025 You may not change the attribute "Attribute" to (or from) the value "Value", errno = Num.

**Explanation:** You attempted to modify an attribute that cannot be modified to a specific value at runtime.

**User response:** Detach the EtherChannel's interface and use the **chdev** command to modify the attribute if it cannot be modified at runtime by using the following commands:

1. ifconfig *Interface* detach

For example, if *EtherChannel\_Adapter* is ent3, *Interface* is en3. 2. chdev -l *EtherChannel\_Adapter* -a *Attribute*=*Value*

<span id="page-160-0"></span>**0950–026 Unable to start the process** ″*Process*″**, errno =** *Num***.**

**Explanation:** There were not enough memory resources to fork the process *Process*.

**User response:** Reissue the command when enough memory resources have been freed.

#### **0950–027 The command** ″*Process*″ **failed, errno =** *Num***.**

**Explanation:** There was a problem executing the spawned command *Process*.

**User response:** Reissue the command when the reason of the spawned process's failure has been ascertained and corrected.

#### **0950–028 Unable to add adapter** *Adapter* **to the EtherChannel because it would exceed the maximum number of adapters in an EtherChannel, errno =** *Num***.**

**Explanation:** You attempted to add an adapter when the main channel already has a maximum number of adapters. There can only be 8 adapters in the main channel of an EtherChannel.

**User response:** To add this adapter, first delete one of the existing main adapters and then reissue to command to add the new adapter.

#### **0950–029 Unable to add adapter** *Adapter* **to the EtherChannel as a backup adapter because it already has one, errno =** *Num***.**

**Explanation:** You attempted to add a second backup adapter to an EtherChannel. An EtherChannel can only have 1 backup adapter at any time.

**User response:** To change the backup adapter at runtime, first delete the existing backup adapter and then reissue the command to add the new adapter.

#### **0950–031 Unable to resolve the address for hostname** *Hostname***, errno =** *Num***.**

**Explanation:** You attempted to set the **netaddr** attribute to a value that was determined to be a host name (That is, it was not a valid IPv4 address), and this host name could not be resolved into an IPv4 address.

**User response:** Reissue the command after making sure that the host name specified could be resolved. Make sure the **/etc/resolv.conf** file contains a valid resolver, or that the host name is contained in the **/etc/hosts** file.

#### **0950–101 Error allocating memory**

**Explanation:** From the command line, you issued the **vasistat -d** command on a system without enough memory to hold the statistics for all the operations within a VASI.

**User response:** Free system memory by ending other system processes, and retry the command.

#### **0950–102 Error** *number* **retrieving statistics for all the operations**

**Explanation:** The **vasistat** command and the VASI device driver loaded in memory are not at the same level.

**User response:** Reload the VASI device driver to make sure the latest version is the one loaded in memory. Use the following procedure:

1. Remove the device driver by entering the following command:

rmdev -l *VASI\_device*

2. Reload the device driver by entering the following command:

mkdev -l *VASI\_device*

## **Chapter 37. Message Component 1001**

Many messages associated with this component ID refer to the same command. The message IDs are grouped below in numerical order according to the command to which they refer.

Certain messages refer to more than one command. In these cases, each command is listed as a choice.

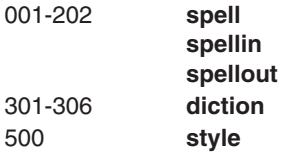

## **Chapter 38. Message Component 1002**

Many messages associated with this component ID refer to the same command. The message IDs are grouped below in numerical order according to the command to which they refer.

Certain messages refer to more than one command. In these cases, each command is listed as a choice.

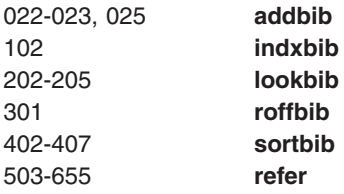

## **Chapter 39. Message Component 1003**

Many messages associated with this component ID refer to the same command. The message IDs are grouped below in numerical order according to the command to which they refer.

Certain messages refer to more than one command. In these cases, each command is listed as a choice.

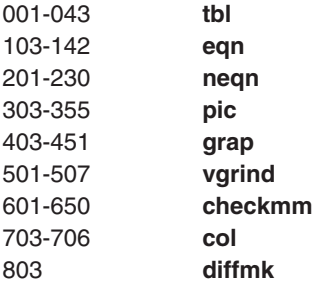

## **Chapter 40. Message Component 1004**

Many messages associated with this component ID refer to the same command. The message IDs are grouped below in numerical order according to the command to which they refer.

Certain messages refer to more than one command. In these cases, each command is listed as a choice.

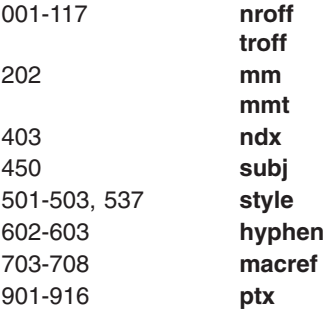

## **Chapter 41. Message Component 1005**

Many messages associated with this component ID refer to the same command. The message IDs are grouped below in numerical order according to the command to which they refer.

Certain messages refer to more than one command. In these cases, each command is listed as a choice.

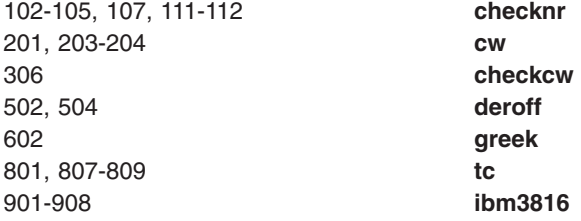

## **Chapter 42. Message Component 1006**

Many messages associated with this component ID refer to the same command. The message IDs are grouped below in numerical order according to the command to which they refer.

Certain messages refer to more than one command. In these cases, each command is listed as a choice.

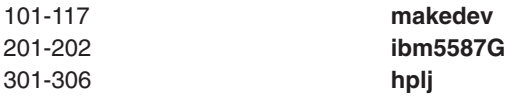

## **Chapter 43. Message Component 1007**

Many messages associated with this component ID refer to the same command. The message IDs are grouped below in numerical order according to the command to which they refer.

Certain messages refer to more than one command. In these cases, each command is listed as a choice.

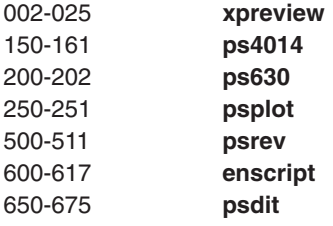

# **Chapter 44. Message Component 1201**

Messages 1201-001 through 1202-198 are associated with the **libc** library.

# **Chapter 45. Message Component 1232**

Many messages associated with this component ID refer to the same command. The message IDs are grouped below in numerical order according to the command to which they refer.

Certain messages refer to more than one command. In these cases, each command is listed as a choice.

Find the appropriate range of message IDs below. To see the reference article for an associated command, select the appropriate command name.

 **regcmp** or **regex** subroutine **xcreat** subroutine **xlink** subroutine 004-010 **xmsg** subroutine
## **Chapter 46. Message Component 1254**

Many messages associated with this component ID refer to the same command. The message IDs are grouped below in numerical order according to the command to which they refer.

Certain messages refer to more than one command. In these cases, each command is listed as a choice.

Find the appropriate range of message IDs below. To see the reference article for an associated command, select the appropriate command name.

001-049 **make**

1254-004 Error Recovery Information

### **Detailed Information for Message Component 1254**

**1254–004 The error code from the last command is** *Number*

**Problem determination:** You issued the **make** command from a directory for which you do not have write permission.

**User response:** Use the **ls -l** command to check the permissions of the directory, then use the **chmod +w** command to add write permission.

**Problem determination:** A syntax error exists in the source code that the **make** command is trying to compile.

**User response:** Check the file indicated by the **make** command in which the error is occurring, make the necessary corrections, and rerun the **make** command.

# **Chapter 47. Message Component 1281**

Messages 1281-013 through 1281-107 are associated with the **adb** command

# **Chapter 48. Message Component 1283**

Many messages associated with this component ID refer to the same command. The message IDs are grouped below in numerical order according to the command to which they refer.

Certain messages refer to more than one command. In these cases, each command is listed as a choice.

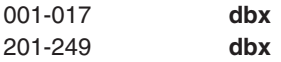

# **Chapter 49. Message Component 1285**

Many messages associated with this component ID refer to the same command. The message IDs are grouped below in numerical order according to the command to which they refer.

Certain messages refer to more than one command. In these cases, each command is listed as a choice.

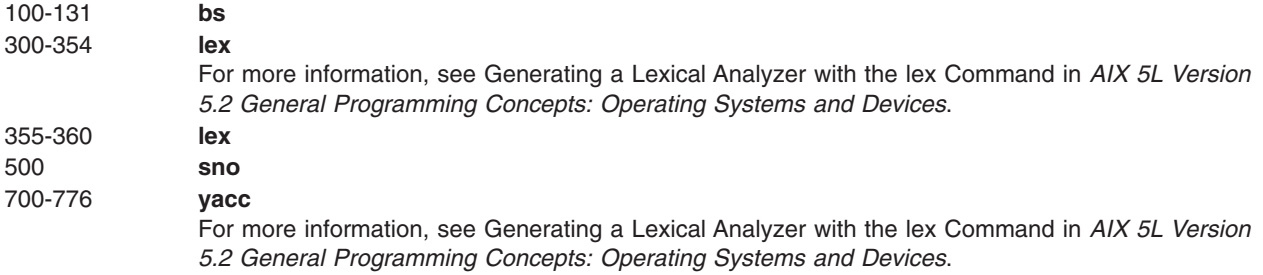

# **Chapter 50. Message Component 1286**

Many messages associated with this component ID refer to the same command. The message IDs are grouped below in numerical order according to the command to which they refer.

Certain messages refer to more than one command. In these cases, each command is listed as a choice.

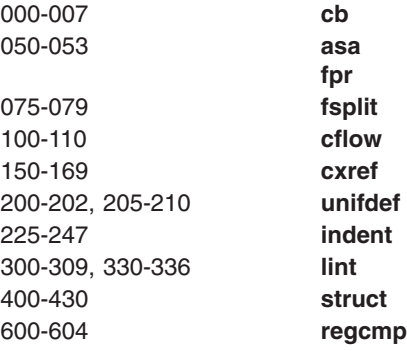

# **Chapter 51. Message Component 1311**

Messages 1311-101 and 1311-104 through 1311-108 are associated with the **chlang** command.

# **Chapter 52. Message Component 1312**

Many messages associated with this component ID refer to the same command. The message IDs are grouped below in numerical order according to the command to which they refer.

Certain messages refer to more than one command. In these cases, each command is listed as a choice.

Find the appropriate range of message IDs below. To see the reference article for an associated command, select the appropriate command name.

001-004 **dspcat** 005-017, 019-022 **gencat** 025-038 **mkcatdefs** 040-044 **dspmsg**

## **Chapter 53. Message Component 1345**

Many messages associated with this component ID refer to the same command. The message IDs are grouped below in numerical order according to the command to which they refer.

Certain messages refer to more than one command. In these cases, each command is listed as a choice.

Find the appropriate range of message IDs below. To see the reference article for an associated command, select the appropriate command name.

001-073 AIX Graphics Library [Overview](http://publibn.boulder.ibm.com/doc_link/en_US/a_doc_lib/aixprggd/gl32prgd/gl32prgdtfrm.htm) in ″*GL3.2 Version 4.1 for AIX: Programming Concepts*″. This information applies to AIX Version 5.1 and earlier.

## **Chapter 54. Message Component 1356**

Many messages associated with this component ID refer to the same command. The message IDs are grouped below in numerical order according to the command to which they refer.

Certain messages refer to more than one command. In these cases, each command is listed as a choice.

Find the appropriate range of message IDs below. To see the reference article for an associated command, select the appropriate command name.

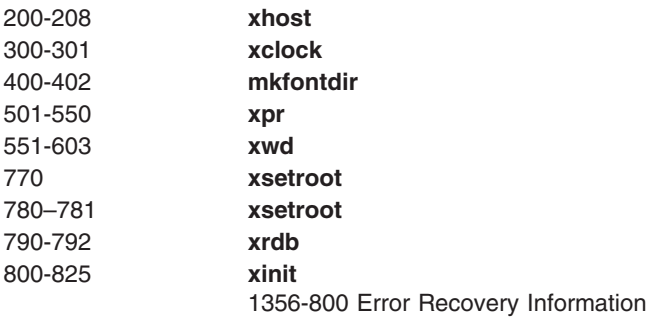

### **Detailed Information for Message Component 1356**

### **1356–800 Unable to start the X server**

**Problem determination:** You ran the **xinit** command, but specified an incorrect parameter.

**User response:** Ensure that you specified the correct parameters. For more information, see the **xinit** command.

**Note:** If you are using the X11R5 server, use the -- (double-dash) flag to specify an alternate server or display. For example:

xinit -- /usr/lpp/X11/bin/X :1

OR

xinit -- :2

**Problem determination:** The X server command file is missing or does not have execute permission.

**User response:** Ensure that the **/usr/bin/X11/X** file exists and that it has execute permission. If it does not exist, run the **installp** command to reinstall the **X11rte.ob**j lpp.

**Problem determination:** The path to the X server is not set.

**User response:** Check the **PATH** environment variable in your **.profile** file to ensure that it points to the **/usr/bin/X11** file so that the X command file is accessible.

# **Chapter 55. Message Component 1363**

Messages 1363-000 through 1363-014 are associated with the **aixterm** command.

# **Chapter 56. Message Component 1365**

Messages 1365-060 through 1365-065 are associated with the **mkfontdir** command.

# **Chapter 57. Message Component 1371**

Many messages associated with this component ID refer to the same command. The message IDs are grouped below in numerical order according to the command to which they refer.

Certain messages refer to more than one command. In these cases, each command is listed as a choice.

Find the appropriate range of message IDs below. To see the reference article for an associated command, select the appropriate command name.

001-003 **setupterm** subroutine 010 **\_showstring** subroutine

# **Chapter 58. Message Component 1386**

Messages 1386-101 through 1386-129 are associated with the **xlock** command.

## **Chapter 59. Message Component 1800**

Many messages associated with this component ID refer to the same command. The message IDs are grouped below in numerical order according to the command to which they refer.

Certain messages refer to more than one command. In these cases, each command is listed as a choice.

Find the appropriate range of message IDs below. To see the reference article for an associated command, select the appropriate command name.

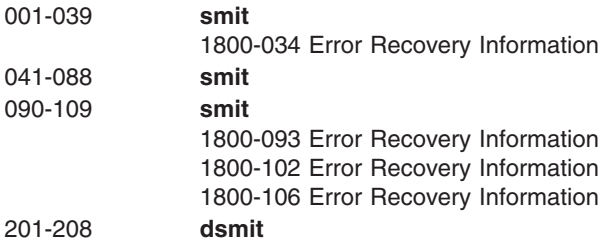

### **Detailed Information for Message Component 1800**

### **1800-034 Exit Status 1**

**Problem determination:** You attempted to remove a device that is busy.

**User response:** Check the device by doing the following:

- 1. Run the **rmdev -l** *DeviceName* **-d** command to delete the device. If an error code of [0514-063](#page-85-0) (device busy) results, run the **disable** command for that device.
- 2. Run the **rmdev** command again.

**Problem determination:** You are adding or removing a virtual printer without using SMIT.

**User response:** Use SMIT to add a virtual printer.

#### **1800-093 Could not open SMIT log file**

**Problem determination:** You specified an invalid log file name with the System Management Interface Tool (SMIT) **-l** flag. This log file name is invalid for one of the following reasons:

- The specified name is the name of a directory.
- You do not have write permission for the file specified.

• The path name to the specified log file does not exist.

**User response:** Specify a valid log file name by doing the following:

- 1. Check that the path name of the specified **smit.log** file is correct.
- 2. Use the **cd** command to verify that the directory and all parent directories in which the **smit.log** file resides.
- 3. Ensure that you have write permission for the directory in which the **smit.log** file is created by using the **ls -ld** command.
- 4. If the specified **smit.log** file already exists, check that you have write permission to this file by using the **ls -l** command. To change the permission, use the **chmod** command.

**Problem determination:** You do not have write permission to the **smit.log** file in the default (home) directory. This problem occurs for one of the following reasons:

- Your home directory was inadvertently deleted, and you do not have write permission for the alternate directory assigned by the operating system.
- The permissions on your default (home) directory have been changed.

<span id="page-207-0"></span>**User response:** Obtain write permission to the **smit.log** file by doing the following:

- 1. Ensure that your default (home) directory is the expected default directory by entering the **echo \$HOME** command.
- 2. Verify that you have write permission to the default (home) directory by running the **ls -l** command from the parent of the home directory. Use the **chmod** command to change permission, if necessary.
- 3. If a file named **smit.log** exists in your default (home) directory, ensure that you have write permission to this file by running the **ls -l** command. Use the **chmod** command to change permission, if necessary.

To specify an alternate **smit.log** file rather than correct directory or permission problems, use the **-l** flag. You must have write permission for the alternate log file specified.

The following produces a **smit.log** file in the specified location (logging takes place in this file during the session):

smit -l/tmp/smit.log

You should research the possibility that your default (home) directory has been deleted (using the **cd** and **ls** commands) or that your file system has been damaged (using the **fsck** command).

#### **1800-102 Could not open SMITscript file**

**Problem determination:** You specified an invalid script file name with the System Management Interface Tool (SMIT) **-s** flag. This script file name is invalid for one of the following reasons:

- The specified name is the name of a directory.
- You do not have write permission for the file specified.
- The path name to the specified script file does not exist.

**User response:** Specify a valid script file name by doing the following:

- 1. Check that the path name of the specified **smit.script** file is correct.
- 2. Use the **cd** command to verify that the directories contain the **smit.script** file and that all parent directories exist.
- 3. Use the **ls -ld** command to ensure that you have write permission for the directory where the **smit.script** file is created.
- 4. If the specified **smit.script** file already exists, use the **ls -l** command to check that you have write permission to this file. Use the **chmod** command to change the permission, if necessary.

**Problem determination:** You do not have write permission to the **smit.script** file in the default directory (usually the home directory). This problem occurs for one of the following reasons:

- Your home directory was inadvertently deleted, and you do not have write permission for the alternate directory assigned by the operating system.
- The permissions on your default (home) directory have been changed.

**User response:** Obtain write permission to the **smit.script** file by doing the following:

- 1. Ensure that your default (home) directory is the expected default directory by entering the **echo \$HOME** command to examine the **\$HOME** environment variable.
- 2. Verify that you have write permission to the default (home) directory by running the **ls -l** command from the parent of the home directory. Use the **chmod** command to change permission, if necessary.
- 3. Verify that you have write permission to the **smit.script** in your default (home) directory by running the **ls -l** command. Run the **chmod** command to change permission, if necessary.

#### **1800-106 An error occurred**

**Problem determination:** This error occurs for one of the following reasons:

- v While using the System Management Interface Tool (SMIT), you chose an option in which SMIT tried to run a command that is not currently available in your system.
- You chose an option in which SMIT started a command that returned an error message.

**User response:** Determine the problem that SMIT is having with the command by doing the following:

- 1. View the end of the **smit.log** file to check which command SMIT tried to run. The **smit.log** file is located in your home directory.
- 2. Try running the command yourself. If the command does not exist, install it on your system.

3. If an error message returns after the command has been reentered, check that error message for more information.

# **Chapter 60. Message Component 1820**

Many messages associated with this component ID refer to the same command. The message IDs are grouped below in numerical order according to the command to which they refer.

Certain messages refer to more than one command. In these cases, each command is listed as a choice.

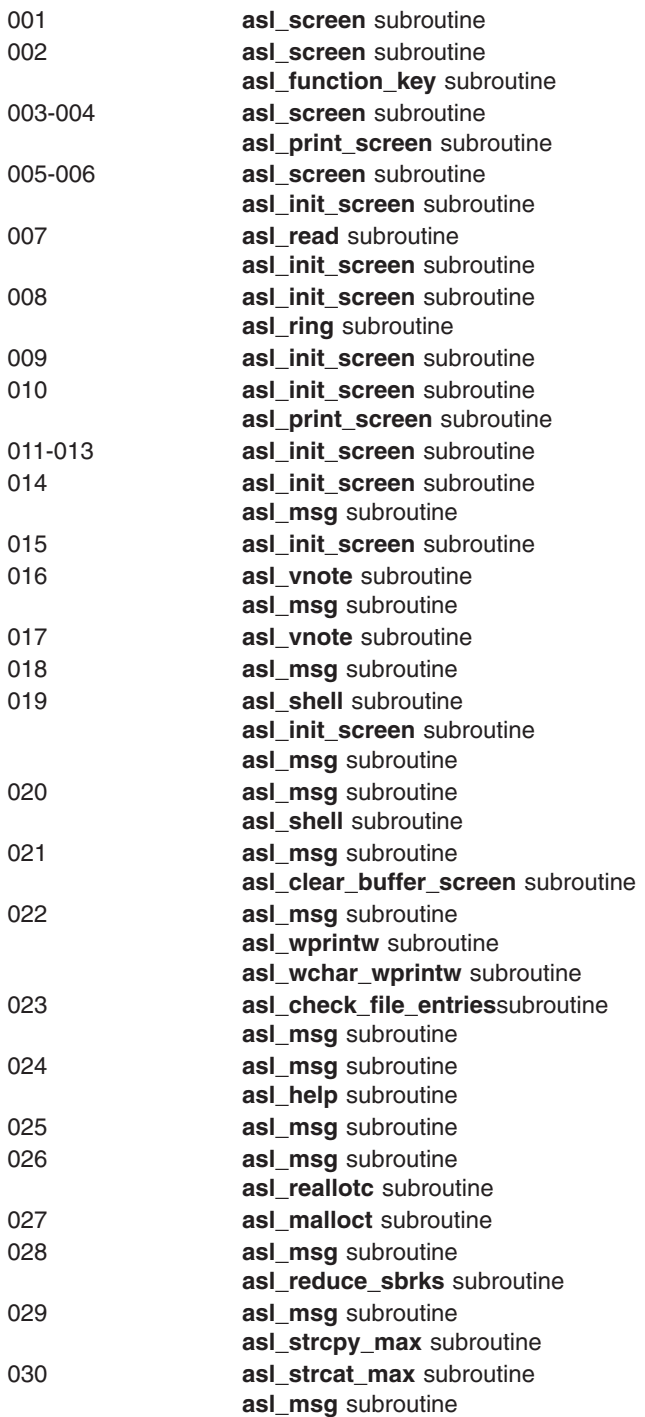

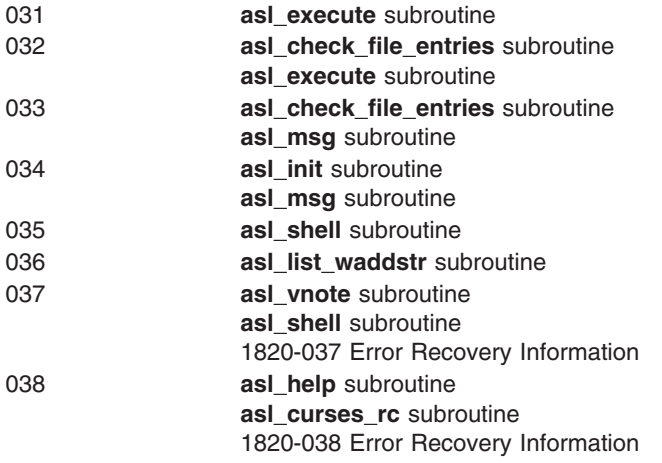

### **Detailed Information for Message Component 1820**

### **1820-037 An internal error or system error has occurred. See the log file for further information**

**Problem determination:** While using the System Management Interface Tool (SMIT), the system ran out of paging space.

**User response:** Do one of the following:

- Stop unnecessary processes by doing the following:
	- 1. Run the **ps -ef** command to list the processes that are currently running.
	- 2. Run the **kill -q** command to stop some of the processes that are not necessary at this time.
	- 3. Run the **lsps -a** command to check if there is now sufficient paging space.
- Increase the paging space, using SMIT, by doing one of the following:
	- 1. From the command line, type:

smit storage

- 2. From the menu, select the **Paging Space** option, then select the **Change/Show Characteristics of a Paging Space** option.
- 3. Add the number of partitions.

OR

From the command line, type: chps -s*# PagingSpace*

where *#* represents the number of additional partitions and *PagingSpace* is the name of the paging space to be increased.

**Problem determination:** While running an application from SMIT, the DATA segment was exceeded because the size of a user's DATA segment was set too low when the new user was created.

**User response:** Increase the size of the user's DATA segment by doing the following:

- 1. Edit the **/etc/security/limits** file to change the user's DATA segment to the default size (specified in the file).
- 2. Run the application again.

**Problem determination:** You attempted to load too many optional software products or updates at once.

**User response:** Reload the software products or updates, selecting fewer items in SMIT to load.

### <span id="page-212-0"></span>**1820-038 Internal error: error in call to libcur/libcurses at line** *Number*

**Explanation:** The size of the user's DATA segment was set too low when the user was created. The error occurred while selecting the **Using SMIT** (information only) option from the System Management Interface Tool (SMIT) Main Menu.

**User response:** Increase the size of the user's DATA segment by doing the following:

- 1. Edit the **/etc/security/limits** file to change the user's DATA segment to the default size (specified in the file).
- 2. Run the application again.

## **Chapter 61. Message Component 1831**

Many messages associated with this component ID refer to the same command. The message IDs are grouped below in numerical order according to the command to which they refer.

Certain messages refer to more than one command. In these cases, each command is listed as a choice.

Find the appropriate range of message IDs below. To see the reference article for an associated command, select the appropriate command name.

For more information on all 1831 error messages, see Network File System Overview for System Management in *Networks and communication management*.

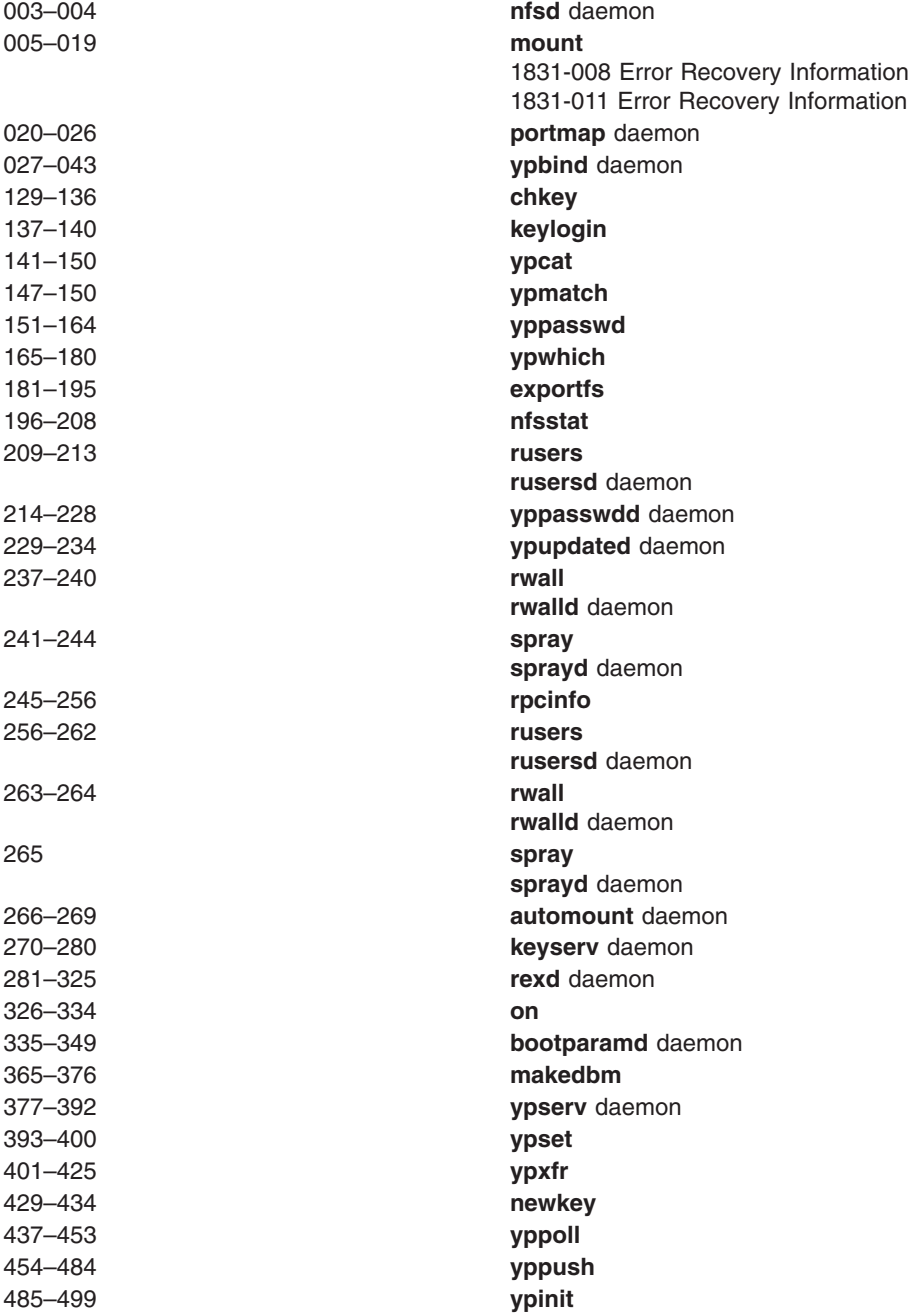

<span id="page-215-0"></span>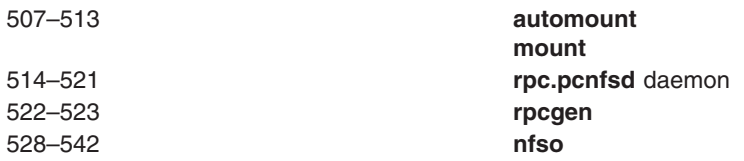

## **Detailed Information for Message Component 1831**

### **1831-008 Giving up on:** *DeviceName*

**Explanation:** You attempted to unmount a file to a drive that is locked into active mode, but the system has stopped trying to access the drive.

**User response:** Reboot the system.

### **1831-011 Access denied for** *DeviceName*

**Explanation:** You attempted to unmount a file to a drive that is locked into active mode.

**User response:** Reboot the system.
# **Chapter 62. Message Component 2053**

Many messages associated with this component ID refer to the same command. The message IDs are grouped below in numerical order according to the command to which they refer.

Certain messages refer to more than one command. In these cases, each command is listed as a choice.

Find the appropriate range of message IDs below. To see the reference article for an associated command, select the appropriate command name.

001–056 **mwm** 101–119 **mwm**

# **Chapter 63. Message Component 2054**

Many messages associated with this component ID refer to the same command. The message IDs are grouped below in numerical order according to the command to which they refer.

Certain messages refer to more than one command. In these cases, each command is listed as a choice.

Find the appropriate range of message IDs below. To see the reference article for an associated command, select the appropriate command name.

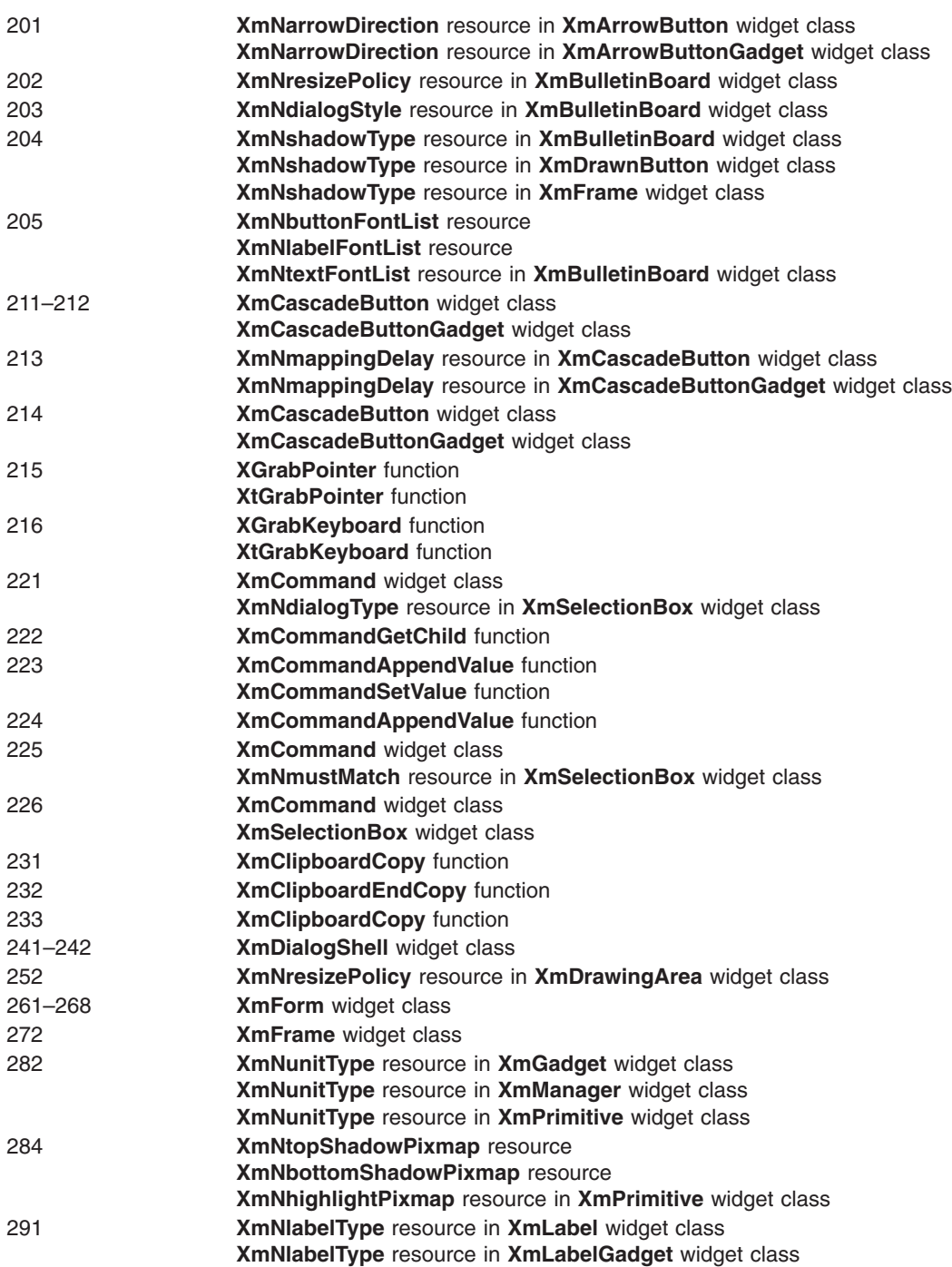

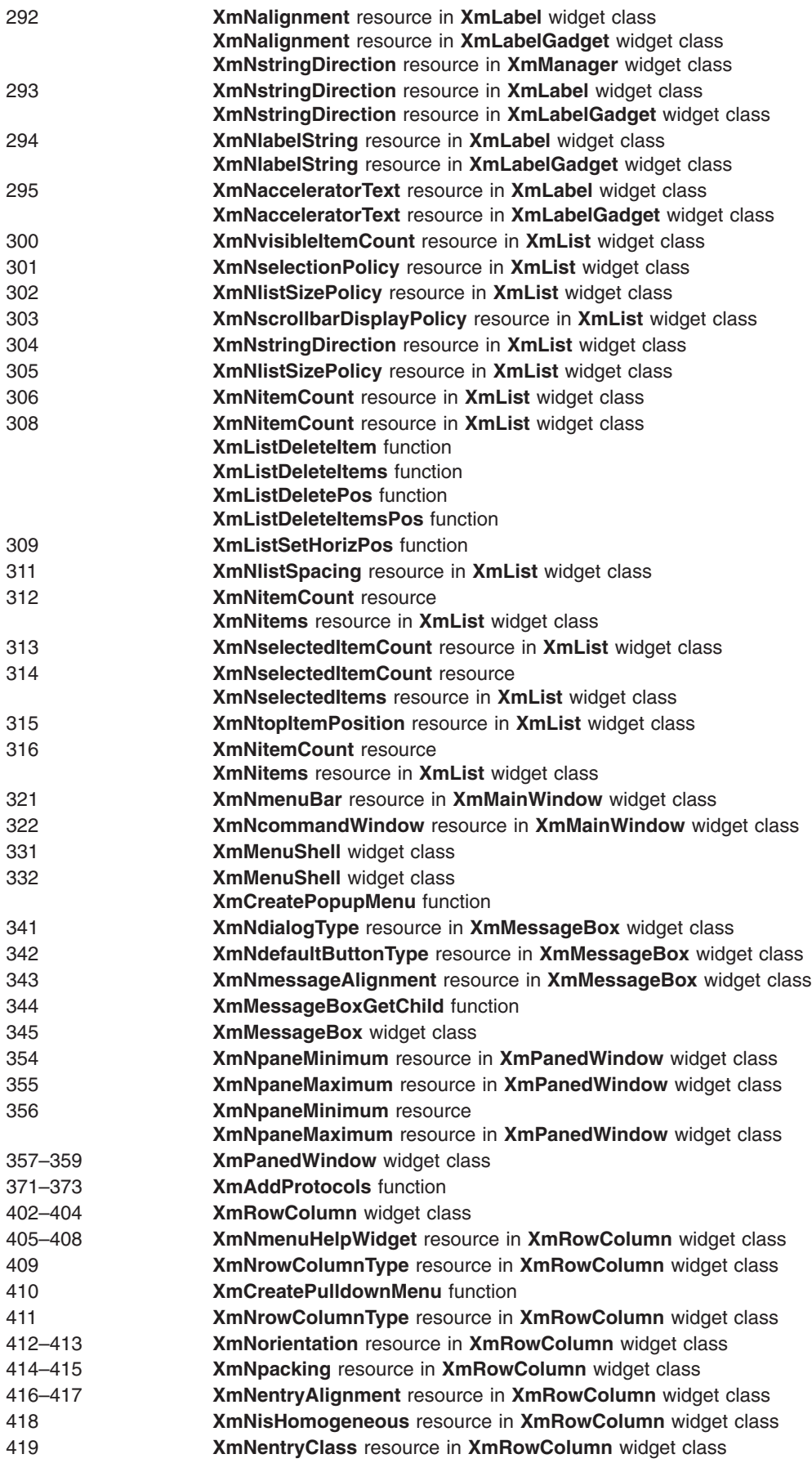

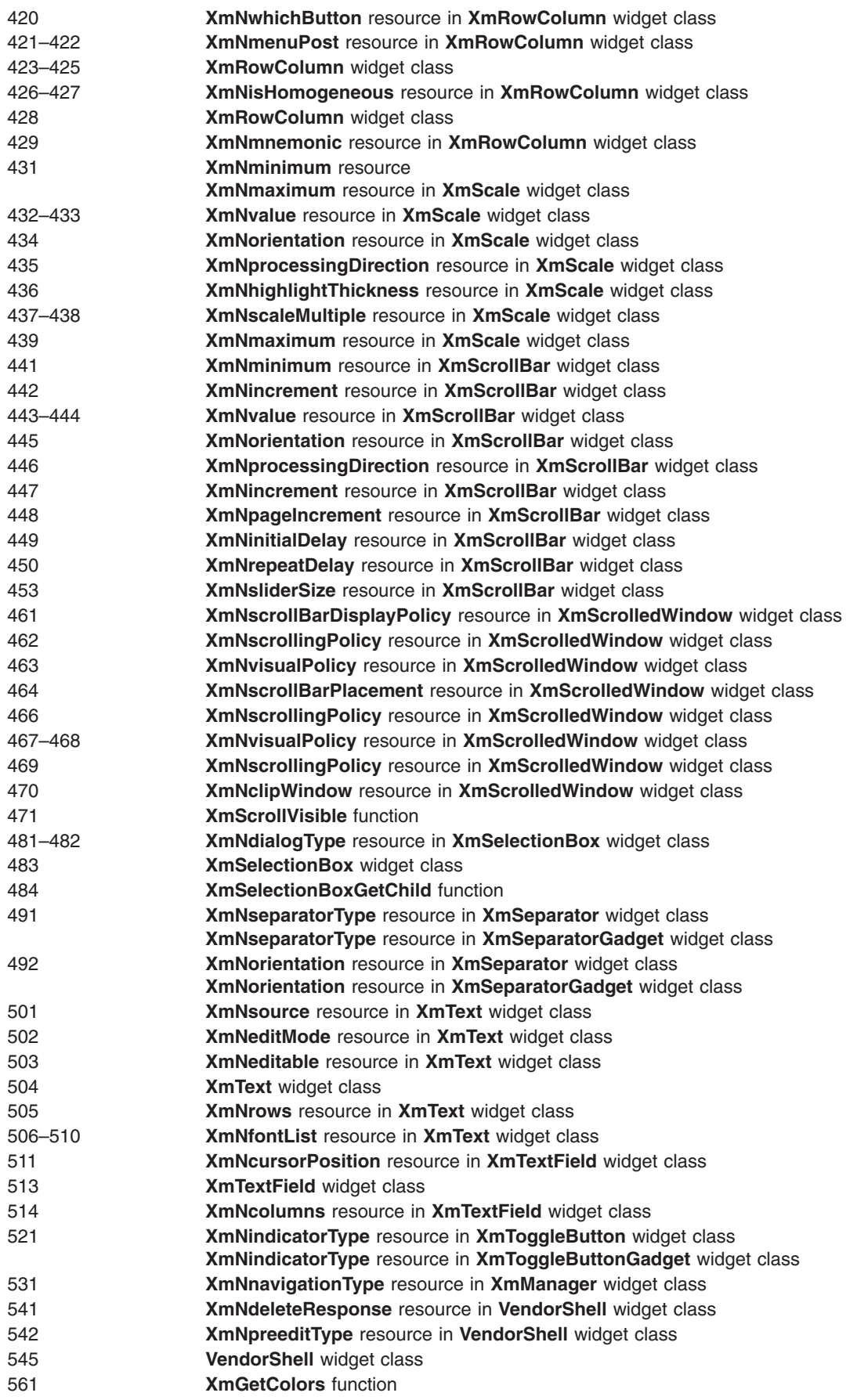

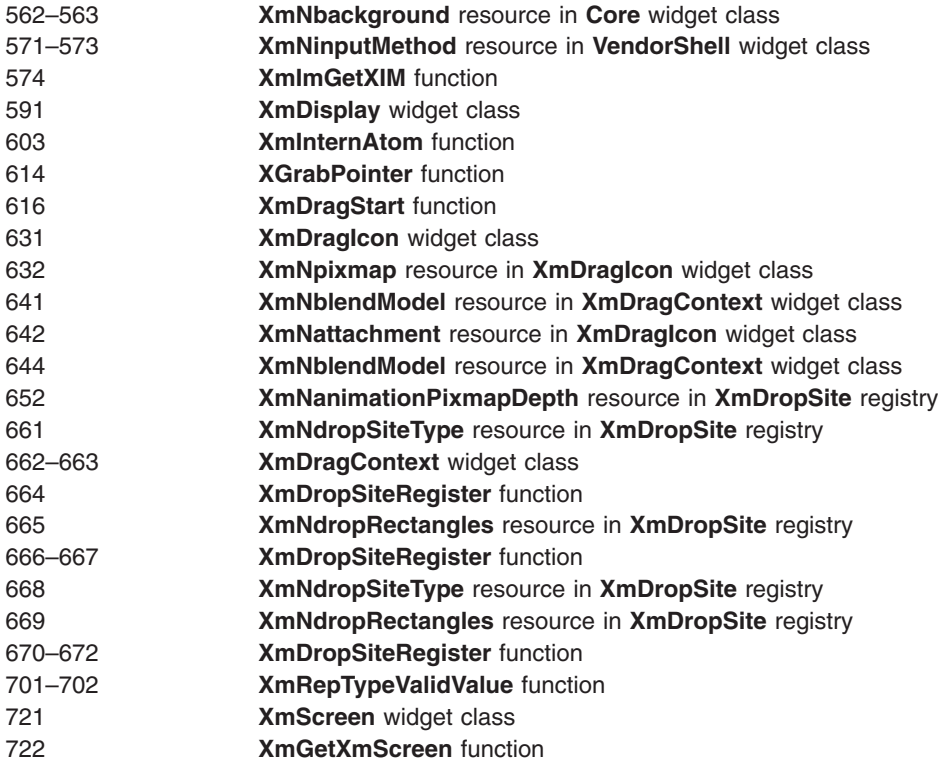

# **Chapter 64. Message Component 2055**

Messages 2055-000 through 2055-416 are associated with AIXwindows. For more information, see *AIX Version 6.1 AIXwindows Programming Guide*.

# **Chapter 65. Message Component 2056**

Many messages associated with this component ID refer to the same command. The message IDs are grouped below in numerical order according to the command to which they refer.

Certain messages refer to more than one command. In these cases, each command is listed as a choice.

Find the appropriate range of message IDs below. To see the reference article for an associated command, select the appropriate command name.

For more information, see *AIX Version 6.1 AIXwindows Programming Guide*.

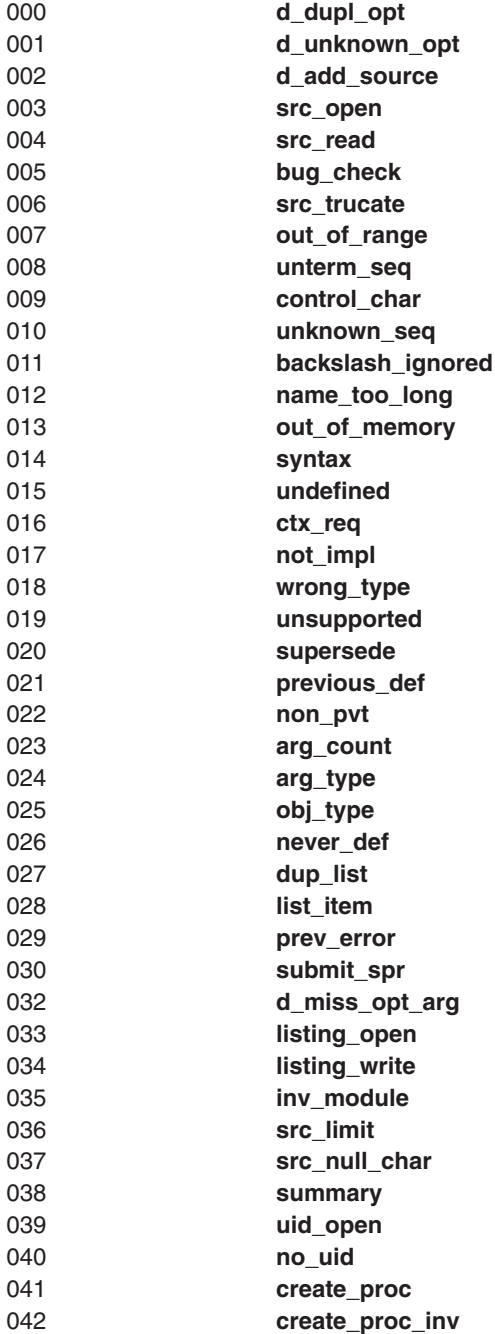

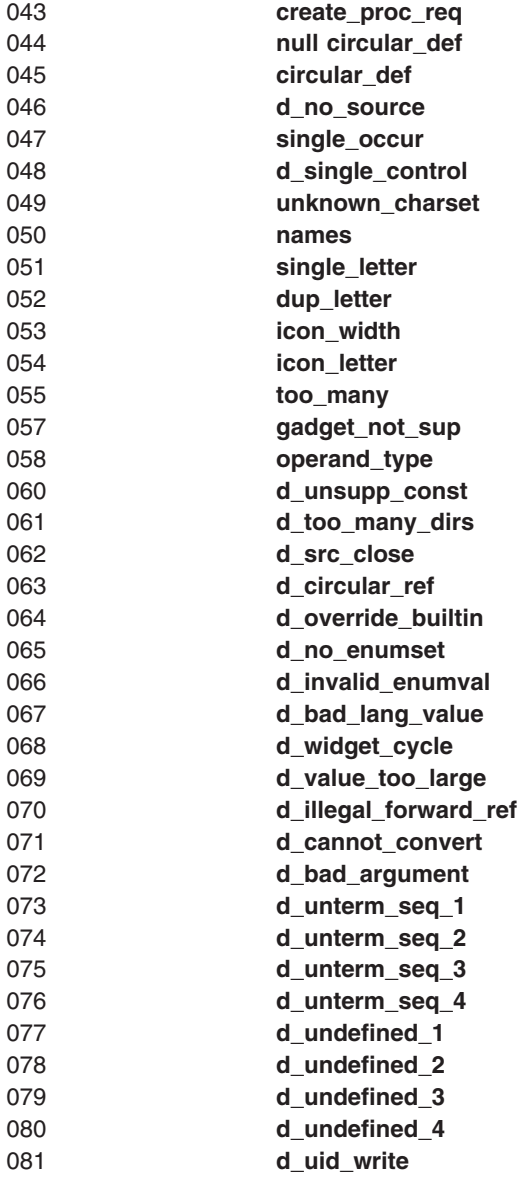

## **Chapter 66. Message Component 3001**

Many messages associated with this component ID refer to the same command. The message IDs are grouped below in numerical order according to the command to which they refer.

Certain messages refer to more than one command. In these cases, each command is listed as a choice.

Find the appropriate range of message IDs below. To see the reference article for an associated command, select the appropriate command name.

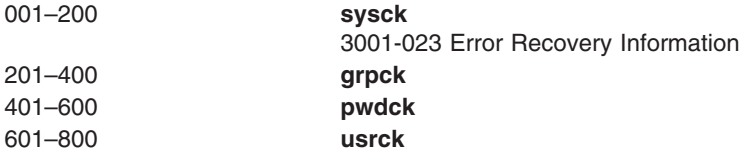

## **Detailed Information for Message Component 3001**

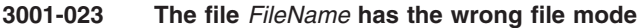

#### **Problem determination:**

- v During the installation of system products, the **sysck** command was run on a file that did not have the correct mode, as specified in the **/etc/security/sysck.cfg** file.
- From the command line, you ran the following command: tcbck -n [*Filename* | ALL]

and a specified file did not have the correct mode, as shown in the **/etc/security/sysck.cfg** file.

**User response:** Check the **/etc/security/sysck.cfg** file for the correct mode, and use the **chmod** command to make the necessary changes to the file.

# **Chapter 67. Message Component 3015**

Messages associated with component 3015 refer to the **chlicense** command.

# **Chapter 68. Message Component 4050**

Many messages associated with this component ID refer to the same command. The message IDs are grouped below in numerical order according to the command to which they refer.

Certain messages refer to more than one command. In these cases, each command is listed as a choice.

Find the appropriate range of message IDs below. To see the reference article for an associated command, select the appropriate command name.

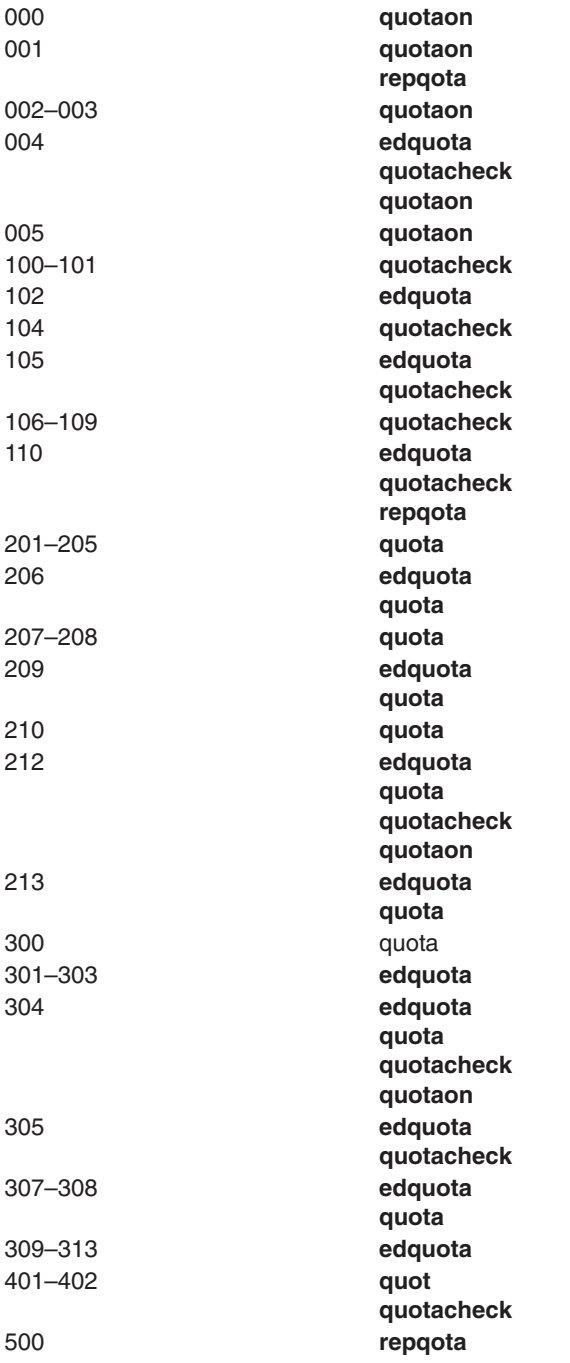

501 **edquota quota repqota** 502 **repqota**

# **Appendix. Notices**

This information was developed for products and services offered in the U.S.A.

IBM may not offer the products, services, or features discussed in this document in other countries. Consult your local IBM representative for information on the products and services currently available in your area. Any reference to an IBM product, program, or service is not intended to state or imply that only that IBM product, program, or service may be used. Any functionally equivalent product, program, or service that does not infringe any IBM intellectual property right may be used instead. However, it is the user's responsibility to evaluate and verify the operation of any non-IBM product, program, or service.

IBM may have patents or pending patent applications covering subject matter described in this document. The furnishing of this document does not give you any license to these patents. You can send license inquiries, in writing, to:

IBM Director of Licensing IBM Corporation North Castle Drive Armonk, NY 10504-1785 U.S.A.

**The following paragraph does not apply to the United Kingdom or any other country where such provisions are inconsistent with local law:** INTERNATIONAL BUSINESS MACHINES CORPORATION PROVIDES THIS PUBLICATION "AS IS" WITHOUT WARRANTY OF ANY KIND, EITHER EXPRESS OR IMPLIED, INCLUDING, BUT NOT LIMITED TO, THE IMPLIED WARRANTIES OF NON-INFRINGEMENT, MERCHANTABILITY OR FITNESS FOR A PARTICULAR PURPOSE. Some states do not allow disclaimer of express or implied warranties in certain transactions, therefore, this statement may not apply to you.

This information could include technical inaccuracies or typographical errors. Changes are periodically made to the information herein; these changes will be incorporated in new editions of the publication. IBM may make improvements and/or changes in the product(s) and/or the program(s) described in this publication at any time without notice.

Licensees of this program who wish to have information about it for the purpose of enabling: (i) the exchange of information between independently created programs and other programs (including this one) and (ii) the mutual use of the information which has been exchanged, should contact:

IBM Corporation Dept. LRAS/Bldg. 003 11400 Burnet Road Austin, TX 78758-3498 U.S.A.

Such information may be available, subject to appropriate terms and conditions, including in some cases, payment of a fee.

The licensed program described in this document and all licensed material available for it are provided by IBM under terms of the IBM Customer Agreement, IBM International Program License Agreement or any equivalent agreement between us.

For license inquiries regarding double-byte (DBCS) information, contact the IBM Intellectual Property Department in your country or send inquiries, in writing, to:

IBM World Trade Asia Corporation Licensing 2-31 Roppongi 3-chome, Minato-ku Tokyo 106, Japan

IBM may use or distribute any of the information you supply in any way it believes appropriate without incurring any obligation to you.

Information concerning non-IBM products was obtained from the suppliers of those products, their published announcements or other publicly available sources. IBM has not tested those products and cannot confirm the accuracy of performance, compatibility or any other claims related to non-IBM products. Questions on the capabilities of non-IBM products should be addressed to the suppliers of those products.

Any references in this information to non-IBM Web sites are provided for convenience only and do not in any manner serve as an endorsement of those Web sites. The materials at those Web sites are not part of the materials for this IBM product and use of those Web sites is at your own risk.

This information contains examples of data and reports used in daily business operations. To illustrate them as completely as possible, the examples include the names of individuals, companies, brands, and products. All of these names are fictitious and any similarity to the names and addresses used by an actual business enterprise is entirely coincidental.

Each copy or any portion of these sample programs or any derivative work, must include a copyright notice as follows:

(c) (your company name) (year). Portions of this code are derived from IBM Corp. Sample Programs. (c) Copyright IBM Corp. \_enter the year or years\_. All rights reserved.

## **Trademarks**

The following terms are trademarks of International Business Machines Corporation in the United States, other countries, or both:

- AIX
- $\cdot$  AIX 5L
- v IBM

Other company, product, or service names may be trademarks or service marks of others.

# **Index**

## **Readers' Comments — We'd Like to Hear from You**

**AIX Version 6.1 Message Center Reference**

**Publication No. SC23-6654-00**

We appreciate your comments about this publication. Please comment on specific errors or omissions, accuracy, organization, subject matter, or completeness of this book. The comments you send should pertain to only the information in this manual or product and the way in which the information is presented.

For technical questions and information about products and prices, please contact your IBM branch office, your IBM business partner, or your authorized remarketer.

When you send comments to IBM, you grant IBM a nonexclusive right to use or distribute your comments in any way it believes appropriate without incurring any obligation to you. IBM or any other organizations will only use the personal information that you supply to contact you about the issues that you state on this form.

Comments:

Thank you for your support.

Submit your comments using one of these channels:

- Send your comments to the address on the reverse side of this form.
- Send your comments via e-mail to: aix6koub@austin.ibm.com

If you would like a response from IBM, please fill in the following information:

Name Address

Company or Organization

Phone No. **E-mail address** 

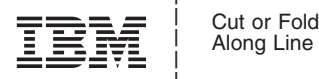

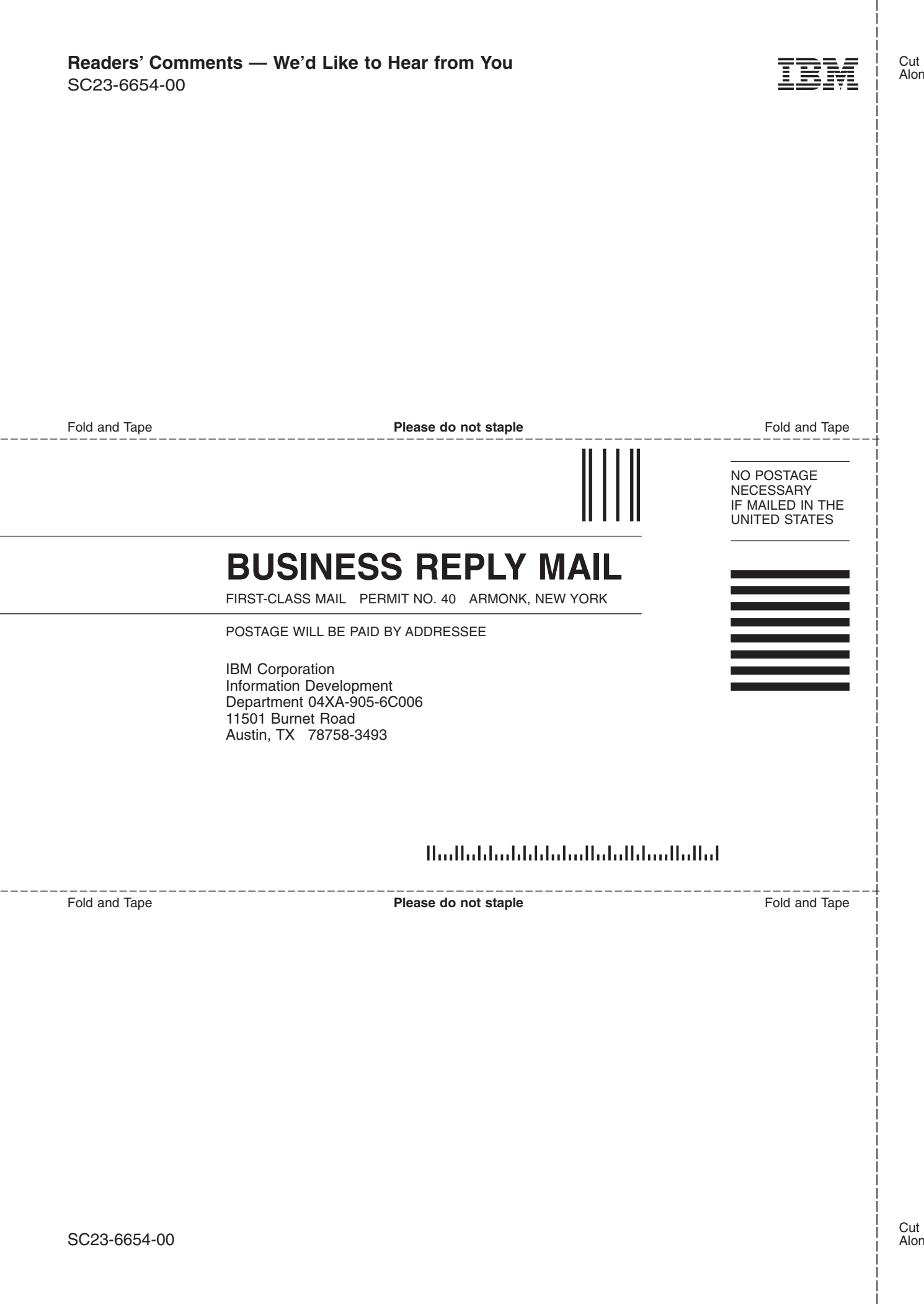

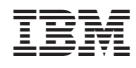

Printed in U.S.A.

SC23-6654-00

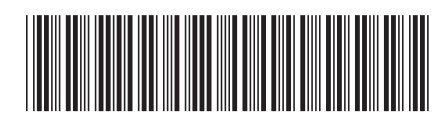